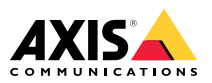

Installation Guide

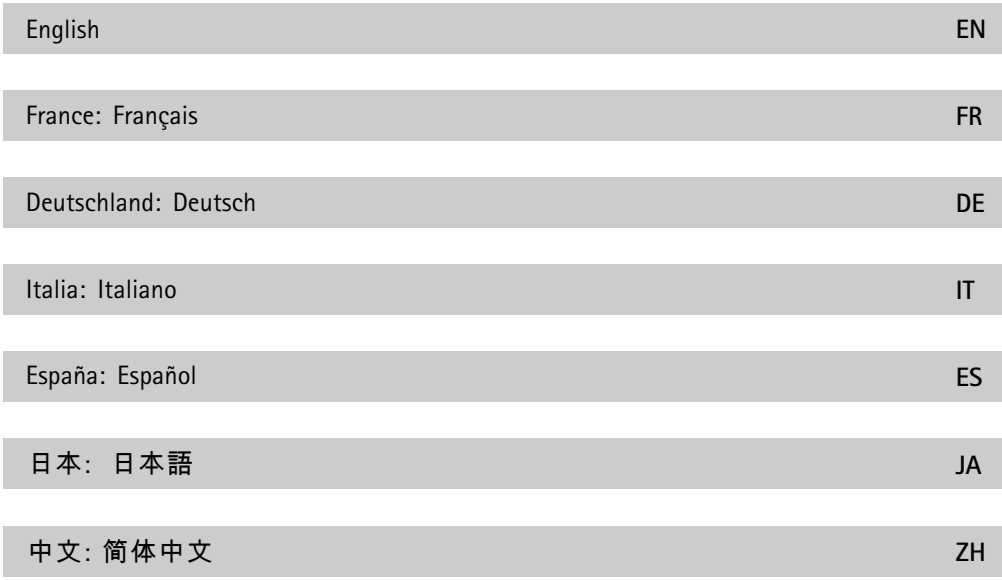

#### <span id="page-3-0"></span>**Legal considerations**

Video and audio surveillance can be regulated by laws that vary from country to country. Check the laws in your local region before using this product for surveillance purposes.

This product includes the following licences:

- •one (1) AAC decoder license
- •one (1) H.264 decoder license

To purchase further licenses, contact your reseller.

#### **Liability**

Every care has been taken in the preparation of this document. Please inform your local Axis office of any inaccuracies or omissions. Axis Communications AB cannot be held responsible for any technical or typographical errors and reserves the right to make changes to the product and manuals without prior notice. Axis Communications AB makes no warranty of any kind with regard to the material contained within this document, including, but not limited to, the implied warranties of merchantability and fitness for <sup>a</sup> particular purpose. Axis Communications AB shall not be liable nor responsible for incidental or consequential damages in connection with the furnishing, performance or use of this material. This product is only to be used for its intended purpose.

#### **Intellectual property rights**

Axis AB has intellectual property rights relating to technology embodied in the product described in this document. In particular, and without limitation, these intellectual property rights may include one or more of the patents listed at *[axis.com/patent](https://www.axis.com/patent)* and one or more additional patents or pending patent applications in the US and other countries.

This product contains licensed third-party software. See the menu item "About" in the product's user interface for more information.

This product contains source code copyright Apple Computer, Inc., under the terms of Apple Public Source License 2.0 (see *[opensource.app](opensource.apple.com/apsl)le.com/apsl*). The source code is available from *[developer.apple.com/bonjour/](https://developer.apple.com/bonjour/)*.

#### **Equipment modifications**

This equipment must be installed and used in strict accordance with the instructions given in the user documentation. This equipment contains no user-serviceable components. Unauthorized equipment changes or modifications will invalidate all applicable regulatory certifications and approvals.

#### **Trademark acknowledgements**

AXIS COMMUNICATIONS, AXIS, ARTPEC and VAPIX are registered trademarks of Axis AB in various jurisdictions. All other trademarks are the property of their respective owners.

Apple, Apache, Bonjour, Ethernet, Internet Explorer, Linux, Microsoft, Mozilla, Real, SMPTE, QuickTime, UNIX, Windows, and WWW are registered trademarks of the respective holders. Java and all Java-based trademarks and logos are trademarks or registered trademarks of Oracle and/or its affiliates. The UPnP Word Mark and UPnP Logo are trademarks of Open Connectivity Foundation, Inc. in the United States or other countries.

microSD, microSDHC, and<br>The Second microSD, microSDHC, and microSDXC Logos are trademarks of SD-3C LLC. microSD, microSDHC, microSDXC are trademarks or registered trademarks of SD-3C, LLC in the United States, other countries or both.

#### **Regulatory information Europe**

€

This product complies with the applicable CE marking directives and harmonized standards:

- • Electromagnetic Compatibility (EMC) Directive 2014/30/EU. See *Electromagnetic compatibility (EMC) on page <sup>4</sup>*.
- • Low Voltage Directive (LVD) 2014/35/EU. See *[Safety](#page-4-0) on page [5](#page-4-0)*.
- • Restriction of Hazardous Substances (RoHS) Directive 2011/65/EU and 2015/863, including any amendments, updates or replacements. See *Disposal and [recycling](#page-4-0) on page [5](#page-4-0)*.

A copy of the original declaration of conformity may be obtained from Axis Communications AB. See *Contact [information](#page-4-0) on page [5](#page-4-0)*.

#### **Electromagnetic compatibility (EMC)**

This equipment has been designed and tested to fulfill applicable standards for:

- • Radio frequency emission when installed according to the instructions and used in its intended environment.
- • Immunity to electrical and electromagnetic phenomena when installed according to the instructions and used in its intended environment.

#### **USA**

This device complies with part 15 of the FCC Rules. Operation is subject to the following two conditions:

- 1. This device may not cause harmful interference, and
- 2. this device must accept any interference received, including interference that may cause undesired operation.

This equipment has been tested using an unshielded network cable (UTP) and found to comply with the limits for <sup>a</sup> Class A digital device, pursuant to part 15 of the FCC rules. This equipment has also been tested using <sup>a</sup> shielded network cable (STP) and found to comply with the limits for <sup>a</sup> Class A digital device, pursuant to part 15 of the FCC rules. These limits are designed to provide reasonable protection against harmful interference when the equipment is operated in <sup>a</sup> commercial environment. This equipment generates, uses, and can radiate radio frequency energy and, if not installed and used in accordance with the instruction manual, may cause harmful interference to radio communications. Operation of this equipment in <sup>a</sup> residential area is likely to cause harmful interference in which case the user will be required to correct the interference at his own expense.

#### **Contact information**

Axis Communications Inc. 300 Apollo Drive Chelmsford, MA 01824 United States of America Tel: +1 978 614 2000

#### <span id="page-4-0"></span>**Canada**

This digital apparatus complies with CAN ICES-3 (Class A). The product shall be connected using <sup>a</sup> shielded network cable (STP) that is properly grounded. Cet appareil numérique est conforme à la norme CAN NMB-3 (classe A). Le produit doit être connecté à l'aide d'un câble réseau blindé (STP) qui est correctement mis à la terre.

#### **Europe**

This digital equipment fulfills the requirements for RF emission according to the Class A limit of EN 55032. The product shall be connected using <sup>a</sup> shielded network cable (STP) that is properly grounded. Notice! This is <sup>a</sup> Class A product. In <sup>a</sup> domestic environment this product may cause RF interference, in which case the user may be required to take adequate measures.

#### **Australia/New Zealand**

This digital equipment fulfills the requirements for RF emission according to the Class A limit of AS/NZS CISPR 32. The product shall be connected using <sup>a</sup> shielded network cable (STP) that is properly grounded. Notice! This is <sup>a</sup> Class A product. In <sup>a</sup> domestic environment this product may cause RF interference, in which case the user may be required to take adequate measures.

#### **Japan**

この装置は、クラスA機器です。この装置を 住宅環境で使用すると電波妨害を引き起こす<br>ことがあります。この場合には使用者が適切<br>な対策を講ずるよう要求されることがありま  $\overline{d}$   $\sim$  VCCI – A 本製品は、シールドネットワークケーブル (STP)を使用して接続してください。また適切<br>に接地してください。

本製品は電気通信事業者(移動通信会社、固 定通信会社、インターネットプロバイダ等) の通信回線(公衆無線 LAN を含む)に直接接 続することができません。本製品をインター ネットに接続する場合は、必ずルータ等を経 由し接続してください。

**Korea**<br>이 기기는 업무용 환경에서 사용할 목적으로 적<br>함성평가를 받은 기기로서 가정용 환경에서 사<br>용하는 경우 전파간섭의 우려가 있습니다. 적절 히 접지된 STP (shielded twisted pair) 케이블을 사용하여 제품을 연결 하십시오.

#### **Safety**

This product complies with IEC/EN/UL 62368-1, safety of audio/video and IT equipment, and IEC/EN/UL 60950-22, Safety of Information Technology Equipment. The product shall be grounded either through <sup>a</sup> shielded network cable (STP) or other appropriate method.

When used with Power over Ethernet (PoE), the Power Sourcing Equipment (PSE) shall comply with IEEE 802.3af and Limited Power Source (LPS) according to clause 2.5 of IEC/EN/UL 60950-1 or annex Q of IEC/EN/UL 62368-1.

We recommend the use of Axis midspans or Axis PoE switches.

#### **Disposal and recycling**

When this product has reached the end of its useful life, dispose of it according to local laws and regulations. For information about your nearest

designated collection point, contact your local authority responsible for waste disposal. In accordance with local legislation, penalties may be applicable for incorrect disposal of this waste.

#### **Europe**

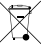

This symbol means that the product shall not be disposed of together with household or commercial waste. Directive 2012/19/EU on waste electrical and electronic equipment (WEEE) is applicable in the European Union member states. To prevent potential harm to human health and the environment, the product must be disposed of in an approved and environmentally safe recycling process. For information about your nearest designated collection point, contact your local authority responsible for waste disposal. Businesses should contact the product supplier for information about how to dispose of this product correctly.

This product complies with the requirements of Directive 2011/65/EU and 2015/863 on the restriction of the use of certain hazardous substances in electrical and electronic equipment (RoHS).

#### **China**

This product complies with the requirements of SJ/T 11364-2014, Marking for the restriction of hazardous substances in electrical and electronic products.

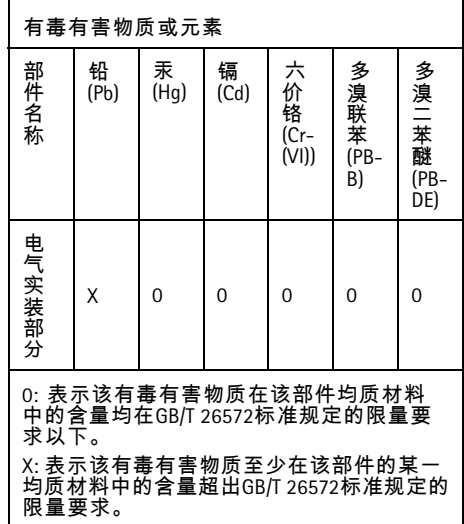

**Contact information**

Axis Communications AB Gränden 1 223 69 Lund Sweden

Tel: +46 46 272 18 00 Fax: +46 46 13 61 30

*[axis.com](https://www.axis.com)*

#### **Warranty information**

For information about Axis' product warranty and thereto related information, go to *[axis.com/warranty](https://www.axis.com/warranty)*.

#### **Support**

Should you require any technical assistance, please contact your Axis reseller. If your questions cannot be answered immediately, your reseller will forward your queries through the appropriate channels to ensure <sup>a</sup> rapid response. If you are connected to the Internet, you can:

- • download user documentation and software updates
- • find answers to resolved problems in the FAQ database, search by product, category, or phrase
- • report problems to Axis support staff by logging in to your private support area
- •chat with Axis support staff
- •visit Axis Support at *[axis.com/support](https://www.axis.com/support)*

#### **Learn more!**

Visit Axis learning center *[axis.com/academy](https://www.axis.com/academy)* for useful trainings, webinars, tutorials and guides.

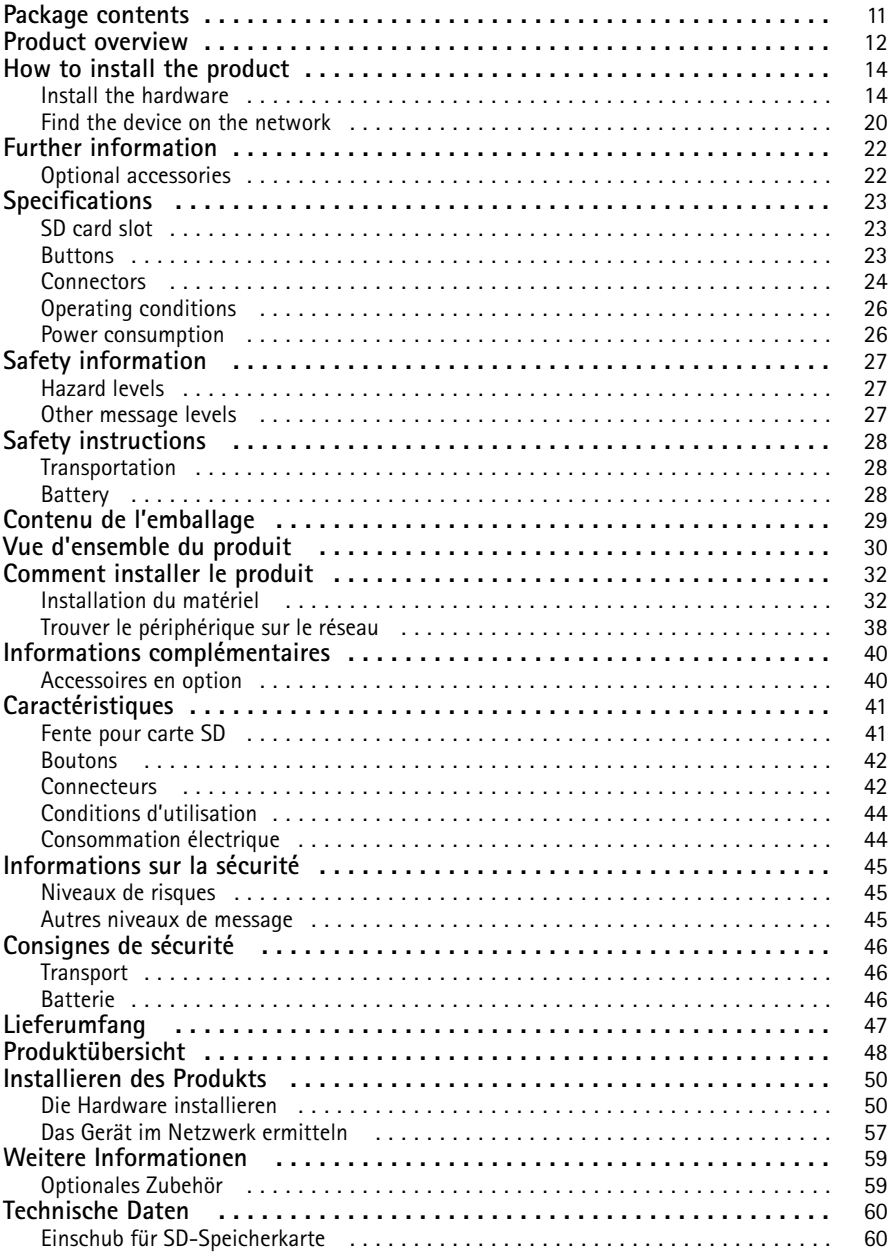

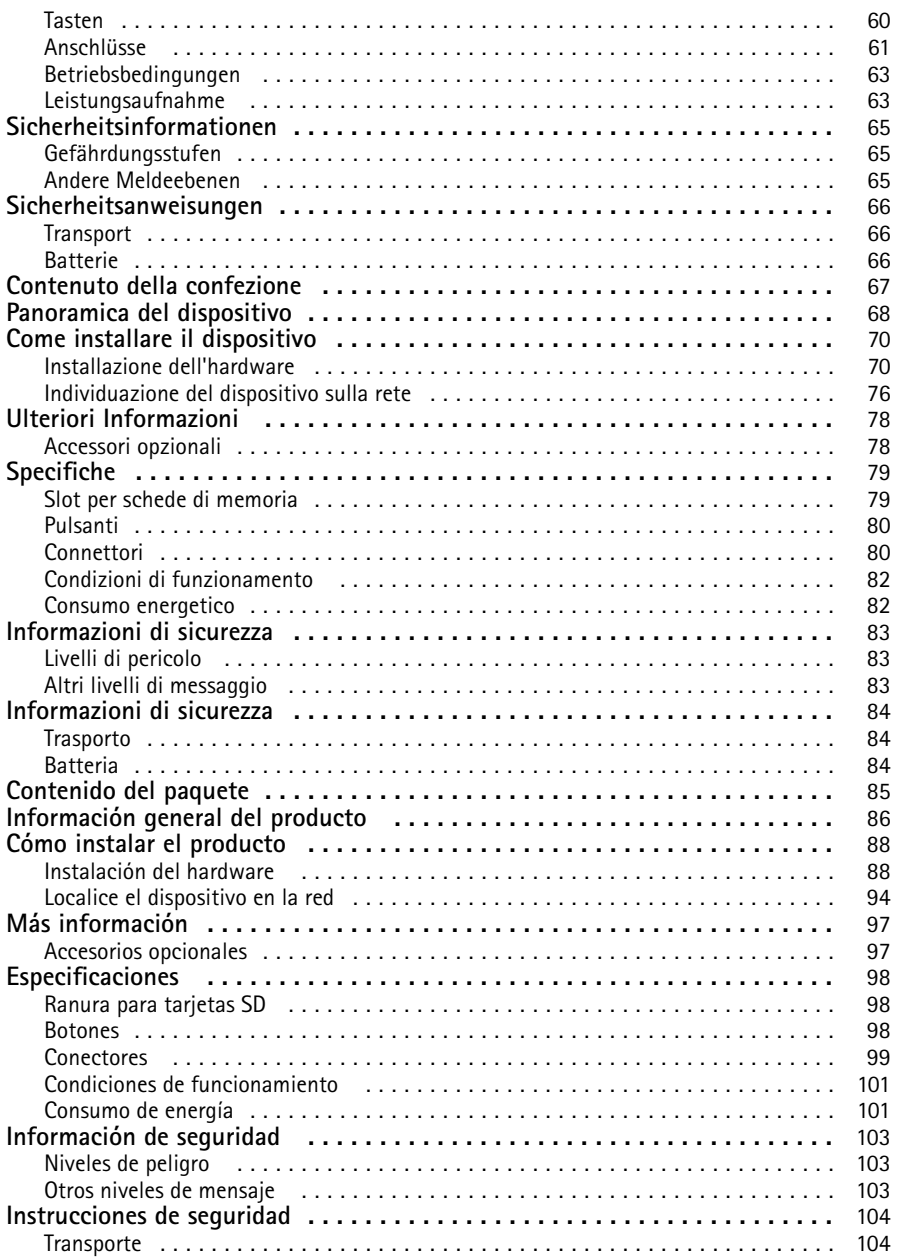

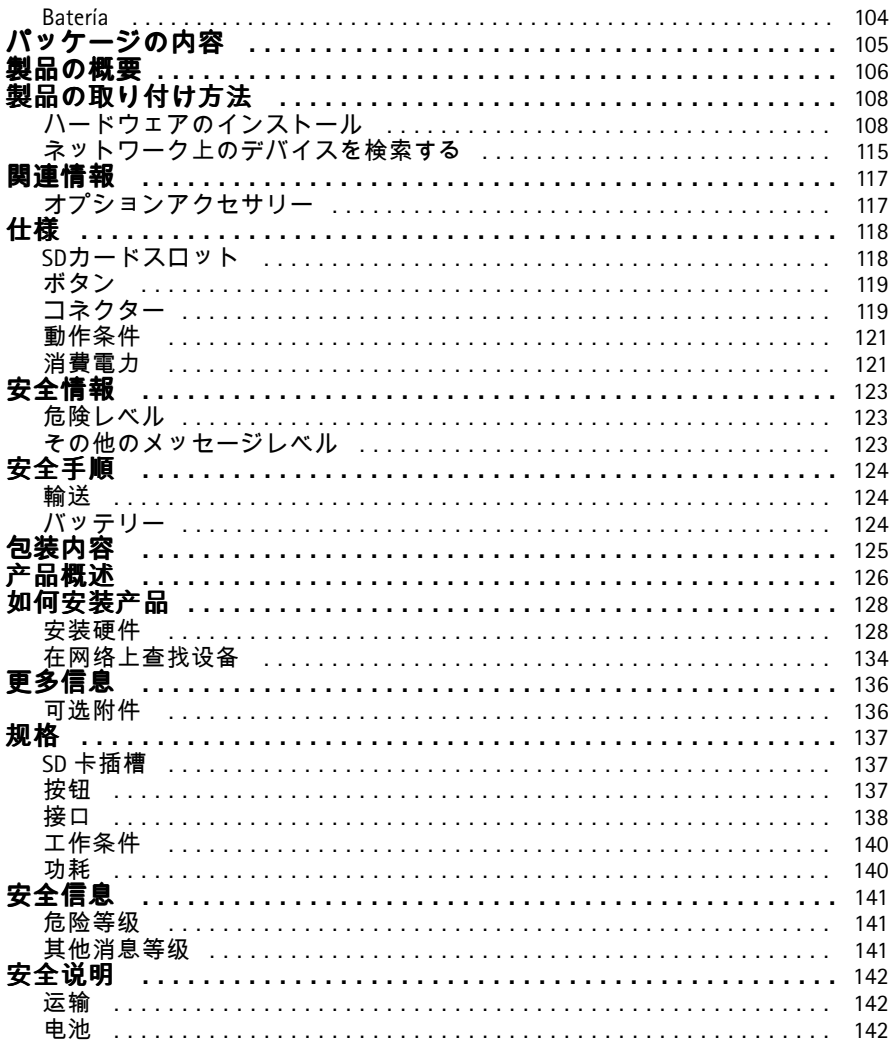

### <span id="page-10-0"></span>Package contents

- AXIS P1368-E Network Camera
- 4–pin I/O connector block for connecting external devices
- 2–pin RS485/422 connector block (x2)
- Wall mount
- Torx screwdriver T20
- Torx screwbit T30
- Mounting tool for RJ45
- IK10 tool
- Desiccant bag
- Printed materials
	- -Installation Guide (this document)
	- -Extra serial number label (2x)
	- AVHS Authentication key

**EN**

# <span id="page-11-0"></span>Product overview

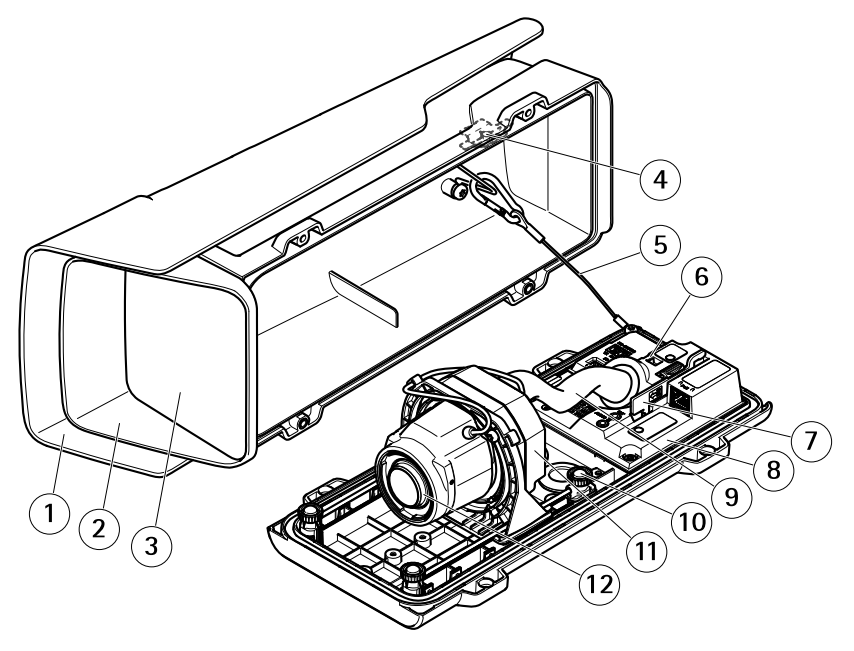

- *1 Weather shield*
- *2 Top cover*
- *3 Window*
- *4 Intrusion alarm magnet*
- *5 Safety wire*
- *6 Cable tie anchor*
- *7 IK10 tool*
- *8 Intrusion alarm sensor*
- *9 Cable cover*
- *<sup>10</sup> Spring loaded thumb screw (4x)*
- *11 Optic unit*
- *12 Lens*

### *NOTICE*

Do not lift the product in the cable cover.

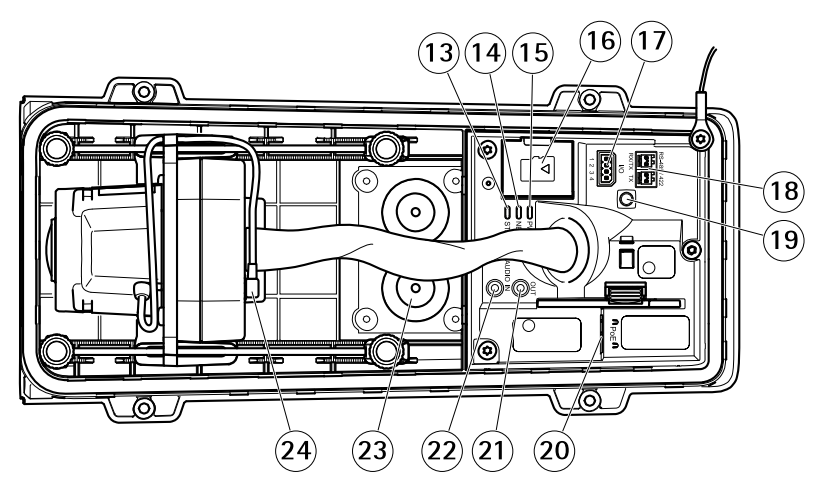

- *13 Status LED*
- *14 Network LED*
- *15 Power LED*
- *16 microSD card slot*
- *17 I/O connector*
- *18 RS485/422 connector*
- *19 Control button*
- *20 Network connector (PoE)*
- *21 Audio out*
- *22 Audio in*
- *<sup>23</sup> Cable gasket M20 (2x)*
- *24 Iris connector*

**EN**

# <span id="page-13-0"></span>How to install the product

### **Install the hardware** *NOTICE*

• Due to local regulations or the environmental and electrical conditions in which the product is to be used, <sup>a</sup> shielded network cable (STP) may be appropriate or required. All cables connecting the product to the network and that are routed outdoors or in demanding electrical environments shall be intended for their specific use. Make sure that the network devices are installed in accordance with the manufacturer's instructions.

For information about regulatory requirements, see *[Regulatory](#page-3-0) information on page [4](#page-3-0)*

• Be careful not to scratch, damage or leave fingerprints on the window because this could decrease image quality.

The Axis product can be installed with the cables routed through or along the wall.

Read all the instructions before installing the product.

# **Install the Wall Mount**

### **ACAUTION**

Make sure that the screws and plugs are appropriate for the material (e.g. wood, metal, drywall, stone) and that the material is strong enough to support the combined weight of the camera, housing, and wall mount.

- 1. Prepare the wall for installation of the wall mount. Use the wall bracket as <sup>a</sup> template and mark the holes before drilling the holes.
- 2. Route the network cable through the wall bracket. Leave approximately <sup>30</sup> cm (11.8 in) of cable for connecting the camera.
- 3. If connecting an auxiliary device, for example an I/O, audio, or external power device, to the camera, repeat the step above as applicable to the specific device.
- 4. Fasten the wall bracket to the wall by tightening the screws.

#### Note

• For detailed instructions, see the wall mount's Installation Guide supplied in the package and available on www.axis.com

#### **Install the camera**

1. Loosen the bottom cover screws and lift the top cover.

### *NOTICE*

- If more than one cable is used, each cable must be routed through <sup>a</sup> separate cable gasket.
- Only open <sup>a</sup> hole in cable gaskets that will be used and if <sup>a</sup> cable gasket is torn, replace it with <sup>a</sup> new cable gasket. Leaving <sup>a</sup> cable gasket open or using <sup>a</sup> torn cable gasket could cause water to seep in and damage the product.

**EN**

- Use cables with <sup>a</sup> diameter of 4–9 mm (0.16–0.35 in).
- 2. Select which cable gasket to use and pull the tab to open <sup>a</sup> hole for the network cable.

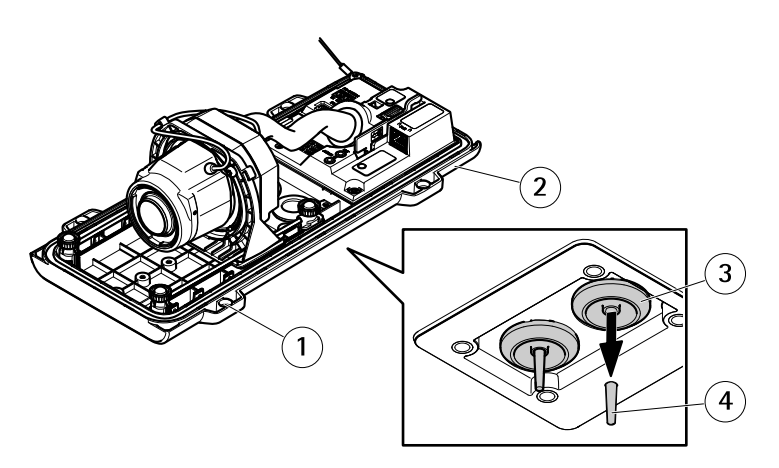

- *1 Bottom cover*
- *2 Bottom cover screw T20 (4x)*
- *<sup>3</sup> Cable gasket M20 (2x)*
- *4 Tab*
- 3. Push the network cable through the cable gasket.

#### *NOTICE*

If the network cable has <sup>a</sup> premounted network connector, remove the cable gasket and use the connector guard to prevent tearing of the cable gasket. Avoid using network cables with capped network connectors because they could cause tearing of the cable gasket despite using the connector guard.

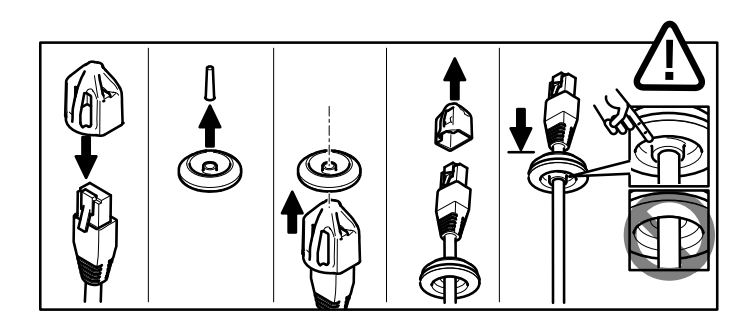

4. Pull the network cable back slightly so that the cable gasket adjusts itself on the cable.

### *NOTICE*

Not pulling the cable back could cause water to seep in and damage the product.

- 5. Make sure that the cable gasket is fitted properly.
- 6. If connecting an auxiliary device, for example an I/O, audio, or external power device, to the camera, repeat the steps above as applicable to the specific device.

#### *NOTICE*

Mount the connectors after the cables are pushed through the cable gasket.

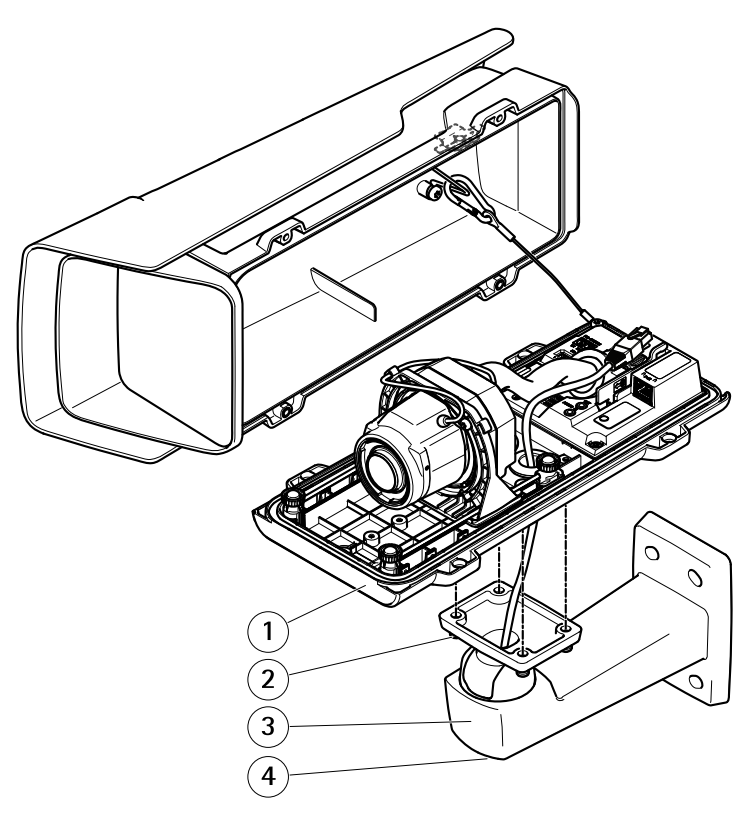

- *1 Bottom cover*
- *2 Screw T20 (4x)*
- *3 Wall bracket*
- *4 Bracket adjustment screw T30*
- 7. Put the bottom cover on the wall mount and tighten the screws (torque <sup>2</sup> Nm).

8. If applicable, connect external I/O devices or audio devices to the camera.

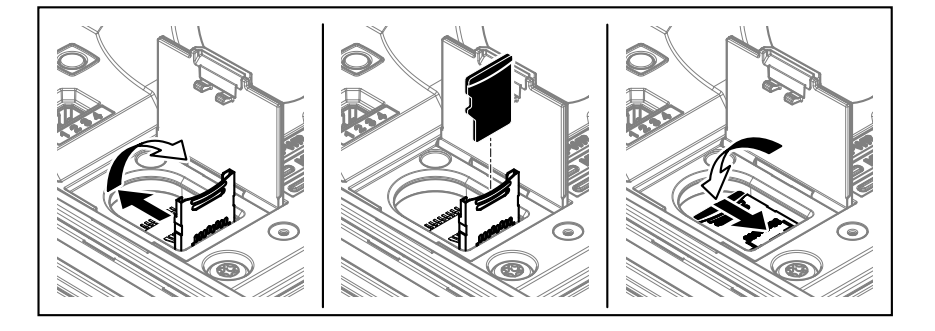

- 9. If using an SD card for local storage, insert the card into the camera's SD card slot.
- 10. Connect the network cable.
- 11. Make sure that the camera LEDs indicate the correct condition. See *LED [Indicators](#page-22-0) on [page](#page-22-0) [23](#page-22-0)*.
- 12. Loosen the bracket adjustment screw to aim the camera to the point of interest. For information about how to view the video stream, see *Find the device on the [network](#page-19-0) on [page](#page-19-0) [20](#page-19-0)*
- 13. On delivery, the lens is positioned correctly for IK10. If you move or replace the lens, you need to reposition the optical assembly to ensure IK10, see *[How](#page-19-0) to position the lens for IK10 on [page](#page-19-0) [20](#page-19-0)*.

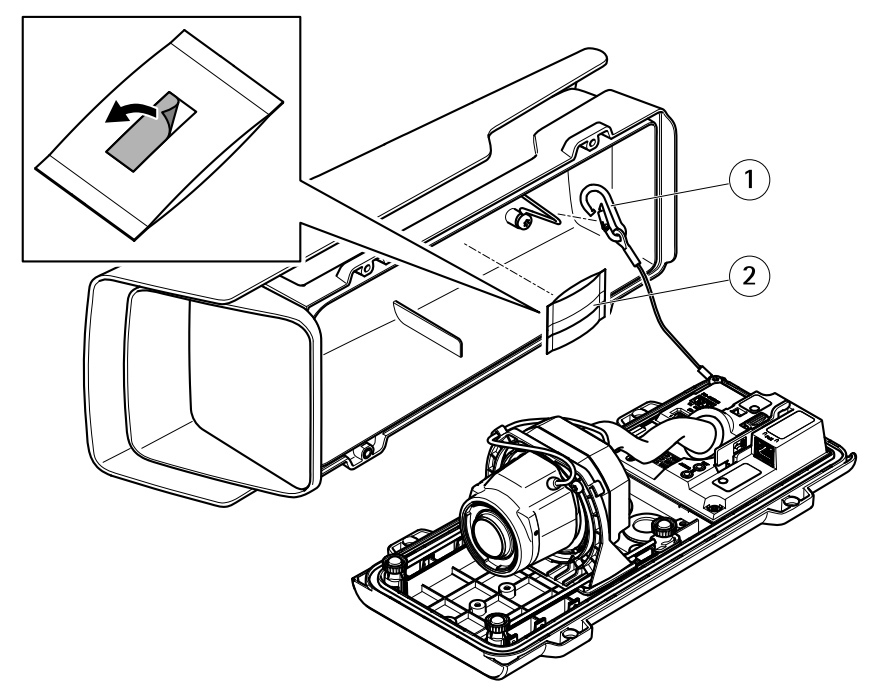

- *1 Safety hook*
- *2 Desiccant bag*
- 14. Remove the plastic wrapper from the desiccant bag.
- 15. Remove the protective strip from the adhesive and attach the desiccant bag to the top cover.
- 16. Close the housing. Alternately tighten the bottom cover screws <sup>a</sup> few turns at <sup>a</sup> time until they are tight (torque 1.5 Nm). This will compress the bottom cover gasket evenly.

### *NOTICE*

Do not pinch any cables when closing the housing.

17. If required, loosen the screws on the weather shield, adjust its position and tighten the screws.

**EN**

### **How to set up corridor format**

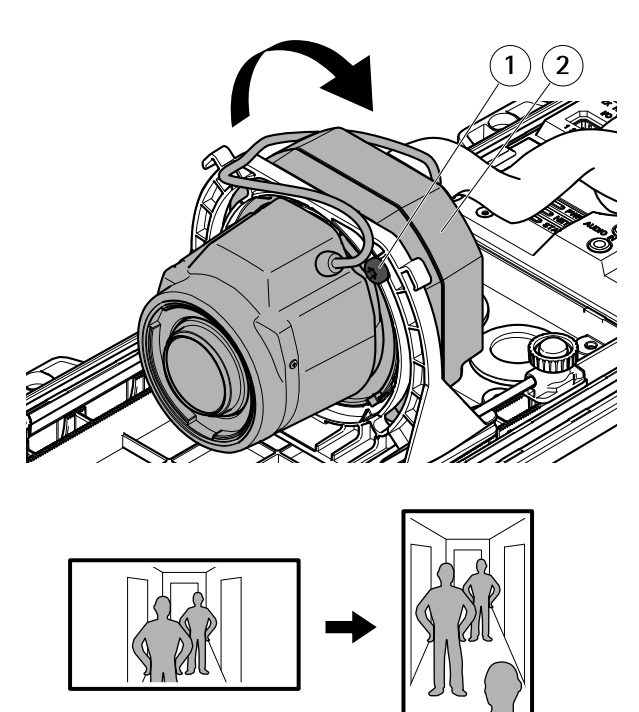

- *1 Lock screw (2x)*
- *2 Optic unit*
- 1. Loosen the two lock screws.
- 2. Rotate the optic unit.
- 3. Tighten the lock screws.
- 4. Go to the **Stream** tab on the product's webpage and rotate the view 90°.

### <span id="page-19-0"></span>**How to position the lens for IK10**

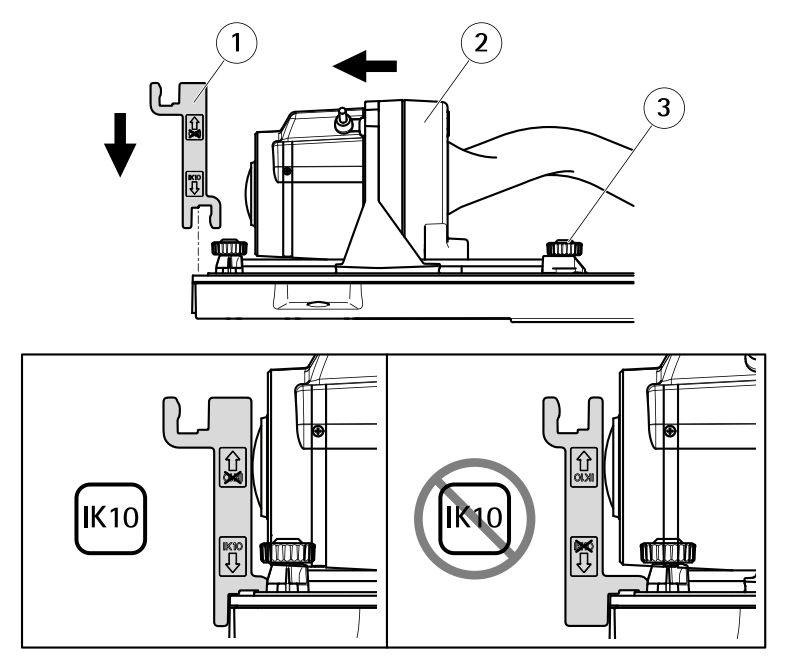

- *1 IK10 tool*
- *2 Optic unit*
- *<sup>3</sup> Spring loaded thumb screw (4x)*
- 1. Zoom the lens to its widest position.
- 2. Attach the IK10 tool to the bottom cover
- 3. Loosen the spring loaded thumb screws.
- 4. Move the lens so that it touches the tool.
- 5. Tighten the thumb screws.

### **Find the device on the network**

To find Axis devices on the network and assign them IP addresses in Windows®, use AXIS IP Utility or AXIS Device Manager. Both applications are free and can be downloaded from *[axis.com/support](https://www.axis.com/support)*.

For more information about how to find and assign IP addresses, go to *How to assign an IP [address](https://www.axis.com/products/online-manual/i90000) and access your device*.

#### Important

Reset to factory default should be used with caution. A reset to factory default resets all settings, including the IP address, to the factory default values.

To reset the product to the factory default settings:

- 1. Disconnect power from the product.
- 2. Press and hold the control button while reconnecting power. See *Product [overview](#page-11-0) on [page](#page-11-0) [12](#page-11-0)*.
- 3. Keep the control button pressed for 15–30 seconds until the status LED indicator flashes amber.
- 4. Release the control button. The process is complete when the status LED indicator turns green. The product has been reset to the factory default settings. If no DHCP server is available on the network, the default IP address is 192.168.0.90.
- 5. Use the installation and management software tools to assign an IP address, set the password, and access the video stream.

The installation and management software tools are available from the support pages on *[axis.com/support](https://www.axis.com/support)*.

It is also possible to reset parameters to factory default through the web interface. Go to **Settings <sup>&</sup>gt; System <sup>&</sup>gt; Maintenance** and click **Default**.

# <span id="page-21-0"></span>Further information

- For the latest version of this document, see *[axis.com](https://www.axis.com)*
- The user manual is available at *[axis.com](https://www.axis.com)*
- To check if there is updated firmware available for your device, see *[axis.com/support](https://www.axis.com/support)*
- For useful online trainings and webinars, see *[axis.com/academy](https://www.axis.com/academy)*

# **Optional accessories**

For <sup>a</sup> complete list of available accessories for this product, go to the product's page on *[axis.com](https://www.axis.com)* and select Software & Accessories.

## <span id="page-22-0"></span>Specifications

### **LED Indicators**

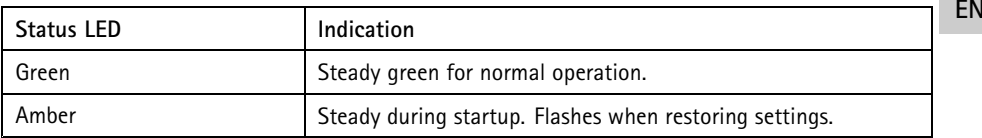

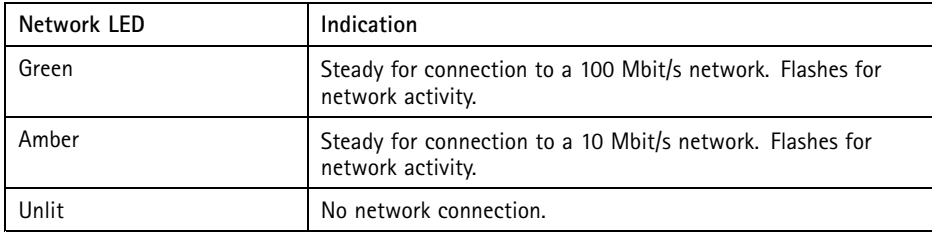

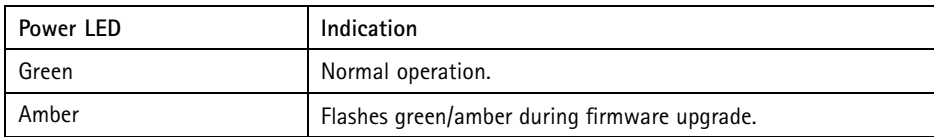

### **SD card slot** *NOTICE*

- Risk of damage to SD card. Do not use sharp tools, metal objects, or excessive force when inserting or removing the SD card. Use your fingers to insert and remove the card.
- Risk of data loss and corrupted recordings. Do not remove the SD card while the product is running. Unmount the SD card from the product's webpage before removal.

This product supports microSD/microSDHC/microSDXC cards.

For SD card recommendations, see *[axis.com](https://www.axis.com)*.

### **Buttons**

### **Control button**

The control button is used for:

•Resetting the product to factory default settings. See .

## <span id="page-23-0"></span>**Connectors**

### **Network connector**

RJ45 Ethernet connector with Power over Ethernet (PoE).

### **Audio connector**

The Axis product has the following audio connectors:

- **Audio in** 3.5 mm input for <sup>a</sup> mono microphone, or <sup>a</sup> line-in mono signal (left channel is used from <sup>a</sup> stereo signal).
- **Audio out** 3.5 mm output for audio (line level) that can be connected to <sup>a</sup> public address (PA) system or an active speaker with <sup>a</sup> built-in amplifier. A stereo connector must be used for audio out.

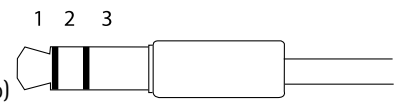

3.5 mm audio connectors (stereo)

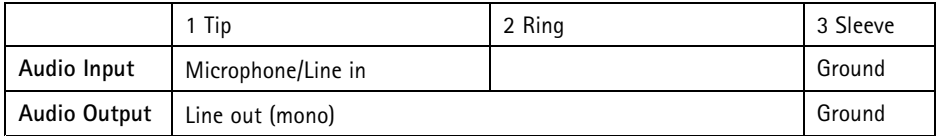

### **I/O connector**

Use the I/O connector with external devices in combination with, for example, motion detection, event triggering, and alarm notifications. In addition to the <sup>0</sup> V DC reference point and power (DC output), the I/O connector provides the interface to:

**Digital input -** For connecting devices that can toggle between an open and closed circuit, for example PIR sensors, door/window contacts, and glass break detectors.

**Digital output -** For connecting external devices such as relays and LEDs. Connected devices can be activated by the VAPIX® Application Programming Interface, trough an event or from the product's webpage.

4-pin terminal block

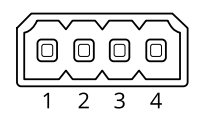

#### **Example**

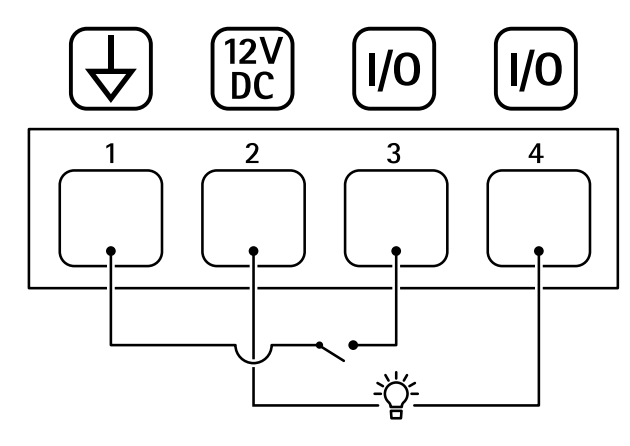

- *1 DC ground*
- *2 DC output 12 V, max 50mA*
- *<sup>3</sup> I/O configured as input*
- *<sup>4</sup> I/O configured as output*

### **RS485/RS422 connector**

Two 2-pin terminal blocks for RS485/RS422 serial interface used to control auxiliary equipment such as pan-tilt devices.

The serial port can be configured to support:

- Two-wire RS485 half duplex
- Four-wire RS485 full duplex
- Two-wire RS422 simplex
- •Four-wire RS422 full duplex point to point communication

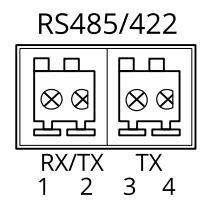

<span id="page-25-0"></span>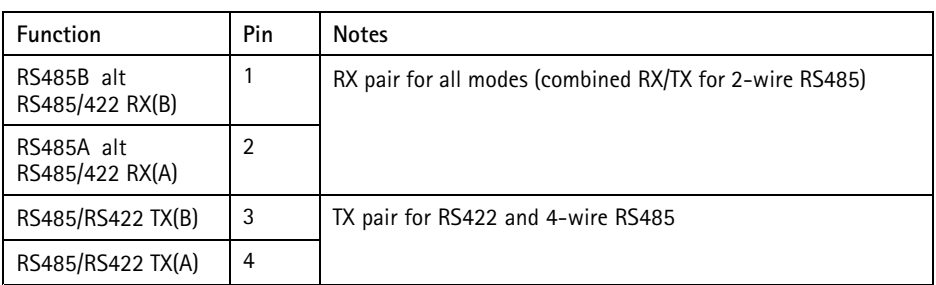

Important

The maximum cable length is <sup>30</sup> <sup>m</sup> (98 ft).

# **Operating conditions**

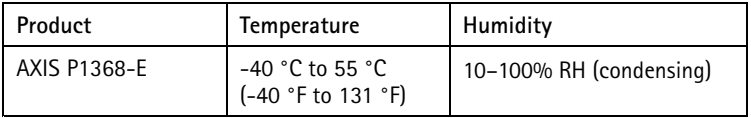

# **Power consumption**

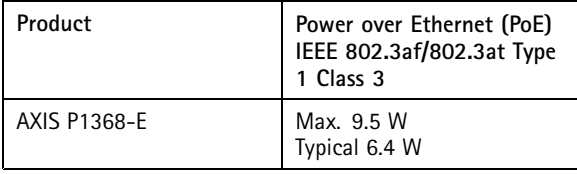

# <span id="page-26-0"></span>Safety information

# **Hazard levels**

**DANGER**

Indicates <sup>a</sup> hazardous situation which, if not avoided, will result in death or serious injury.

#### **WARNING**

Indicates <sup>a</sup> hazardous situation which, if not avoided, could result in death or serious injury.

#### **ACAUTION**

Indicates <sup>a</sup> hazardous situation which, if not avoided, could result in minor or moderate injury.

#### *NOTICE*

Indicates <sup>a</sup> situation which, if not avoided, could result in damage to property.

### **Other message levels**

Important

Indicates significant information which is essential for the product to function correctly.

Note

Indicates useful information which helps in getting the most out of the product.

**EN**

# <span id="page-27-0"></span>Safety instructions

### *NOTICE*

- The Axis product shall be used in compliance with local laws and regulations.
- Axis recommends using <sup>a</sup> network cable of category CAT5e or higher.
- Store the Axis product in <sup>a</sup> dry and ventilated environment.
- Avoid exposing the Axis product to shocks or heavy pressure.
- Do not install the product on unstable poles, brackets, surfaces or walls.
- Use only applicable tools when installing the Axis product. Using excessive force with power tools could cause damage to the product.
- Do not use chemicals, caustic agents, or aerosol cleaners.
- Use <sup>a</sup> clean cloth dampened with pure water for cleaning.
- Use only accessories that comply with the technical specification of your product. These can be provided by Axis or <sup>a</sup> third party. Axis recommends using Axis power source equipment compatible with your product.
- Use only spare parts provided by or recommended by Axis.
- Do not attempt to repair the product yourself. Contact Axis support or your Axis reseller for service matters.

### **Transportation**

### *NOTICE*

• When transporting the Axis product, use the original packaging or equivalent to prevent damage to the product.

# **Battery**

The Axis product uses <sup>a</sup> 3.0 V CR2032 lithium battery as the power supply for its internal real-time clock (RTC). Under normal conditions this battery will last for <sup>a</sup> minimum of five years.

#### **ACAUTION**

Do not replace the battery yourself. Contact Axis support if the log message requests <sup>a</sup> battery change.

Lithium coin cell 3.0 V batteries contain 1,2-dimethoxyethane; ethylene glycol dimethyl ether (EGDME), CAS no. 110-71-4.

# <span id="page-28-0"></span>Contenu de l'emballage

- •Caméra réseau AXIS P1368-E
- Bloc de connexion à <sup>4</sup> broches pour le raccordement de dispositifs externes au connecteur pour terminaux E/S
- •Bloc de connexion RS485/422 à 2 broches (x2)
- •Support mural
- Tournevis Torx T20
- Embout pour vis Torx T30
- •Outil de montage pour RJ45
- •Outil IK10
- Sachet dessiccatif
- Documents imprimés
	- -Guide d'installation (ce document)
	- -Étiquette supplémentaire de numéro de série (x2)
	- -Clé d'authentification AVHS

**FR**

# <span id="page-29-0"></span>Vue d'ensemble du produit

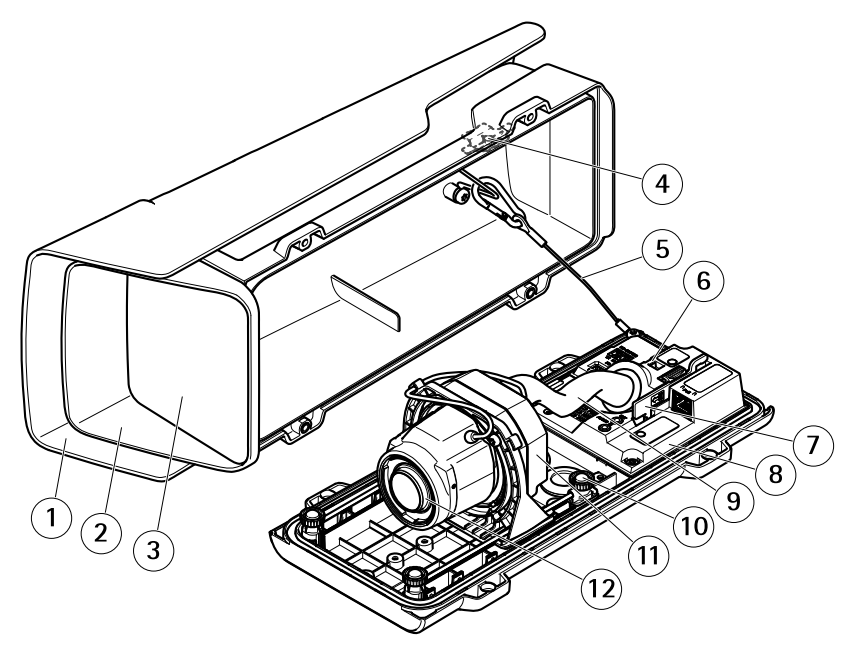

- *1 Protection étanche*
- *2 Couvercle supérieur*
- *3 Fenêtre*
- *4 Aimant d'alarme d'intrusion*
- *5 Câble de sécurité*
- *6 Point d'attache de câbles*
- *7 Outil IK10*
- *8 Capteur d'alarme d'intrusion*
- *9 Couvercle de câble*
- *<sup>10</sup> Vis papillon de pression (x4)*
- *11 Unité optique*
- *12 Objectif*

### *AVIS*

Ne soulevez pas le produit dans le couvercle de câble.

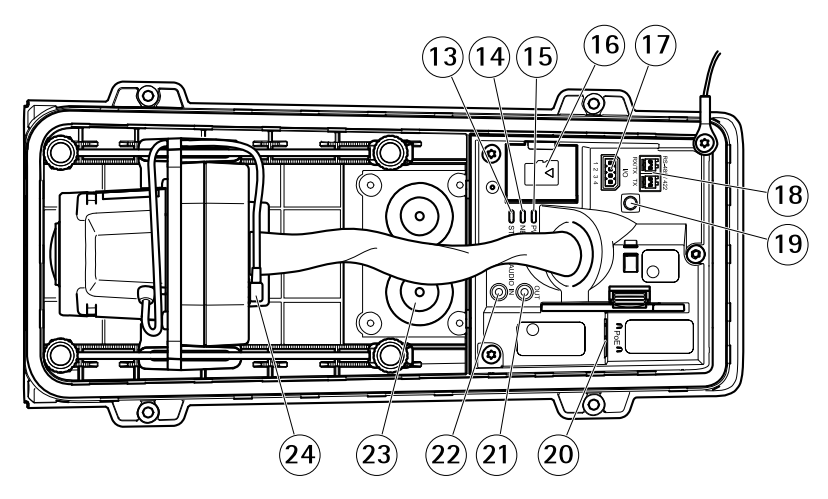

- *13 Voyant d'état*
- *14 Voyant réseau*
- *15 Voyant d'alimentation*
- *16 Emplacement pour carte microSD*
- *17 Connecteur d'E/S*
- *18 Connecteur RS485/422*
- *19 Bouton de commande*
- *20 Connecteur réseau (PoE)*
- *21 Sortie audio*
- *22 Entrée audio*
- *23 Joint de câble M20 (x2)*
- *24 Connecteur du diaphragme*

**FR**

# <span id="page-31-0"></span>Comment installer le produit

# **Installation du matériel**

### *AVIS*

• Les réglementations locales ou les conditions environnementales et électriques dans lesquelles le produit est utilisé peuvent nécessiter l'utilisation d'un câble réseau blindé (STP). Tous les câbles réseau qui sont acheminés à l'extérieur ou dans des environnements électriques exigeants doivent être destinés à leur usage spécifique. Assurez-vous que les périphériques réseau sont installés conformément aux instructions du fabricant.

Pour plus d'informations sur les exigences réglementaires, consultez *[Regulatory](#page-3-0) [information](#page-3-0) on page [4](#page-3-0)*

• Veillez à ne pas rayer, endommager ou laisser d'empreintes sur la vitre, car cela pourrait altérer la qualité d'image.

Le produit Axis peut être installé avec des câbles acheminés à travers ou le long du mur.

Lisez toutes les instructions avant l'installation de l'appareil.

### **Installation de la fixation murale**

### **ATTENTION**

Assurez-vous que les vis et les fiches sont adaptées au matériau (bois, métal, cloison sèche, pierre, etc.) et que le matériau est suffisamment résistant pour supporter le poids combiné de la caméra, du boîtier et du support mural.

- 1. Préparez le mur pour l'installation du support mural. Utilisez le support mural comme gabarit et marquez les emplacements des trous avant de les percer.
- 2. Acheminez le câble réseau à travers le support mural. Laissez environ <sup>30</sup> cm (11,8'') de câble pour la connexion de la caméra.
- 3. Si vous connectez un périphérique auxiliaire (par exemple, un périphérique d'entrée/sortie, audio ou d'alimentation externe) à la caméra, répétez l'étape ci-dessus pour chaque périphérique.
- 4. Serrez les vis du support mural pour le fixer.

Note

• Pour obtenir des instructions détaillées, reportez-vous au guide d'installation de la fixation murale disponible dans la boîte et sur le site www.axis.com.

### **Installation de la caméra**

1. Desserrez les vis du couvercle inférieur et soulevez le couvercle supérieur.

### *AVIS*

• Si vous utilisez plusieurs câbles, chacun doit être acheminé au travers d'un joint de câble distinct.

- Ouvrez uniquement un trou dans les joints de câble qui seront utilisés. Si un joint de câble est endommagé, remplacez-le par un nouveau. L'utilisation d'un joint de câble ouvert ou endommagé risque d'entraîner une infiltration d'eau et d'endommager le produit.
- 2. Sélectionnez le joint de câble à utiliser et tirez sur la patte pour ouvrir un trou au niveau du câble réseau.

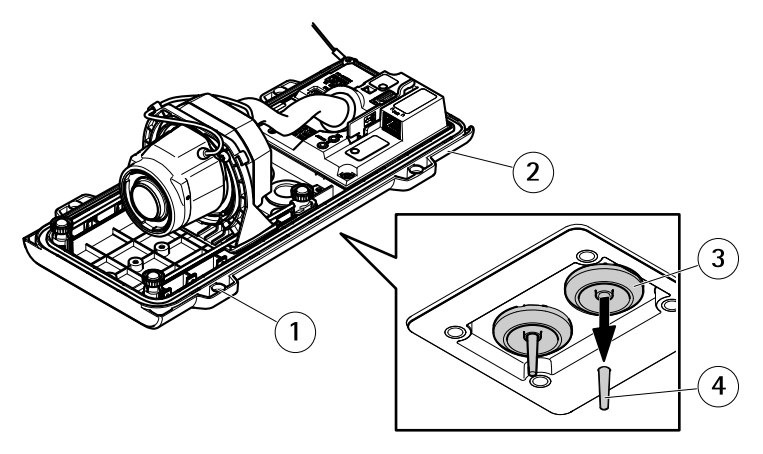

- *1 Couvercle inférieur*
- *2 Vis du couvercle inférieur T20 (x4)*
- *3 Joint de câble M20 (x2)*
- *4 Patte*
- 3. Faites passer le câble réseau à travers le joint de câble.

### *AVIS*

Si le câble réseau dispose d'un connecteur réseau pré-installé, retirez le joint de câble et utilisez la protection du connecteur pour éviter tout endommagement du joint de câble. Évitez d'utiliser des câbles réseau équipés de connecteurs réseau recouverts, car ils peuvent endommager le joint de câble, et ce malgré leur protection.

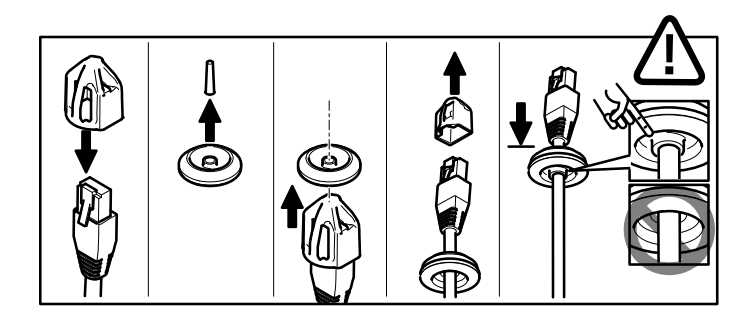

4. Tirez légèrement sur le câble réseau pour que le joint <sup>s</sup>'ajuste dessus.

#### *AVIS*

Si vous ne tirez pas sur le câble, il existe un risque d'infiltration d'eau et d'endommagement du produit.

- 5. Assurez-vous que le joint de câble est correctement installé.
- 6. Si vous connectez un périphérique auxiliaire (par exemple, un périphérique d'entrée/sortie, audio ou d'alimentation externe) à la caméra, répétez les étapes ci-dessus pour chaque périphérique.

#### *AVIS*

Installez les connecteurs une fois les câbles insérés dans le joint de câble.

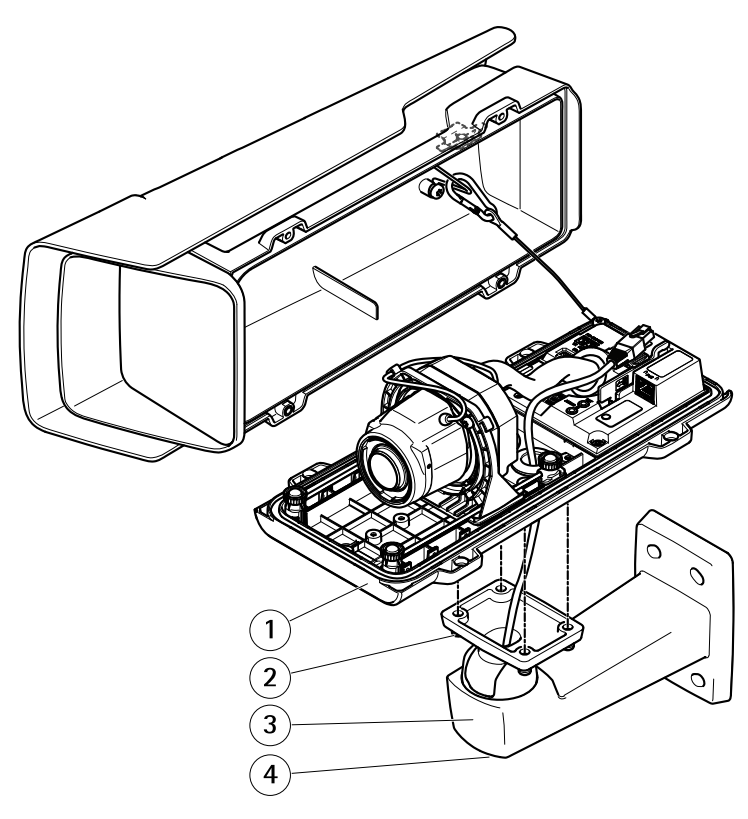

- *1 Couvercle inférieur*
- *2 Vis T20 (x4)*
- *3 Support mural*
- *<sup>4</sup> Vis de réglage du support T30*
- 7. Placez le couvercle inférieur sur la fixation murale et serrez les vis (couple <sup>2</sup> Nm).
- 8. Le cas échéant, connectez les dispositifs d'E/S ou les appareils audio externes à la caméra.

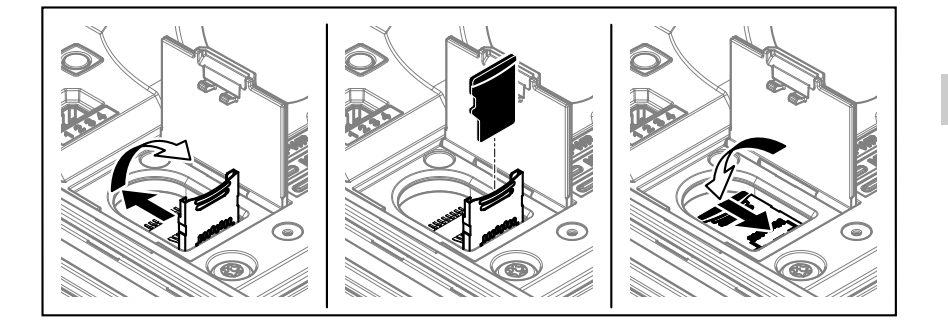

- 9. Si vous utilisez une carte SD en tant qu'espace de stockage local, insérez la carte dans le logement prévu à cet effet sur la caméra.
- 10. Branchez le câble réseau.
- 11. Vérifiez que les voyants de la caméra indiquent une condition correcte. Cf. *[Voyants](#page-40-0) [page](#page-40-0) [41](#page-40-0)*.
- 12. Desserrez la vis de réglage du support afin d'orienter la caméra dans la direction voulue. Pour savoir comment voir le flux de données vidéo, consultez *Trouver le [périphérique](#page-37-0) sur le [réseau](#page-37-0) page [38](#page-37-0)*
- 13. À la livraison, l'objectif est positionné correctement pour l'outil IK10. Si vous déplacez ou remplacez l'objectif, vous devez repositionner correctement l'ensemble optique pour l'outil IK10, voir *[Positionnement](#page-37-0) de l'objectif pour IK10 page [38](#page-37-0)*.

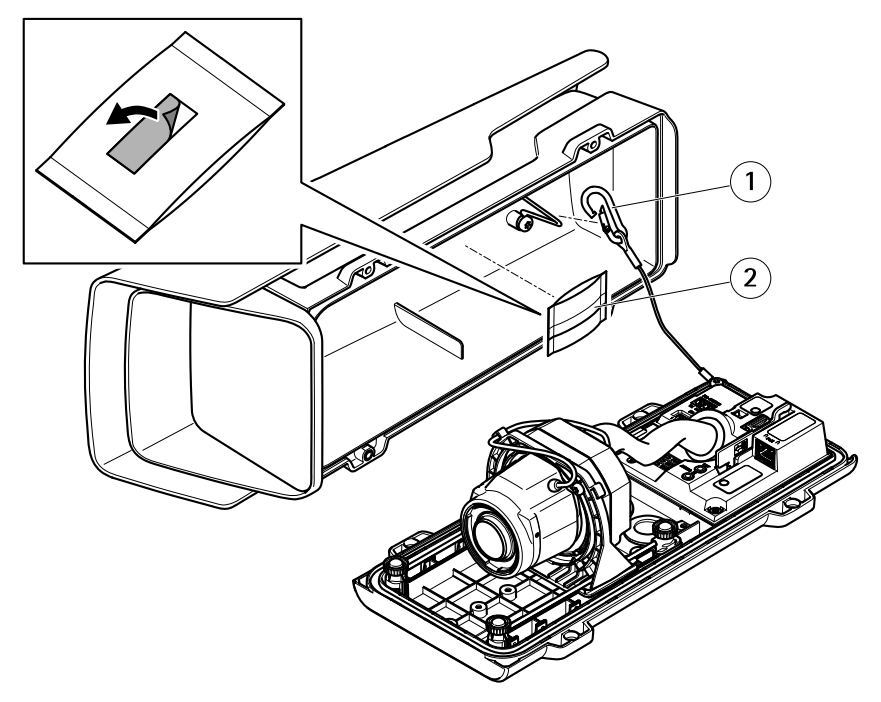

- *1 Crochet de sécurité*
- *2 Sachet dessiccatif*
- 14. Retirez la protection en plastique du sachet dessiccatif.
- 15. Retirez la bande de protection de l'adhésif et fixez le sachet dessiccatif au couvercle supérieur.
- 16. Fermez le boîtier. Vous pouvez également serrer les vis du couvercle inférieur de quelques tours à la fois jusqu'à ce qu'elles soient toutes bien serrées (couple 1,5 Nm). Cela permettra de compresser le joint du couvercle inférieur de façon régulière.

### *AVIS*

Ne pincez aucun câble à la fermeture du boîtier.

17. Le cas échéant, desserrez les vis de la protection étanche, ajustez sa position, puis serrez les vis.
## **Configuration du format corridor**

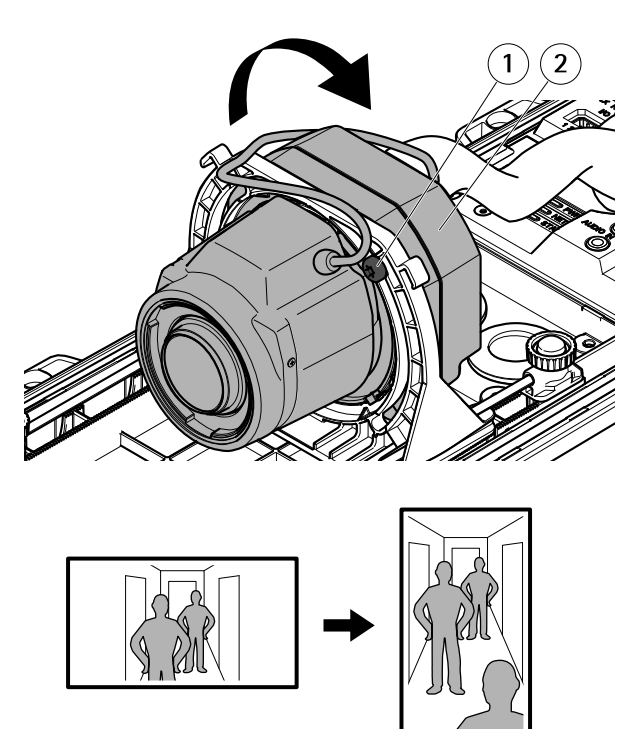

- *<sup>1</sup> Vis de verrouillage (x2)*
- *2 Unité optique*
- 1. Desserrez les deux vis de verrouillage.
- 2. Faites pivoter l'unité optique.
- 3. Serrez les vis de verrouillage.
- 4. Accédez à l'onglet **Stream (Flux)** de la page Web du produit et faites pivoter la vue à <sup>90</sup> °.

## **Positionnement de l'objectif pour IK10**

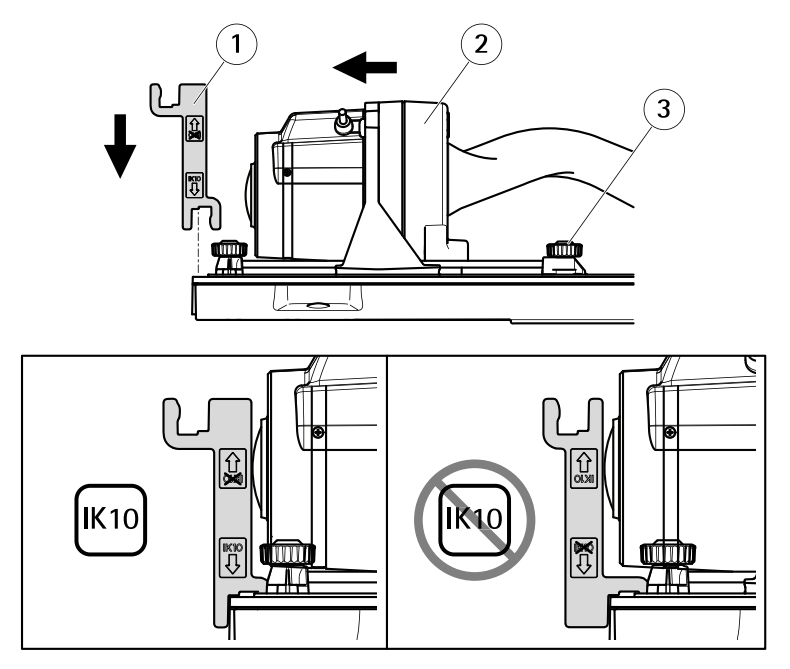

- *1 Outil IK10*
- *2 Unité optique*
- *<sup>3</sup> Vis papillon de pression (x4)*
- 1. Réglez l'objectif sur le zoom le plus large.
- 2. Fixez l'outil IK10 au couvercle inférieur.
- 3. Desserrez les vis papillon.
- 4. Déplacez l'objectif jusqu'à ce qu'il soit en contact avec l'outil.
- 5. Serrez les vis papillon.

## **Trouver le périphérique sur le réseau**

Pour trouver les périphériques Axis présents sur le réseau et leur attribuer des adresses IP sous Windows®, utilisez AXIS IP Utility ou AXIS Device Manager. Ces applications sont gratuites et peuvent être téléchargées via *[axis.com/support](https://www.axis.com/support)*.

Pour plus d'informations sur la détection et l'assignation d'adresses IP, voir le document *Comment assigner une adresse IP et accéder à votre [périphérique](https://www.axis.com/products/online-manual/i90000)*.

#### Important

La réinitialisation aux paramètres par défaut doit être utilisée avec prudence. Cette opération restaure tous les paramètres par défaut, y compris l'adresse IP.

Pour réinitialiser l'appareil aux paramètres d'usine par défaut :

- 1. Déconnectez l'alimentation de l'appareil.
- 2. Maintenez le bouton de commande enfoncé en remettant l'appareil sous tension. Cf. *[Vue](#page-29-0) [d'ensemble](#page-29-0) du produit page [30](#page-29-0)*.
- 3. Maintenez le bouton de commande enfoncé pendant 15 à 30 secondes, jusqu'à ce que le voyant d'état clignote en orange.
- 4. Relâchez le bouton de commande. Le processus est terminé lorsque le voyant d'état passe au vert. Les paramètres d'usine par défaut de l'appareil ont été rétablis. En l'absence d'un serveur DHCP sur le réseau, l'adresse IP par défaut est 192.168.0.90.
- 5. Utilisez les outils d'installation et de gestion pour attribuer une adresse IP, configurer le mot de passe et accéder au flux de données vidéo.

Les logiciels d'installation et de gestion sont disponibles sur les pages d'assistance du site *[axis.com/support](https://www.axis.com/support)*.

Vous pouvez également restaurer les paramètres par défaut à partir de l'interface Web. Accédez à **Settings <sup>&</sup>gt; System <sup>&</sup>gt; Maintenance (Paramètres <sup>&</sup>gt; Système <sup>&</sup>gt; Maintenance)** , puis cliquez sur **Default (Par défaut)**.

# Informations complémentaires

- Pour obtenir la version la plus à jour de ce document, voir *[axis.com](https://www.axis.com)*
- Le manuel d'utilisateur est disponible sur le site *[axis.com](https://www.axis.com)*
- Pour vérifier <sup>s</sup>'il existe un firmware mis à jour pour votre appareil, voir *[axis.com/support](https://www.axis.com/support)*
- Pour accéder à des formations et webinaires en ligne utiles, voir *[axis.com/academy](https://www.axis.com/academy)*

# **Accessoires en option**

Pour une liste complète des accessoires disponibles pour ce produit, accédez à la page du produit sur *[axis.com](https://www.axis.com)* et sélectionnez Logiciel et accessoires.

# **Caractéristiques**

### **Voyants**

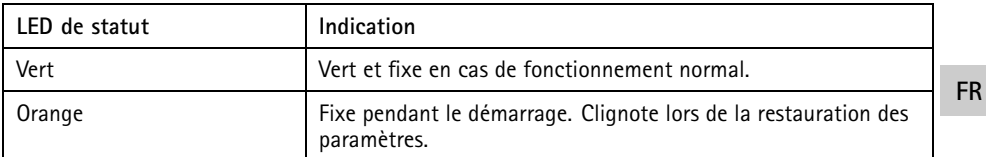

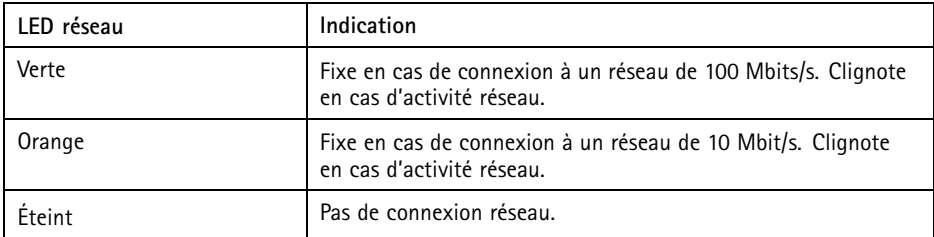

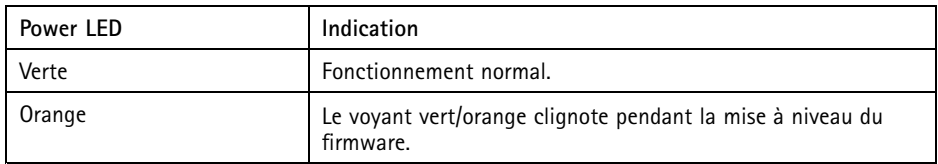

### **Fente pour carte SD** *AVIS*

- Risque de dommages à la carte SD. N'utilisez pas d'outils tranchants ou d'objets métalliques pour insérer ou retirer la carte SD, et ne forcez pas lors son insertion ou de son retrait. Utilisez vos doigts pour insérer et retirer la carte.
- Risque de perte de données et d'enregistrements corrompus. Ne retirez pas la carte SD pendant que le produit fonctionne. Démontez la carte SD de la page Web du produit avant le retrait.

Ce produit est compatible avec les cartes microSD/microSDHC/microSDXC.

Pour des recommandations sur les cartes SD, rendez-vous sur *[axis.com](https://www.axis.com)*.

## **Boutons**

### **Bouton de commande**

Le bouton de commande permet de réaliser les opérations suivantes :

•Réinitialisation du produit aux paramètres d'usine par défaut. Cf. .

# **Connecteurs**

### **Connecteur réseau**

Connecteur Ethernet RJ45 avec l'alimentation par Ethernet (PoE).

### **Connecteur audio**

Le produit Axis dispose des connecteurs audio suivants :

- • **Entrée audio** – entrée de 3,5 mm pour microphone mono ou signal d'entrée mono (le canal de gauche est utilisé pour le signal stéréo).
- **Sortie audio** sortie de 3,5 mm (niveau de ligne) qui peut être connectée à un système de sonorisation ou à un haut-parleur actif avec amplificateur intégré. Un connecteur stéréo doit être utilisé pour la sortie audio.

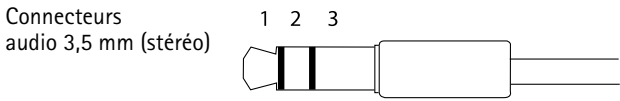

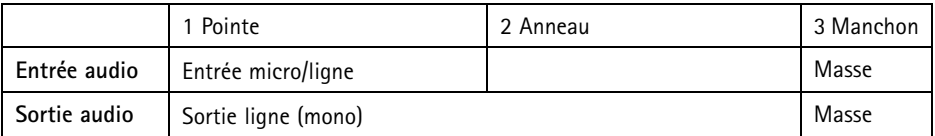

### **Connecteur d'E/S**

Utilisez le connecteur d'E/S avec des périphériques externes, associés aux applications telles que la détection de mouvement, le déclenchement d'événements et les notifications d'alarme. En plus du point de référence <sup>0</sup> V CC et de l'alimentation (sortie CC), le connecteur d'E/S fournit une interface aux éléments suivants :

**Entrée numérique -** Pour connecter des dispositifs pouvant passer d'un circuit ouvert à un circuit fermé, par exemple capteurs infrarouge passifs, contacts de porte/fenêtre et détecteurs de bris de verre.

**FR**

**Sortie numérique -** Permet de connecter des dispositifs externes, comme des relais ou des voyants. Les appareils connectés peuvent être activés par l'interface de programmation VAPIX®, via un événement ou à partir de la page Web du produit.

Bloc terminal à 4 broches

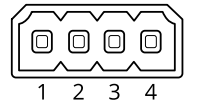

**Exemple**

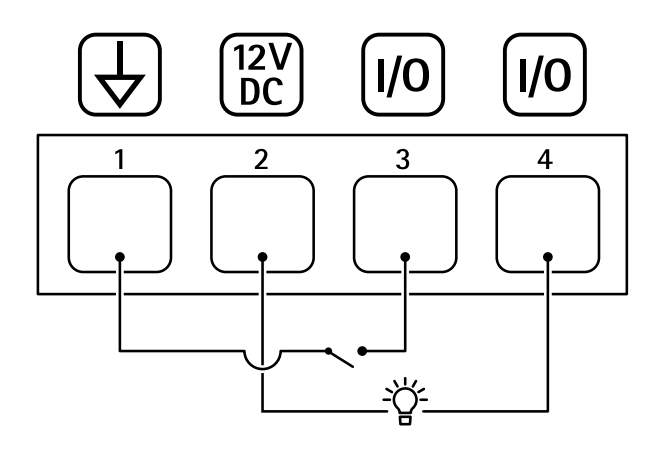

- *1 Masse du CC*
- *2 Sortie CC 12 V, maxi. 50 mA*
- *<sup>3</sup> Entrée/sortie configurée comme entrée*
- *<sup>4</sup> Entrée/sortie configurée comme sortie*

### **Connecteur RS485/RS422**

Deux blocs terminaux à <sup>2</sup> broches pour l'interface série RS485/RS422 utilisée pour commander les équipements auxiliaires, tels que les dispositifs panoramique/inclinaison.

Le port série peut être configuré pour la prise en charge de :

- RS485 semi-duplex sur deux fils
- RS485 duplex intégral sur quatre fils
	- •RS422 simplex sur deux fils

**43**

• RS422 duplex intégral sur quatre fils pour communication point à point

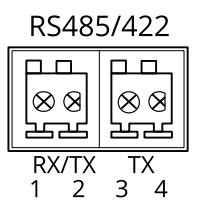

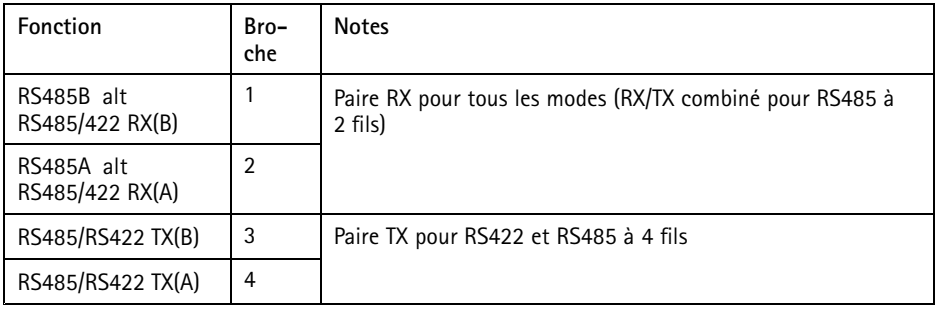

Important

La longueur maximale de câble est de <sup>30</sup> mètres (98 pieds).

# **Conditions d'utilisation**

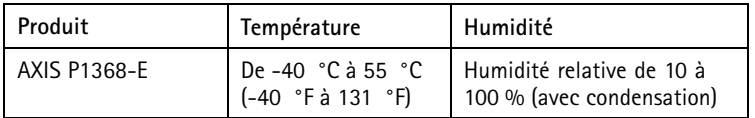

# **Consommation électrique**

### *AVIS*

Utilisez une source d'alimentation limitée (LPS) dont la puissance de sortie nominale est limitée à ≤ 100 W ou dont le courant de sortie nominal est limité à ≤5 A.

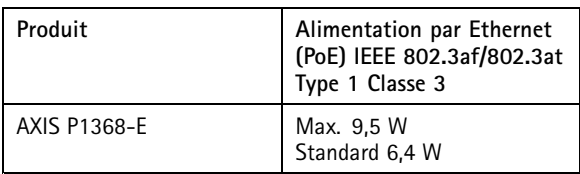

# Informations sur la sécurité

## **Niveaux de risques**

### **DANGER**

Indique une situation dangereuse qui, si elle <sup>n</sup>'est pas évitée, entraînera le décès ou des blessures graves.

#### **AAVERTISSEMENT**

Indique une situation dangereuse qui, si elle <sup>n</sup>'est pas évitée, pourrait entraîner le décès ou des blessures graves.

#### **ATTENTION**

Indique une situation dangereuse qui, si elle <sup>n</sup>'est pas évitée, pourrait entraîner des blessures légères ou modérées.

#### *AVIS*

Indique une situation qui, si elle <sup>n</sup>'est pas évitée, pourrait endommager l'appareil.

## **Autres niveaux de message**

#### Important

Indique les informations importantes, nécessaires pour assurer le bon fonctionnement de l'appareil.

Note

Indique les informations utiles qui permettront d'obtenir le fonctionnement optimal de l'appareil.

# Consignes de sécurité

### *AVIS*

- Le produit Axis doit être utilisé conformément aux lois et règlements locaux.
- Axis recommande d'utiliser un câble réseau de catégorie CAT5e ou supérieure.
- Conserver ce produit Axis dans un environnement sec et ventilé.
- Ne pas exposer ce produit Axis aux chocs ou aux fortes pressions.
- Ne pas installer ce produit sur des poteaux, supports, surfaces ou murs instables.
- Utiliser uniquement des outils recommandés pour l'installation de l'appareil Axis. L'application d'une force excessive sur l'appareil avec des outils puissants pourrait l'endommager.
- Ne pas utiliser de produits chimiques, de substances caustiques ou de nettoyants pressurisés.
- Utiliser un chiffon propre imbibé d'eau pure pour le nettoyage.
- Utiliser uniquement des accessoires conformes aux caractéristiques techniques de votre produit. Ils peuvent être fournis par Axis ou un tiers. Axis recommande d'utiliser un équipement d'alimentation Axis compatible avec votre produit.
- Utiliser uniquement les pièces de rechange fournies ou recommandées par Axis.
- Ne pas essayer de réparer vous-même ce produit. Contacter l'assistance technique d'Axis ou votre revendeur Axis pour des problèmes liés à l'entretien.

# **Transport**

### *AVIS*

• Lors du transport du produit Axis, utilisez l'emballage d'origine ou un équivalent pour éviter d'endommager le produit.

# **Batterie**

Le produit Axis utilise une batterie au lithium CR2032 3,0 V comme alimentation de son horloge en temps réel interne (RTC). Dans des conditions normales, cette batterie <sup>a</sup> une durée de vie minimale de cinq ans.

### **ATTENTION**

Ne remplacez pas la batterie vous-même. Contactez le support Axis si le message du journal demande un changement de batterie.

Les piles boutons 3,0 V au lithium contiennent du 1,2-diméthoxyéthane, éthylène glycol diméthyl éther (EGDME), CAS <sup>n</sup>° 110-71-4.

# **Lieferumfang**

- AXIS P1368-E Netzwerk-Kamera
- 4-poliger E/A-Anschlussblock für den Anschluss externer Geräte
- 2-poliger RS485/422-Anschlussblock (2x)
- Wandhalterung
- Torx T20-Schraubendreher
- Torx T30-Schraubenset
- RJ-45-Montagewerkzeug
- IK10-Werkzeug
- Antikondensationsbeutel
- Gedruckte Dokumente
	- -Installationsanleitung (dieses Dokument)
	- -Zusätzliche Etiketten mit der Seriennummer (2x)
	- -AVHS-Authentifizierungsschlüssel

# <span id="page-47-0"></span>Produktübersicht

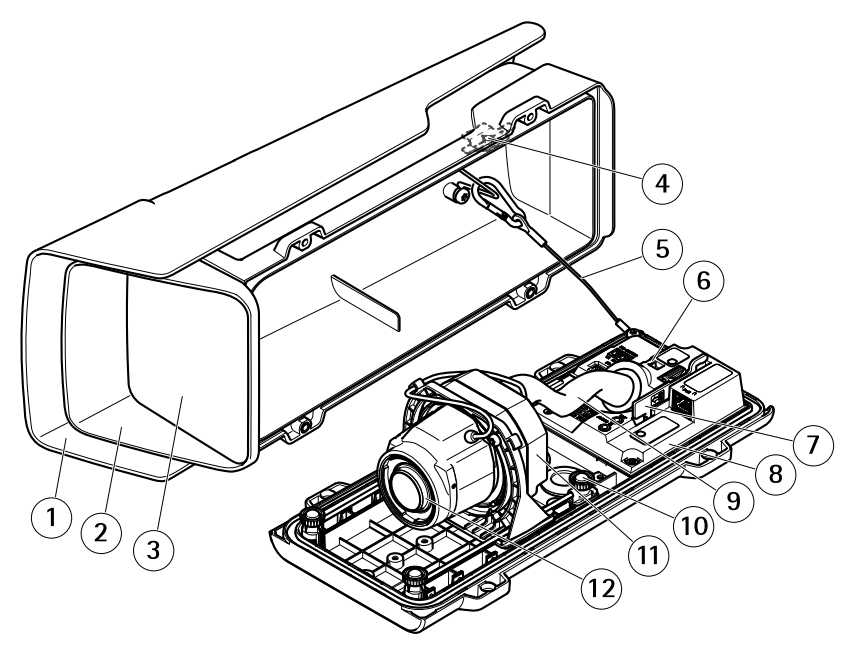

- *1 Wetterschutz*
- *2 Obere Abdeckung*
- *3 Fenster*
- *4 Einbruchalarmmagnet*
- *5 Sicherheitsdraht*
- *6 Kabelbinderverankerung*
- *7 IK10-Werkzeug*
- *8 Einbruchalarmsensor*
- *9 Kabelabdeckung*
- *10 Gefederte Rändelschrauben (4x)*
- *11 Optisches Gerät*
- *12 Objektiv*

### *HINWEIS HINWEIS*

Heben Sie das Produkt nicht in die Kabelabdeckung hinein.

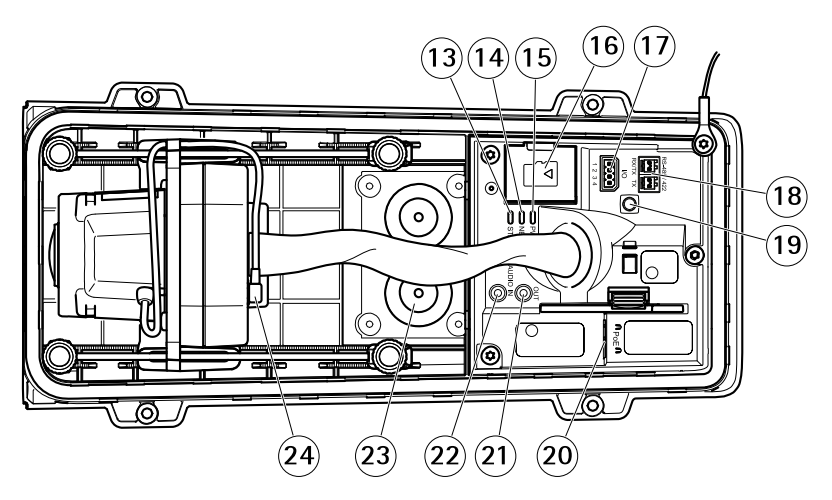

- *13 Status LED*
- *14 Netzwerk LED*
- *15 Netz-LED*
- *16 microSD-Kartensteckplatz*
- *17 E/A-Anschluss*
- *18 RS485/422-Anschluss*
- *19 Steuertaste*
- *20 Netzwerkanschluss (PoE)*
- *21 Audioausgang*
- *22 Audioeingang*
- *<sup>23</sup> Kabeldichtung M20 (2x)*
- *24 Blendenanschluss*

# Installieren des Produkts

### **Die Hardware installieren** *HINWEIS HINWEISHINWEIS*

• Aufgrund örtlicher Vorschriften oder der Umgebungsbedingungen und elektrischen Bedingungen, unter denen das Produkt verwendet wird, kann ein abgeschirmtes Netzwerkkabel (STP) empfehlenswert oder notwendig sein. Alle Netzwerkkabel des Produkts, die im Außenbereich oder in anspruchsvollen elektrischen Umgebungen verlegt werden, müssen hierfür ausgelegt sein. Stellen Sie sicher, dass die Netzwerkgeräte gemäß den Anweisungen des Herstellers installiert wurden.

Informationen zu gesetzlichen Bestimmungen finden Sie unter *[Regulatory](#page-3-0) information on [page](#page-3-0) [4](#page-3-0)*

• Vermeiden Sie Kratzer, Beschädigungen oder Fingerabdrücke am Fenster, da dies die Bildqualität beeinträchtigen kann.

Bei der Installation des Axis Produkts können die Kabel durch die Wand oder an der Wand entlang geführt werden.

Lesen Sie die Anweisungen, bevor Sie das Produkt installieren.

### **Montage der Wandhalterung**

### **AVORSICHT**

Stellen Sie sicher, dass Sie die für das Material (z. B. Holz, Metall, Gipskarton, Stein) geeigneten Schrauben und Dübel verwenden und das Material stabil genug ist, um das Gesamtgewicht von Kamera, Gehäuse und Wandhalterung zu tragen.

- 1. Bereiten Sie die Wand für die Installation der Wandhalterung vor. Markieren Sie vor dem Bohren die Bohrlöcher mit der Wandhalterung als Vorlage.
- 2. Führen Sie das Netzwerkkabel durch die Wandhalterung. Lassen Sie zum Anschließen der Kamera ca. 30 cm Kabel frei.
- 3. Wenn Sie ein zusätzliches Gerät an die Kamera anschließen, z. B. ein E/A- oder Audiogerät bzw. ein externes Netzteil, wiederholen Sie die oben aufgeführten Schritte für jedes Gerät.
- 4. Befestigen Sie die Wandhalterung an der Wand, indem Sie die Schrauben festziehen.

#### Beachten

• Ausführliche Anweisungen finden Sie in der beiliegenden Installationsanleitung für die Wandhalterung oder unter www.axis.com.

### **Installieren der Kamera**

1. Lösen Sie die Schrauben an der unteren Abdeckung und heben Sie die obere Abdeckung an.

#### *HINWEIS*

- Wird mehr als ein Kabel verwendet, muss jedes Kabel durch eine separate Kabeldichtung geführt werden.
- Öffnen Sie bei den verwendeten Kabeldichtungen nur ein Loch. Wenn eine Kabeldichtung eingerissen ist, ersetzen Sie diese durch eine neue. Wenn eine Kabeldichtung geöffnet bleibt oder eine eingerissene Kabeldichtung verwendet wird, kann Wasser eindringen und das Produkt beschädigen.
- 2. Wählen Sie die zu verwendende Kabeldichtung aus und ziehen Sie an der Lasche, um ein Loch für das Netzwerkkabel zu öffnen.

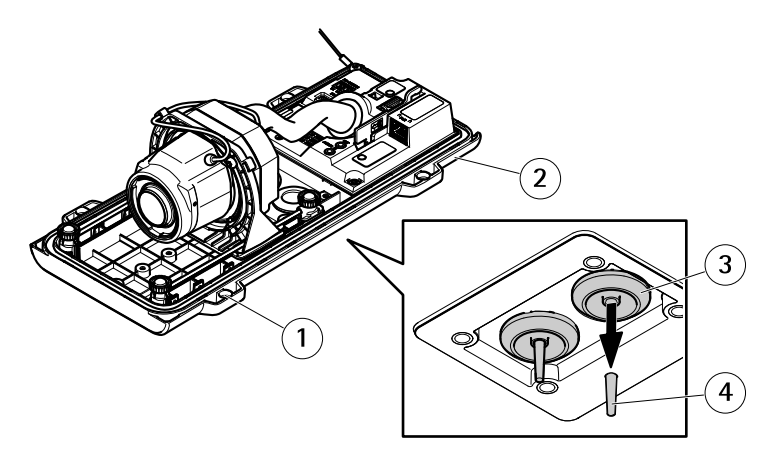

- *1 Untere Abdeckung*
- *<sup>2</sup> Schraube T20 für untere Abdeckung (4x)*
- *<sup>3</sup> Kabeldichtung M20 (2x)*
- *4 Lasche*
- 3. Führen Sie das Netzwerkkabel durch die Kabeldichtung.

#### *HINWEIS HINWEIS*

Wenn das Netzwerkkabel über einen vormontierten Netzwerkstecker verfügt, entfernen Sie die Kabeldichtung, und verwenden Sie das Anschlussstück, um ein Reißen der Kabeldichtung zu verhindern. Verwenden Sie keine Netzwerkkabel, die Netzwerkstecker mit Deckeln aufweisen, da diese auch bei Verwendung des Anschlussstücks zum Reißen der Kabeldichtung führen können.

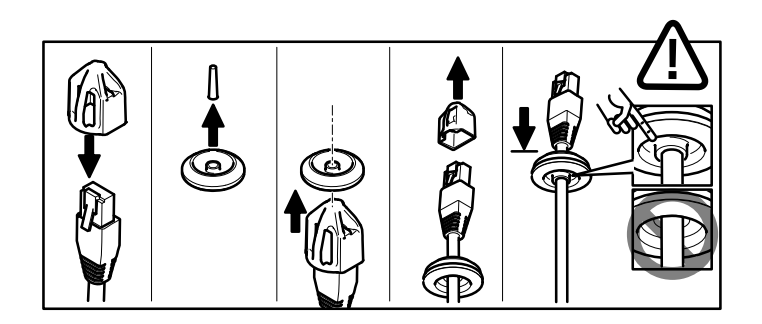

4. Ziehen Sie das Netzwerkkabel ein wenig zurück, bis die Kabeldichtung bündig um das Kabel sitzt.

#### *HINWEIS HINWEIS*

Wird das Kabel nicht zurückgezogen, kann Wasser eindringen und das Produkt beschädigen.

- 5. Vergewissern Sie sich, dass die Kabeldichtung ordnungsgemäß sitzt.
- 6. Wenn Sie ein zusätzliches Gerät an die Kamera anschließen, z. B. ein E/A- oder Audiogerät bzw. ein externes Netzteil, wiederholen Sie die oben aufgeführten Schritte für jedes Gerät.

#### *HINWEIS HINWEISHINWEIS*

Bringen Sie die Anschlüsse an, nachdem die Kabel durch die Kabeldichtung geführt wurden.

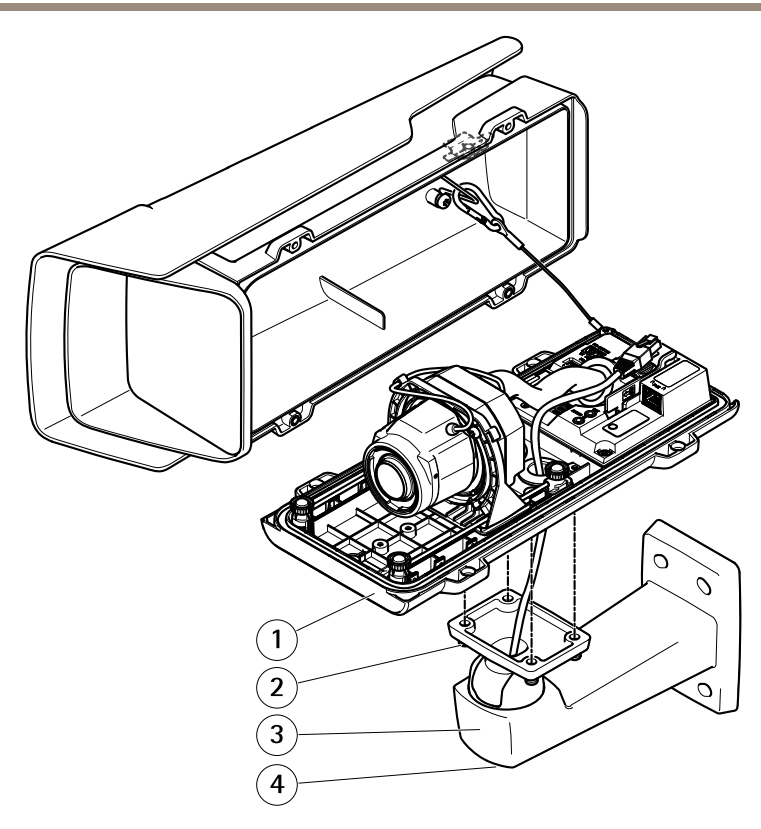

- *1 Untere Abdeckung*
- *2 Schraube T20 (4x)*
- *3 Wandhalterung*
- *4 Einstellschraube T30 für Halterung*
- 7. Setzen Sie die untere Abdeckung auf die Wandhalterung und ziehen Sie die Schrauben an (Drehmoment 2 Nm).
- 8. Schließen Sie ggf. externe Eingabe-/Ausgabegeräte oder Audiogeräte an die Kamera an.

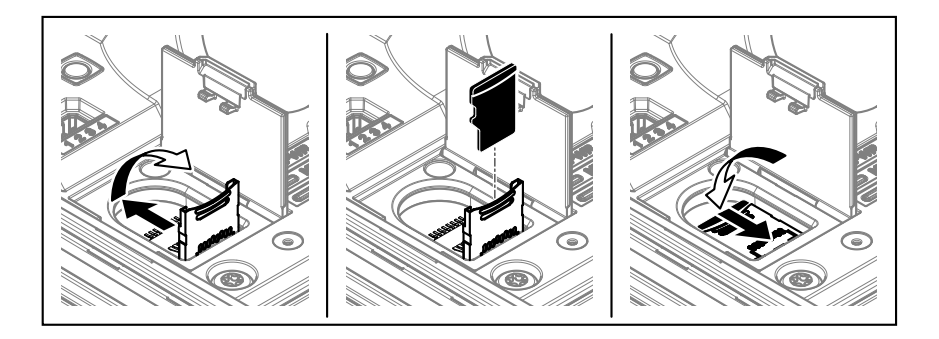

- 9. Wenn Sie eine SD-Karte als lokalen Speicher verwenden, schieben Sie die Karte in den SD-Karteneinschub der Kamera.
- 10. Schließen Sie das Netzwerkkabel an.
- 11. Vergewissern Sie sich, dass die Kamera LEDs den richtigen Betriebszustand anzeigen. Siehe *LEDs auf [Seite](#page-59-0) [60](#page-59-0)*.
- 12. Lösen Sie die Einstellschraube der Halterung und richten Sie die Kamera auf das gewünschte Ziel aus. Informationen zum Anzeigen des Videostreams finden Sie unter *Das Gerät im [Netzwerk](#page-56-0) ermitteln auf Seite [57](#page-56-0)*.
- 13. Das Objektiv ist bei Lieferung IK10-konform positioniert. Wenn Sie das Objektiv bewegen oder austauschen, muss die optische Baugruppe gemäß IK10 neu positioniert werden. Siehe *[Positionieren](#page-56-0) des Objektivs für IK10 auf Seite [57](#page-56-0)*.

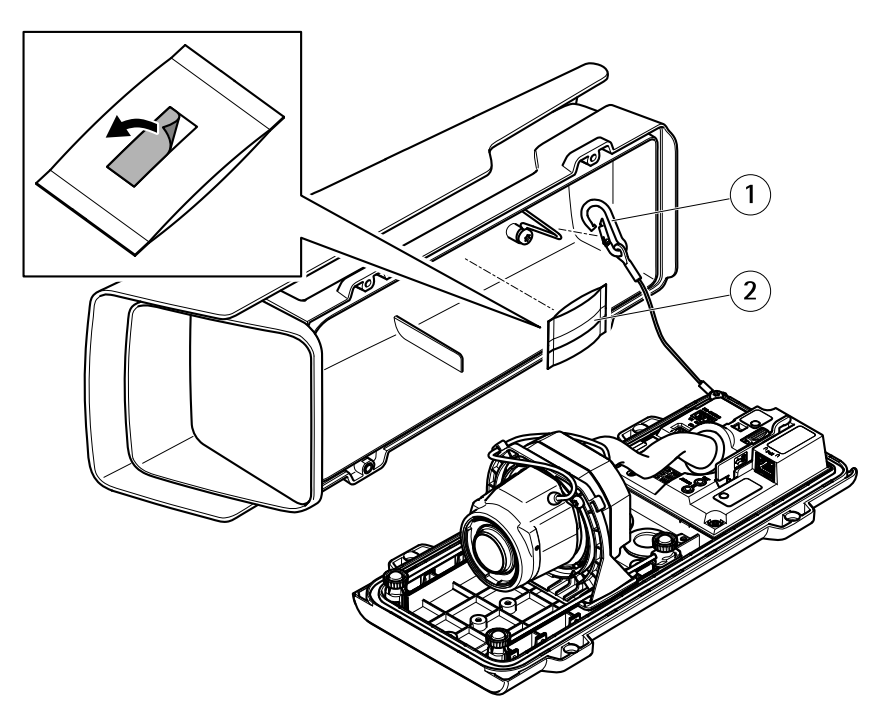

- *1 Sicherheitshaken*
- *2 Antikondensationsbeutel*
- 14. Entfernen Sie die Plastikschutzhülle des Antikondensationsbeutels.
- 15. Entfernen Sie den Schutzstreifen von der Klebefläche und bringen Sie den Antikondensationsbeutel an der oberen Abdeckung an.
- 16. Schließen Sie das Gehäuse. Ziehen Sie die Schrauben der unteren Abdeckung im Wechsel jeweils wenige Umdrehungen an, bis sie fest sitzen (Drehmoment 1,5 Nm). Auf diese Weise wird sichergestellt, dass die Dichtung der unteren Abdeckung gleichmäßig sitzt.

#### *HINWEIS*

Stellen Sie sicher, dass beim Schließen des Gehäuses keine Kabel eingeklemmt werden.

17. Lösen Sie ggf. die Schrauben des Sonnenschutzes, richten Sie diesen aus und ziehen Sie die Schrauben wieder fest.

**DE**

### **Einrichten des Corridor Formats**

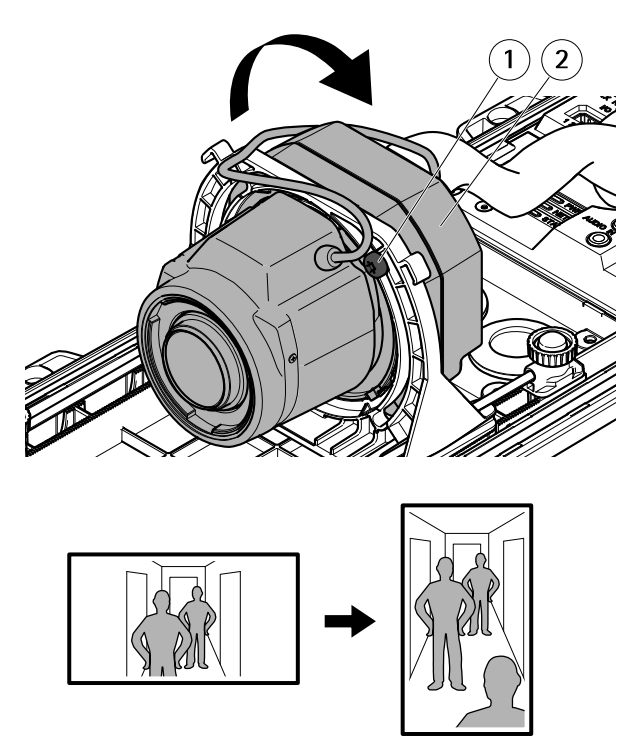

- *1 Feststellschraube (2x)*
- *2 Optisches Gerät*
- 1. Lösen Sie beide Feststellschrauben.
- 2. Drehen Sie das optische Gerät.
- 3. Ziehen Sie die Feststellschrauben an.
- 4. Rufen Sie auf der Produktwebseite die Registerkarte **Stream** auf und drehen Sie die Ansicht um 90°.

### <span id="page-56-0"></span>**Positionieren des Objektivs für IK10**

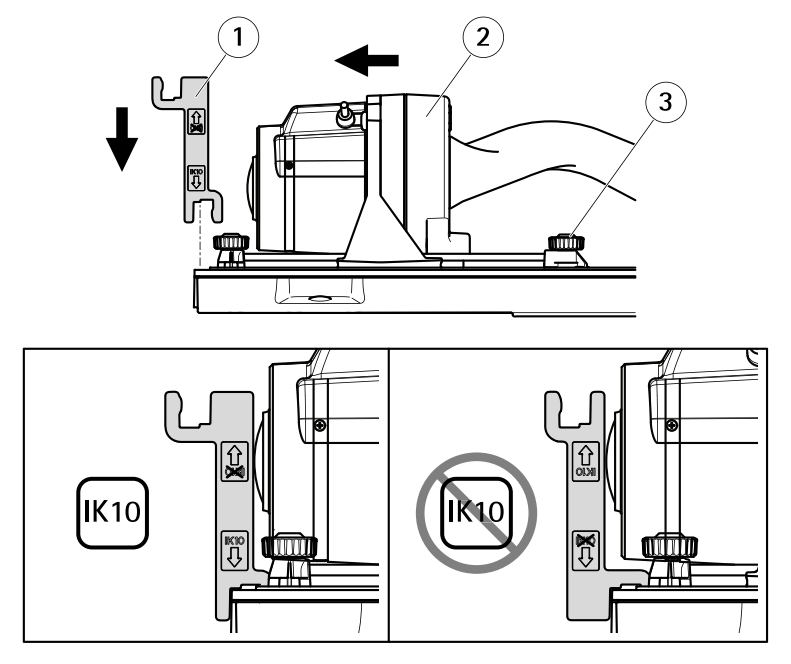

- *1 IK10-Werkzeug*
- *2 Optisches Gerät*
- *3 Gefederte Rändelschrauben (4x)*
- 1. Stellen Sie das Objektiv auf die weiteste Position.
- 2. Bringen Sie das IK10-Werkzeug an der unteren Abdeckung an.
- 3. Lösen Sie die gefederten Rändelschrauben.
- 4. Bewegen Sie das Objektiv so, dass es das Werkzeug berührt.
- 5. Ziehen Sie die Rändelschrauben an.

## **Das Gerät im Netzwerk ermitteln**

Mit AXIS IP Utility und AXIS Device Manager die Axis Geräte im Netzwerk ermitteln und ihnen unter Windows® IP-Adressen zuweisen. Beide Anwendungen sind kostenlos und können von *[axis.com/support](https://www.axis.com/support)* heruntergeladen werden.

Weitere Informationen zum Zuweisen von IP-Adressen bietet das Dokument *Zuweisen von IP-Adressen und [Zugreifen](https://www.axis.com/products/online-manual/i90000) auf das Gerät*.

#### Wichtig

Das Zurücksetzen auf die Werkseinstellungen sollte mit Vorsicht erfolgen. Beim Zurücksetzen auf die Werkseinstellungen werden alle Einstellungen einschließlich der IP-Adresse zurückgesetzt.

So wird das Produkt auf die werksseitigen Standardeinstellungen zurückgesetzt:

- 1. Trennen Sie das Produkt von der Stromversorgung.
- 2. Halten Sie die Steuertaste gedrückt und stellen Sie die Stromversorgung wieder her. Siehe *[Produktübersicht](#page-47-0) auf Seite [48](#page-47-0)*.
- 3. Halten Sie die Steuertaste etwa 15 bis 30 Sekunden gedrückt, bis die Status-LED gelb blinkt.
- 4. Lassen Sie die Steuertaste los. Der Vorgang ist abgeschlossen, wenn die Status-LED grün leuchtet. Das Produkt wurde auf die Werkseinstellungen zurückgesetzt. Wenn im Netzwerk kein DHCP-Server verfügbar ist, lautet die Standard-IP-Adresse 192.168.0.90.
- 5. Verwenden Sie die Software-Tools für Installation und Verwaltung, um eine IP-Adresse zuzuweisen, ein Kennwort einzurichten und auf den Videostream zuzugreifen.

Die Softwaretools für die Installation und Verwaltung stehen auf den Supportseiten unter *[axis.com/support](https://www.axis.com/support)* zur Verfügung.

Die Parameter können auch über die Weboberfläche auf die Werkseinstellungen zurückgesetzt werden. Den folgenden Optionspfad aufrufen: **Settings <sup>&</sup>gt; System <sup>&</sup>gt; Maintenance (Einstellungen <sup>&</sup>gt; System <sup>&</sup>gt; Wartung)** und dann die Option **Default (Standardeinstellung)** anklicken.

# Weitere Informationen

- •Die aktuelle Version dieses Dokuments finden Sie auf *[axis.com](https://www.axis.com)*
- •Das Benutzerhandbuch steht auf *[axis.com](https://www.axis.com)* zur Verfügung.
- Unter *[axis.com/support](https://www.axis.com/support)* finden Sie die aktuellen Firmwareversionen für Ihr Gerät.
- •Nützliches Onlinetraining und Webinare finden Sie unter *[axis.com/academy](https://www.axis.com/academy)*.

# **Optionales Zubehör**

Eine vollständige Liste lieferbaren Zubehörs für dieses Produkt finden Sie auf *[axis.com](https://www.axis.com)* unter Produkt, Software und Zubehör.

# <span id="page-59-0"></span>Technische Daten

### **LEDs**

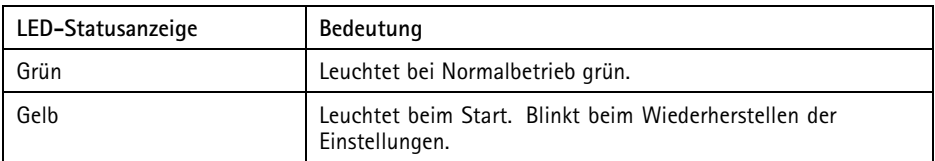

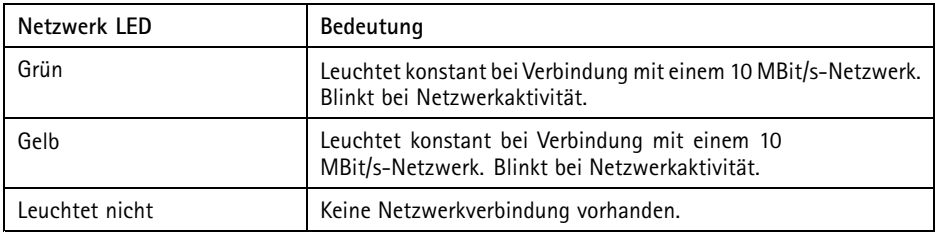

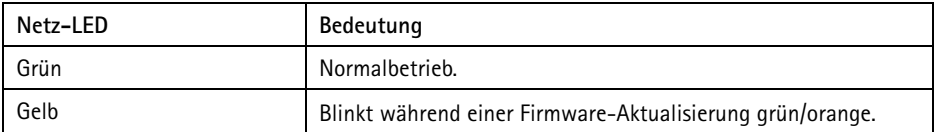

### **Einschub für SD-Speicherkarte** *HINWEIS HINWEISHINWEIS*

- Gefahr von Schäden an der SD-Karte. Beim Einsetzen oder Entfernen der SD-Karte keine scharfen Werkzeuge oder Gegenstände aus Metall benutzen und keine übermäßige Kraft anwenden. Setzen Sie die Karte per Hand ein. Das Gleiche gilt für das Entfernen.
- Gefahr von Datenverlust und Beschädigung von Aufzeichnungen. Die SD-Karte darf nicht entfernt werden, während das Produkt in Betrieb ist. Erst die SD-Karte über die Produktwebseite trennen, dann ausbauen.

Dieses Axis Produkt unterstützt Karten des Typs microSD/microSDHC/microSDXC.

Für Empfehlungen zu SD-Karten siehe *[axis.com](https://www.axis.com)*.

## **Tasten**

### **Steuertaste**

Die Steuertaste hat folgende Funktionen:

• Zurücksetzen des Produkts auf die Werkseinstellungen. Siehe .

## **Anschlüsse**

### **Netzwerkanschluss**

RJ45-Ethernetanschluss mit Power over Ethernet (PoE).

### **Audioanschlüsse**

Das Axis-Produkt ist mit den folgenden Audioanschlüssen ausgestattet:

- • **Audioeingang** – 3,5 mm, für ein Monomikrofon oder ein Monosignal (der linke Kanal wird von einem Stereosignal benutzt).
- • **Audioausgang** – 3,5-mm-Audioausgang (Leitungspegel) zum Anschluss an eine Beschallungsanlage (PA) oder einen Aktivlautsprecher mit integriertem Verstärker. Für den Audioausgang muss ein Stereostecker verwendet werden.

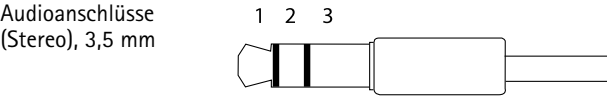

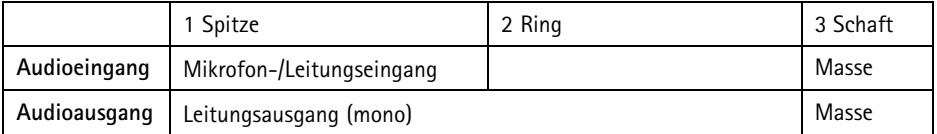

### **E/A-Anschluss**

Über den E/A-Anschluss werden externe Geräte in Verbindung mit Manipulationsalarmen, Bewegungserkennung, Ereignisauslösung, Alarmbenachrichtigungen und anderen Funktionen angeschlossen. Außer dem Bezugspunkt <sup>0</sup> V Gleichstrom und Strom (Gleichstromausgang) besitzt der E/A-Anschluss eine Schnittstelle zum:

**Digitaleingang -** Zum Anschluss von Geräten, die zwischen geöffnetem und geschlossenem Schaltkreis wechseln können wie etwa PIR-Sensoren, Tür- und Fensterkontakte sowie Glasbruchmelder.

**Digitalausgang -** Zum Anschluss externer Geräte wie Relais und LEDs. Die angeschlossenen Geräte können über das VAPIX® Application Programming Interface, über ein Ereignis oder über die Produktwebseite aktiviert werden.

4-poliger Anschlussblock

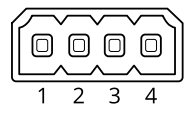

**Beispiel**

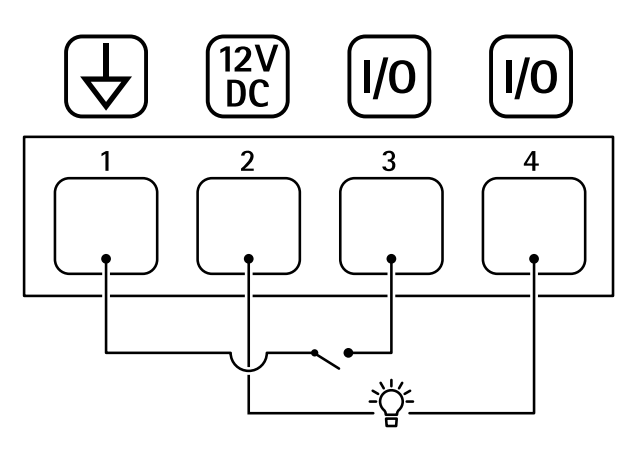

- *1 Erdung Gleichstrom*
- *2 Gleichstromausgang 12 V, max. 50mA*
- *<sup>3</sup> E/A als Eingang konfiguriert*
- *<sup>4</sup> E/A als Ausgang konfiguriert*

### **RS485-/RS422-Anschluss**

Zwei 2-polige Anschlussblöcke für serielle Schnittstellen vom Typ RS485/RS422 zur Steuerung von Zusatzgeräten, beispielsweise zum Schwenken und Neigen.

Der serielle Anschluss kann in den folgenden Anschlussmodi konfiguriert werden:

- •zweiadriger RS485-Halbduplex-Anschluss
- vieradriger RS485-Vollduplex-Anschluss
- •zweiadriger RS422-Simplex-Anschluss
- •vieradriger RS422-Vollduplex-Anschluss (Punkt-zu-Punkt-Verbindung)

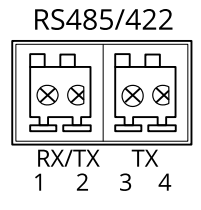

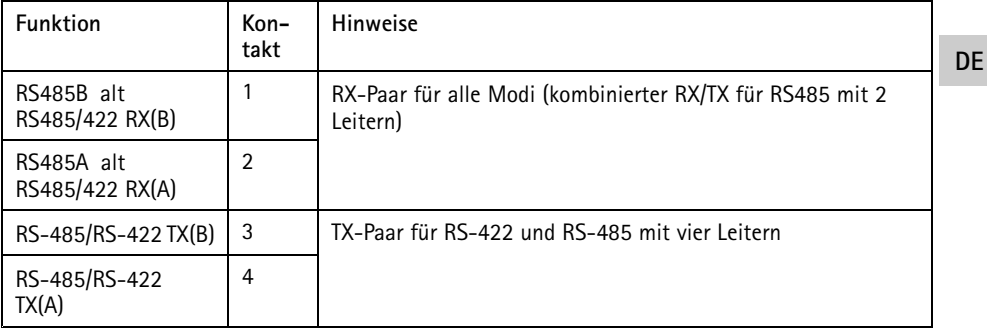

Wichtig

Die maximale Kabellänge beträgt 30 m.

# **Betriebsbedingungen**

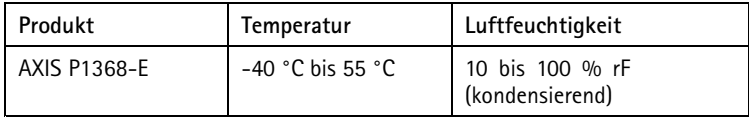

## **Leistungsaufnahme**

### *HINWEIS*

Verwenden Sie eine Stromquelle mit begrenzter Leistung (LPS), entweder mit einer Nennausgangsleistung von ≤100 W oder einem dauerhaft auf ≤5 A begrenzten Nennausgangsstrom.

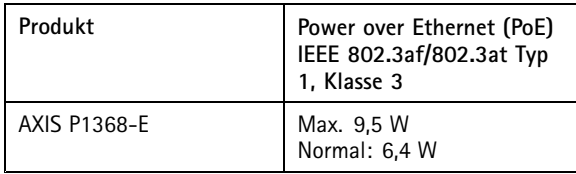

# Sicherheitsinformationen

# **Gefährdungsstufen**

### **GEFAHR**

Weist auf eine gefährliche Situation hin, welche, falls nicht verhindert, zu Tod oder schweren Verletzungen führen kann.

#### **WARNUNG**

Weist auf eine gefährliche Situation hin, welche, falls nicht verhindert, zu Tod oder schweren Verletzungen führen kann.

#### **AVORSICHT**

Weist auf eine gefährliche Situation hin, welche, falls nicht verhindert, zu geringfügiger oder mäßiger Verletzung führen kann.

#### *HINWEIS HINWEIS*

Weist auf eine gefährliche Situation hin, welche, falls nicht verhindert, zu Sachschäden führen kann.

## **Andere Meldeebenen**

Wichtig

Weist auf wichtige Informationen hin, die den richtigen Betrieb des Produkts gewährleisten.

Beachten

Weist auf nützliche Informationen hin, die die optimale Verwendung des Produkts unterstützen.

# Sicherheitsanweisungen

#### *HINWEIS HINWEISHINWEIS*

- Das Axis Produkt muss unter Beachtung der geltenden Gesetze und Bestimmungen betrieben werden.
- Axis empfiehlt, ein abgeschirmtes Netzwerk-Kabel der Kategorie CAT5e oder höher zu verwenden.
- Lagern Sie das Axis Produkt in einer trockenen und belüfteten Umgebung.
- Das Axis Produkt weder Stößen noch starkem Druck aussetzen.
- Das Produkt nicht an instabilen Masten, Halterungen, Oberflächen oder Wänden anbringen.
- Verwenden Sie bei der Installation des Axis Produkts ausschließlich passende Werkzeuge. Ein zu großer Kraftaufwand mit elektrischen Werkzeugen kann das Produkt beschädigen.
- Verwenden Sie keine chemischen, ätzenden oder aerosolhaltigen Reinigungsmittel.
- Verwenden Sie zum Reinigen ein sauberes, mit destilliertem Wasser angefeuchtetes Tuch.
- Verwenden Sie nur Zubehör, das den technischen Vorgaben Ihres Produkts entspricht. Dieses ist von Axis oder Drittanbietern erhältlich. Axis empfiehlt die mit Ihrem Produkt kompatible Stromversorgung von Axis.
- Verwenden Sie ausschließlich Ersatzteile die von Axis angeboten oder empfohlen werden.
- Versuchen Sie nicht, dieses Produkt selbsttätig zu reparieren. Wenden Sie sich bezüglich Reparatur und Wartung an den Axis Support oder Ihren Axis Händler.

## **Transport** *HINWEIS HINWEIS*

• Bei Bedarf transportieren Sie das Axis Produkt in der Originalverpackung oder einer entsprechenden Verpackung, so dass Schäden vermieden werden.

# **Batterie**

Das Axis Produkt ist mit einer 3,0 V-CR2032-Lithium-Batterie ausgestattet, mit der die interne Echtzeituhr (RTC) versorgt wird. Unter normalen Bedingungen hat die Batterie eine Lebensdauer von mindestens fünf Jahren.

### **AVORSICHT**

Tauschen Sie die Batterie nicht selbst aus. Wenden Sie sich an den Axis Support, wenn die Protokollnachricht einen Batterietausch anfordert.

Lithium-Knopfzellen (3,0 V) enthalten 1,2-Dimethoxyethan; Ethylenglycoldimethylether (EGDME), CAS-Nr. 110-71-4.

# Contenuto della confezione

- Telecamera di rete AXIS P1368-E
- Morsettiera I/O <sup>a</sup> <sup>4</sup> pin per collegare dispositivi esterni
- Morsettiera RS485/422 <sup>a</sup> <sup>2</sup> pin (2)
- Montaggio <sup>a</sup> parete
- Cacciavite Torx T20
- Punta da cacciavite Torx T30
- Strumento di montaggio per RJ45
- Strumento IK10
- •Sacchetto dell'essiccante
- • Documentazione
	- -Guida all'installazione (questo documento)
	- -Etichetta aggiuntiva con numero di serie (2)
	- -Chiave di autenticazione AVHS

**IT**

# Panoramica del dispositivo

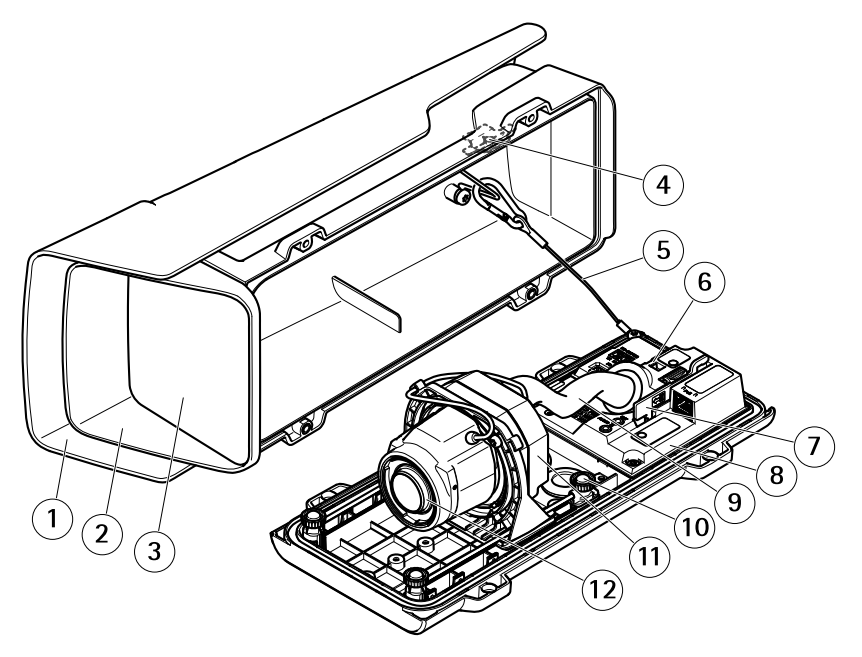

- *1 Schermo di protezione dagli agenti atmosferici*
- *2 Protezione superiore*
- *3 Finestra*
- *4 Calamita allarme anti intrusione*
- *5 Cavo di sicurezza*
- *6 Ancoraggio fascetta*
- *7 Strumento IK10*
- *8 Sensore allarme anti intrusione*
- *9 Coperchio dei cavi*
- *10 Vite ad alette <sup>a</sup> molla (4)*
- *11 Unità ottica*
- *12 Obiettivo*

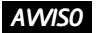

Non sollevare il dispositivo dalla protezione dei cavi.

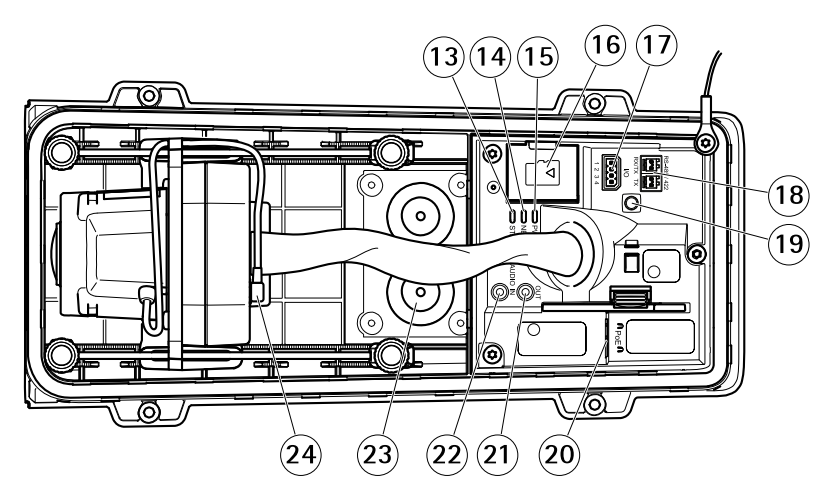

- *13 LED di stato*
- *14 LED di rete*
- *15 Power LED*
- *16 Slot per scheda di memoria microSD*
- *17 Connettore I/O*
- *18 Connettore RS485/422*
- *19 Pulsante di comando*
- *20 Connettore di rete (PoE)*
- *21 Uscita audio*
- *22 Ingresso audio*
- *23 Guarnizione cavo M20 (2x)*
- *24 Connettore del diaframma*

# Come installare il dispositivo

# **Installazione dell'hardware**

### *AVVISO*

• A causa delle normative locali o delle condizioni ambientali ed elettriche in cui il dispositivo deve essere utilizzato, potrebbe essere opportuno <sup>o</sup> necessario l'utilizzo di un cavo di rete schermato (STP). Tutti i cavi di rete del dispositivo posizionati all'aperto <sup>o</sup> in ambienti elettrici in condizioni difficili sono destinati al loro uso specifico. Accertarsi che i dispositivi di rete siano installati secondo le istruzioni del produttore.

Per maggiori informazioni sui requisiti normativi, consultare *[Regulatory](#page-3-0) information on [page](#page-3-0) [4](#page-3-0)*

• Non graffiare, danneggiare <sup>o</sup> lasciare impronte digitali sulla finestra per preservare la qualità dell'immagine.

È possibile installare il dispositivo Axis instradando <sup>i</sup> cavi attraverso <sup>o</sup> lungo la parete.

Leggere attentamente tutte le istruzioni prima di installare il dispositivo.

### **Installazione del supporto per il montaggio <sup>a</sup> parete ATTENZIONE**

Verificare che le viti <sup>e</sup> i tasselli siano adatti al materiale della parete (es. legno, metallo, cartongesso, pietra) <sup>e</sup> che il materiale sia in grado di sostenere telecamera, alloggiamento <sup>e</sup> supporto per il montaggio <sup>a</sup> parete.

- 1. Preparare la parete per l'installazione del supporto. Utilizzare il supporto per il montaggio <sup>a</sup> parete come profilo <sup>e</sup> contrassegnare i punti da trapanare.
- 2. Far passare il cavo di rete attraverso la staffa <sup>a</sup> parete. Lasciare circa <sup>30</sup> cm (11,8 pollici) di cavo per il collegamento alla telecamera.
- 3. In caso di connessione di un dispositivo (es. di I/O, audio <sup>o</sup> alimentazione esterna) alla telecamera, ripetere il passaggio precedente (se consentito per il dispositivo in questione).
- 4. Fissare la staffa alla parete serrando le viti.

Nota

• Per istruzioni dettagliate, consultare la guida all'installazione del supporto di montaggio <sup>a</sup> parete presente nella confezione <sup>e</sup> disponibile all'indirizzo www.axis.com

### **Installazione della telecamera**

1. Allentare le viti della protezione inferiore <sup>e</sup> sollevare la parte superiore.

### *AVVISO*

• Se viene utilizzato più di un cavo, instradare ciascun cavo attraverso una guarnizione separata.

**IT**

- Aprire un foro solo nelle guarnizioni utilizzate <sup>e</sup> sostituirle in caso di danno. Una guarnizione per cavi aperta <sup>o</sup> danneggiata potrebbe causare infiltrazioni d'acqua nel dispositivo <sup>e</sup> danneggiarlo.
- 2. Scegliere la guarnizione per cavi da usare <sup>e</sup> tirare la linguetta per aprire il foro per il cavo di rete.

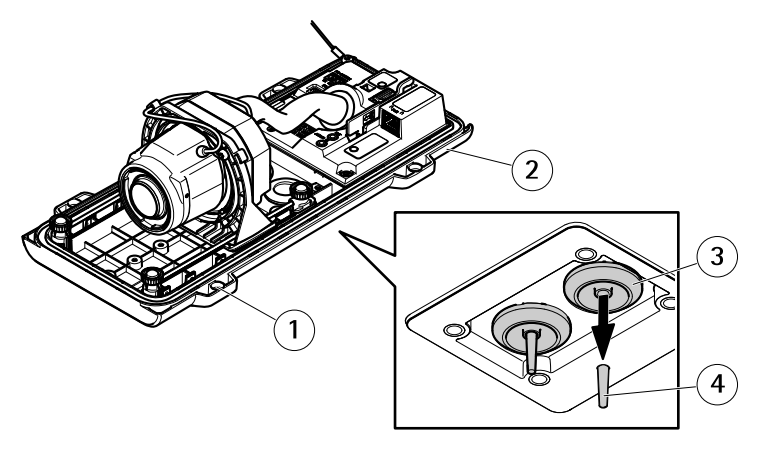

- *1 Protezione inferiore*
- *<sup>2</sup> Vite della protezione inferiore T20 (4x)*
- *3 Guarnizione cavo M20 (2x)*
- *4 Linguetta*
- 3. Inserire il cavo di rete attraverso la guarnizione per cavi.

#### *AVVISO*

Se il cavo di rete dispone di un connettore preinstallato, rimuovere la guarnizione per cavi <sup>e</sup> usare la protezione del connettore per evitare danni alla guarnizione. Non usare cavi di rete dotati di connettori di rete con tappi, poiché potrebbero danneggiare la guarnizione del cavo nonostante la protezione del connettore.

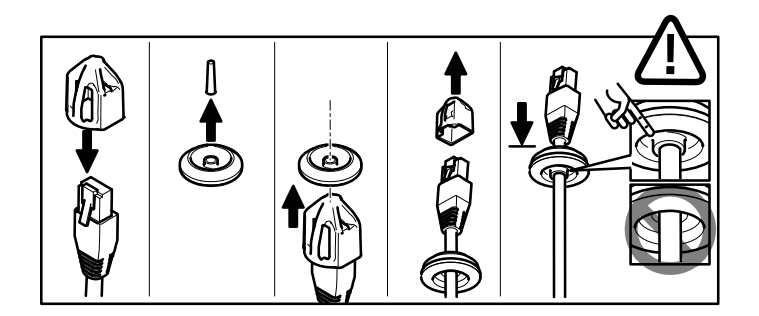

4. Tirare delicatamente il cavo di rete in modo da adattare la guarnizione al cavo.

*AVVISO*

Se il cavo non viene tirato potrebbero verificarsi infiltrazioni d'acqua <sup>e</sup> danni al prodotto.

- 5. Verificare il corretto montaggio della guarnizione del cavo.
- 6. In caso di connessione di un dispositivo (es. di I/O, audio <sup>o</sup> alimentazione esterna) alla telecamera, ripetere i passaggi precedenti (se consentito per il dispositivo in questione).

#### *AVVISO*

Montare i connettori dopo aver spinto i cavi attraverso la guarnizione del cavo.

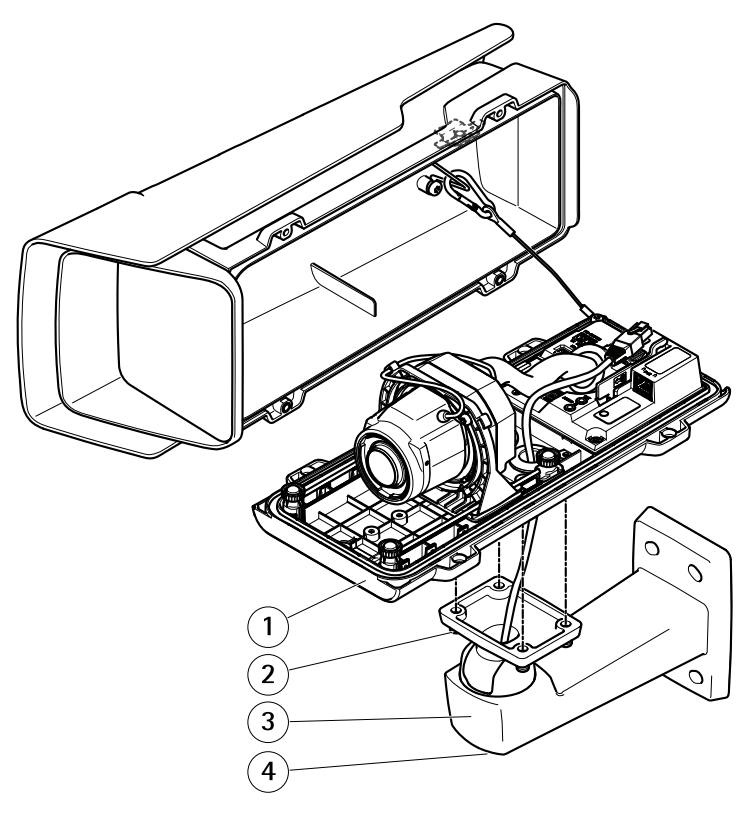

- *1 Coperchio inferiore*
- *2 Vite T20 (4)*
- *3 Staffa <sup>a</sup> parete*
- *4 Vite di regolazione della staffa T30*
- 7. Posizionare il coperchio inferiore sul supporto per il montaggio <sup>a</sup> parete <sup>e</sup> serrare le viti (con una coppia di <sup>2</sup> Nm).
- 8. Se necessario, collegare alla telecamera dispositivi I/O esterni <sup>o</sup> dispositivi audio.

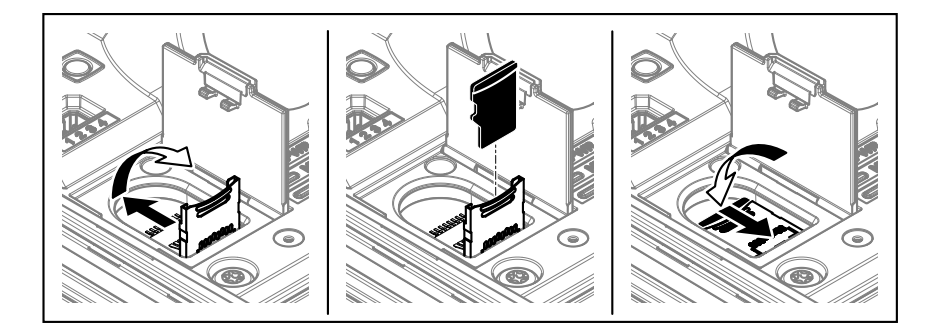

- 9. Se si utilizza una scheda di memoria per l'archiviazione locale, inserirla nell'apposito slot della telecamera.
- 10. Collegare il cavo di rete.
- 11. Verificare che i LED della telecamera indichino la corretta condizione. Consultare *[Indicatori](#page-78-0) LED alla pagina [79](#page-78-0)*.
- 12. Allentare la vite di regolazione della staffa per orientare la telecamera verso il punto desiderato. Per informazioni sulla visualizzazione del flusso video, consultare *[Individuazione](#page-75-0) del dispositivo sulla rete alla pagina [76](#page-75-0)*
- 13. Alla consegna, l'obiettivo è posizionato correttamente per IK10. Se si sposta <sup>o</sup> si sostituisce l'obiettivo, è necessario riposizionare il gruppo ottico per mettere in sicurezza IK10; consultare *Modalità di posizionamento [dell'obiettivo](#page-75-0) per IK10 alla pagina [76](#page-75-0)*.

# AXIS P1368-E Network Camera

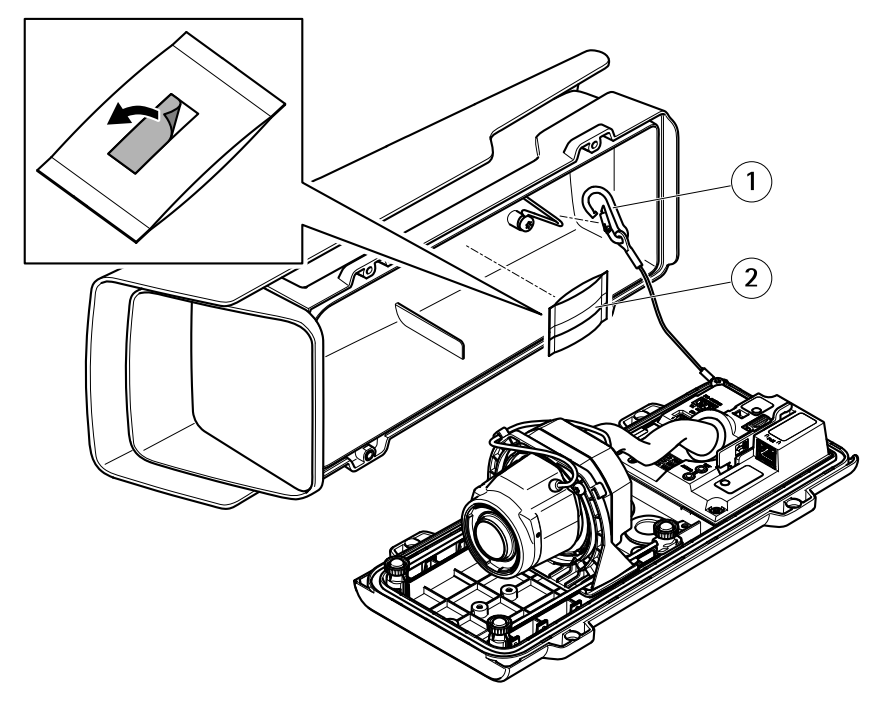

- *1 Gancio di sicurezza*
- *2 Sacchetto dell'essiccante*
- 14. Rimuovere la busta di plastica dal sacchetto dell'essicante.
- 15. Rimuovere la striscia di protezione dall'adesivo <sup>e</sup> fissare il sacchetto dell'essicante al coperchio superiore.
- 16. Chiudere la custodia. Girare le viti del coperchio inferiore in maniera alternata finché non sono tutte serrate (con una coppia di 1,5 Nm). In questo modo, la guarnizione del coperchio inferiore viene compressa in modo uniforme.

#### *AVVISO*

Fare in modo che i cavi non restino incastrati durante la chiusura della custodia.

17. Se necessario, allentare le viti dello schermo di protezione dagli agenti atmosferici, regolarne la posizione <sup>e</sup> serrare le viti.

### **Modalità di configurazione del formato corridoio**

- *1 Vite di arresto (2)*
- *2 Unità ottica*
- 1. Allentare le due viti di arresto.
- 2. Ruotare l'unità ottica.
- 3. Stringere le viti di arresto.
- 4. Andare alla scheda **Stream (Flusso)** sulla pagina Web del dispositivo <sup>e</sup> ruotare la vista di 90°.

### <span id="page-75-0"></span>**Modalità di posizionamento dell'obiettivo per IK10**

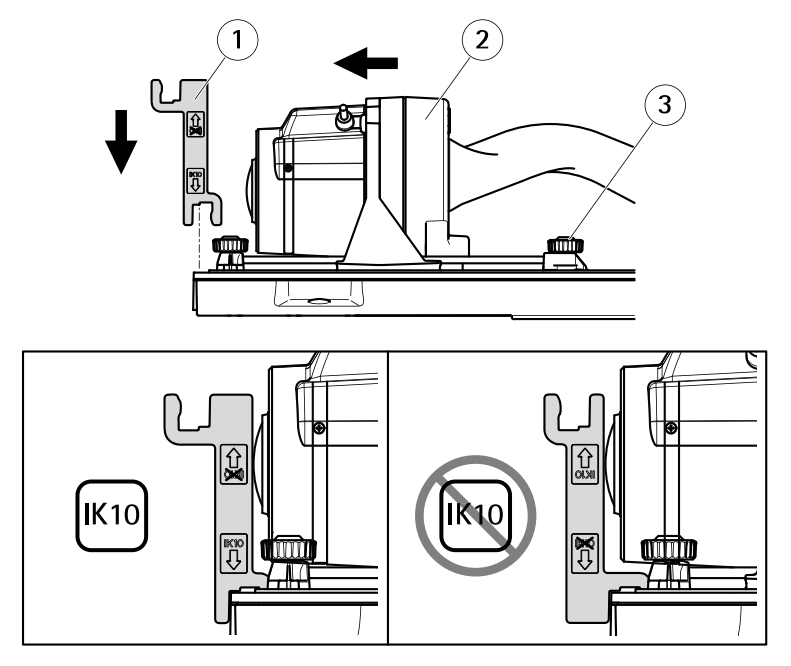

- *1 Strumento IK10*
- *2 Unità ottica*
- *3 Vite ad alette <sup>a</sup> molla (4)*
- 1. Regolare lo zoom dell'obiettivo nella posizione più ampia.
- 2. Fissare lo strumento IK10 al coperchio inferiore.
- 3. Allentare le viti ad alette a molla.
- 4. Spostare l'obiettivo in modo che aderisca allo strumento.
- 5. Stringere le viti ad alette.

### **Individuazione del dispositivo sulla rete**

Per trovare i dispositivi Axis sulla rete <sup>e</sup> assegnare loro un indirizzo IP in Windows®, utilizzare AXIS IP Utility <sup>o</sup> AXIS Device Manager. Queste applicazioni sono entrambe gratuite <sup>e</sup> possono essere scaricate dal sito Web *[axis.com/support](https://www.axis.com/support)*.

Per ulteriori informazioni su come trovare <sup>e</sup> assegnare indirizzi IP, consultare il documento *Come assegnare un indirizzo IP <sup>e</sup> accedere al [dispositivo](https://www.axis.com/products/online-manual/i90000)*.

#### Importante

Il ripristino dei valori predefiniti di fabbrica deve essere effettuato con cautela. Tale operazione consentirà di ripristinare i valori predefiniti di fabbrica per tutte le impostazioni, incluso l'indirizzo IP.

Per ripristinare il dispositivo ai valori predefiniti di fabbrica:

- 1. Scollegare l'alimentazione dal dispositivo.
- 2. Tenere premuto il pulsante di comando quando si ricollega l'alimentazione. Vedere *Panoramica del [dispositivo](#page-67-0) alla pagina [68](#page-67-0)*.
- 3. Tenere premuto il pulsante di comando per 15-30 secondi finché l'indicatore LED di stato non lampeggia in giallo.
- 4. Rilasciare il pulsante di comando. Il processo è completo quando l'indicatore del LED di stato diventerà verde. Il dispositivo è stato reimpostato alle impostazioni di fabbrica predefinite. Se nessun server DHCP è disponibile sulla rete, l'indirizzo IP predefinito è 192.168.0.90.
- 5. Utilizzare gli strumenti per l'installazione <sup>e</sup> la gestione del software per assegnare un indirizzo IP, impostare la password <sup>e</sup> accedere al flusso video.

Gli strumenti per l'installazione <sup>e</sup> la gestione del software sono disponibili nelle pagine dedicate all'assistenza sul sito Web *[axis.com/support](https://www.axis.com/support)*.

È anche possibile reimpostare <sup>i</sup> valori predefiniti di fabbrica dei parametri mediante l'interfaccia Web. Andare in **Settings <sup>&</sup>gt; System <sup>&</sup>gt; Maintenance (Impostazioni <sup>&</sup>gt; Sistema <sup>&</sup>gt; Manutenzione)** <sup>e</sup> fare clic su **Default (Predefinito)**.

### Ulteriori Informazioni

- Per la versione più recente di questo documento, visitare il sito all'indirizzo *[axis.com](https://www.axis.com)*
- Il manuale per l'utente è disponibile all'indirizzo *[axis.com](https://www.axis.com)*
- Per verificare se sono stati pubblicati aggiornamenti del firmware per il proprio dispositivo, vedere *[axis.com/support](https://www.axis.com/support)*
- Per servizi di formazione utili <sup>e</sup> webinar, visita il sito *[axis.com/academy](https://www.axis.com/academy)*

# **Accessori opzionali**

Per un elenco completo degli accessori disponibili per questo dispositivo, andare alla pagina del dispositivo al sito *[axis.com](https://www.axis.com)* <sup>e</sup> selezionare Software <sup>e</sup> accessori.

**IT**

# <span id="page-78-0"></span>Specifiche

#### **Indicatori LED**

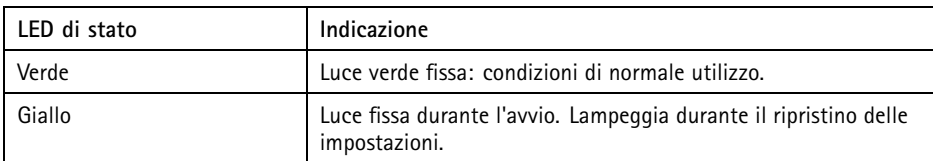

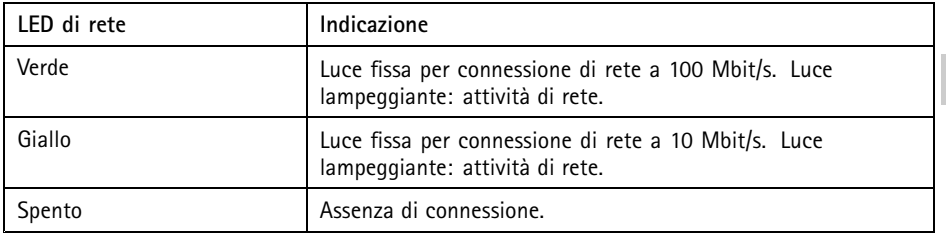

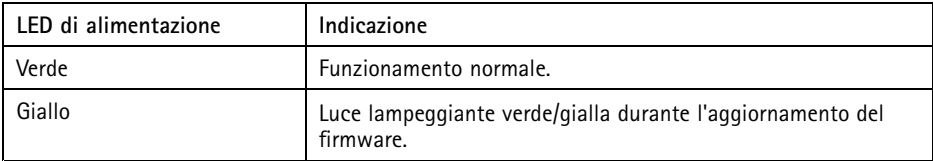

# **Slot per schede di memoria**

### *AVVISO*

- Rischio di danneggiamento della scheda di memoria SD. Non utilizzare strumenti appuntiti oppure oggetti metallici <sup>e</sup> non esercitare eccessiva forza durante l'inserimento <sup>o</sup> la rimozione della scheda di memoria. Utilizzare le dita per inserire <sup>e</sup> rimuovere la scheda.
- Rischio di perdita di dati <sup>e</sup> danneggiamento delle registrazioni. Non rimuovere la scheda di memoria mentre il dispositivo è in funzione. Scollegare la scheda di memoria dalle pagine Web del dispositivo prima di rimuoverla.

Questo dispositivo supporta schede microSD/microSDHC/microSDXC.

Visitare *[axis.com](https://www.axis.com)* per i consigli sulla scheda di memoria.

### **Pulsanti**

### **Pulsante di comando**

Il pulsante di comando viene utilizzato per:

•Ripristino del dispositivo alle impostazioni predefinite di fabbrica. Consultare.

# **Connettori**

### **Connettore di rete**

Connettore Ethernet RJ45 con Power over Ethernet (PoE+).

### **Connettore audio**

Il dispositivo Axis dispone dei seguenti connettori audio:

- • **Ingresso audio**: input da 3,5 mm per microfono mono <sup>o</sup> segnale ingresso linea mono (il canale sinistro viene utilizzato da un segnale stereo).
- **Uscita audio**: 3,5 mm (di linea) che è possibile collegare <sup>a</sup> un sistema di indirizzo pubblico (PA) <sup>o</sup> <sup>a</sup> un altoparlante con amplificatore integrato. Per l'uscita audio è necessario usare un connettore stereo.

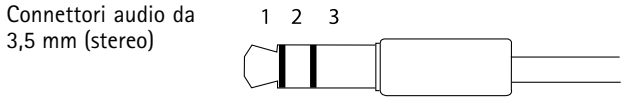

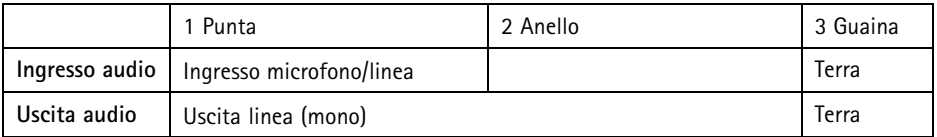

### **Connettore I/O**

Utilizzare il connettore I/O con dispositivi esterni in combinazione con, ad esempio, rilevamento movimento, attivazione di eventi <sup>e</sup> notifiche di allarme. Oltre al punto di riferimento 0 V CC <sup>e</sup> all'alimentazione (output CC), il connettore I/O fornisce l'interfaccia per:

**Ingresso digitale -** Per il collegamento di dispositivi che possono passare da un circuito chiuso ad uno aperto, ad esempio i sensori PIR, i contatti porta/finestra <sup>e</sup> i rilevatori di rottura.

**Uscita digitale -** Per il collegamento di dispositivi esterni come relè <sup>e</sup> LED. I dispositivi collegati possono essere attivati tramite l'API (interfaccia per la programmazione di applicazioni) VAPIX® attraverso un evento oppure dalla pagina Web del dispositivo.

Morsettiera <sup>a</sup> 4 pin

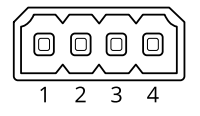

**Esempio**

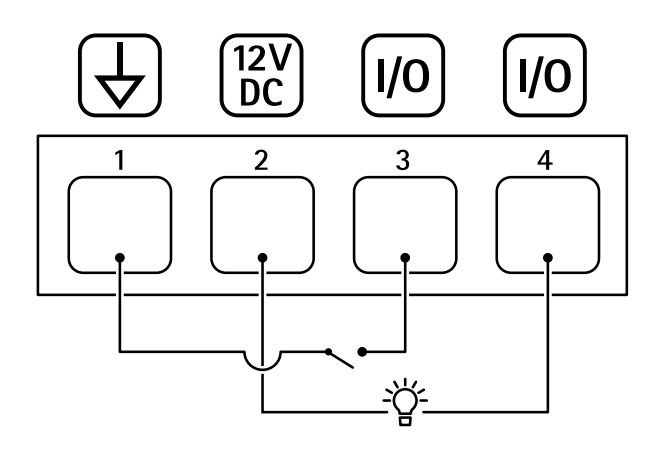

- *1 Ground CC*
- *2 Uscita CC 12 V, max 50mA*
- *<sup>3</sup> I/O configurato come input*
- *<sup>4</sup> I/O configurato come output*

#### **Connettore RS485/RS422**

Due morsettiere <sup>a</sup> <sup>2</sup> pin per l'interfaccia seriale RS485/RS422 utilizzate per il controllo di periferiche ausiliarie come i dispositivi di rotazione/inclinazione.

La porta seriale può essere configurata per supportare:

- •RS485 <sup>a</sup> due fili, half-duplex
- RS485 <sup>a</sup> quattro fili, full-duplex
	- •RS422 <sup>a</sup> due fili, simplex

**81**

• Comunicazione full-duplex punto <sup>a</sup> punto con RS422 <sup>a</sup> quattro fili

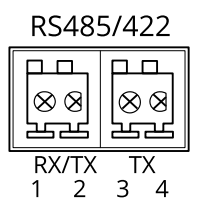

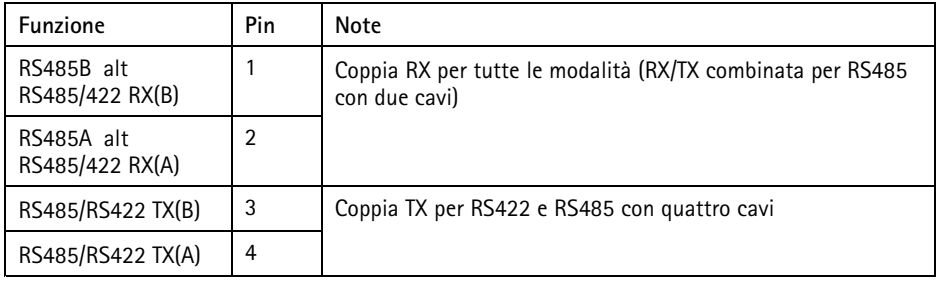

Importante

La lunghezza del cavo massima è di 30 m.

# **Condizioni di funzionamento**

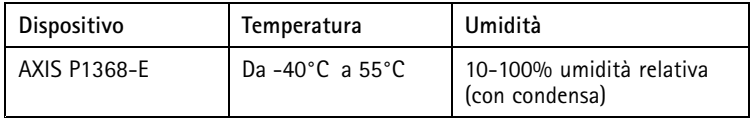

### **Consumo energetico** *AVVISO*

Utilizzare una sorgente di alimentazione limitata (LPS) con una potenza di output nominale limitata <sup>a</sup> <sup>≤</sup> 100 W <sup>o</sup> una corrente di output nominale limitata <sup>a</sup> <sup>≤</sup> 5A.

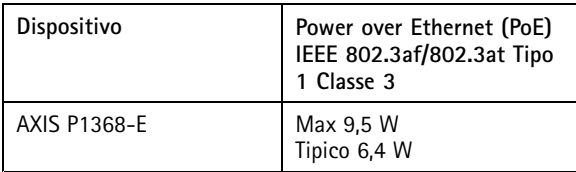

### Informazioni di sicurezza

### **Livelli di pericolo APERICOLO**

Indica una situazione pericolosa che, se non evitata, provoca morte <sup>o</sup> lesioni gravi.

#### **AAVVERTENZA**

Indica una situazione pericolosa che, se non evitata, potrebbe provocare la morte <sup>o</sup> lesioni gravi.

#### **ATTENZIONE**

Indica una situazione pericolosa che, se non evitata, potrebbe provocare lesioni medie o minori.

*AVVISO*

Indica una situazione che, se non evitata, potrebbe danneggiare la proprietà.

### **Altri livelli di messaggio**

Importante

Indica informazioni importanti, essenziali per il corretto funzionamento del dispositivo.

Nota

Indica informazioni utili che aiutano <sup>a</sup> ottenere il massimo dal dispositivo.

## Informazioni di sicurezza

#### *AVVISO*

- Il dispositivo Axis deve essere utilizzato in conformità alle leggi <sup>e</sup> alle normative locali.
- Axis consiglia di utilizzare un cavo di rete di categoria CAT5e <sup>o</sup> versione successiva.
- Conservare il dispositivo Axis in un ambiente asciutto <sup>e</sup> ventilato.
- Evitare di esporre il dispositivo Axis <sup>a</sup> urti <sup>o</sup> pressioni eccessive.
- Non installare il dispositivo su supporti, superfici, pareti <sup>o</sup> pali instabili.
- Utilizzare solo strumenti applicabili quando si installa il dispositivo Axis. Se si utilizza una forza eccessiva con strumenti non adatti è possibile causare danni al dispositivo.
- Non utilizzare sostanze chimiche, agenti caustici <sup>o</sup> detergenti aerosol.
- Utilizzare un panno pulito inumidito in acqua pura per la pulizia.
- Utilizzare solo accessori compatibili con le specifiche tecniche del dispositivo. Questi possono essere forniti da Axis <sup>o</sup> da terze parti. Axis consiglia l'uso dell'apparecchiatura di alimentazione Axis compatibile con il dispositivo.
- Utilizzare solo parti di ricambio fornite <sup>o</sup> consigliate da Axis.
- Non tentare di riparare il dispositivo da soli. Contattare l'assistenza <sup>o</sup> il rivenditore Axis per questioni relative alla manutenzione.

# **Trasporto**

#### *AVVISO*

• Durante il trasporto del dispositivo Axis, utilizzare l'imballaggio originale <sup>o</sup> equivalente per evitare danni al dispositivo.

### **Batteria**

Il dispositivo Axis utilizza una batteria al litio da 3 V CR2032 come alimentazione per il suo orologio in tempo reale (RTC) interno. In condizioni normali questa batteria avrà una durata minima di cinque anni.

#### **AATTENZIONE**

Non sostituire la batteria da soli. Contattare l'assistenza di Axis se il messaggio di registro richiede una sostituzione della batteria.

Le batterie <sup>a</sup> bottone al litio da 3 V contengono 1,2-dimetossietano; etere dimetilico di glicole etilenico (EGDME), CAS n. 110-71-4.

# Contenido del paquete

- •Cámara de red AXIS P1368-E
- •Bloque de conectores de E/S de cuatro pines para conectar dispositivos externos
- Bloque de conectores de dos pines RS485/422 (2)
- •Montaje en pared
- •Destornillador Torx T20
- Broca Torx T30
- Herramienta de montaje para RJ45
- •Herramienta IK10
- •Bolsa desecante
- • Materiales impresos
	- -Guía de instalación (este documento)
	- -Etiqueta adicional con el número de serie (2)
	- -Clave de autenticación AVHS

# <span id="page-85-0"></span>Información general del producto

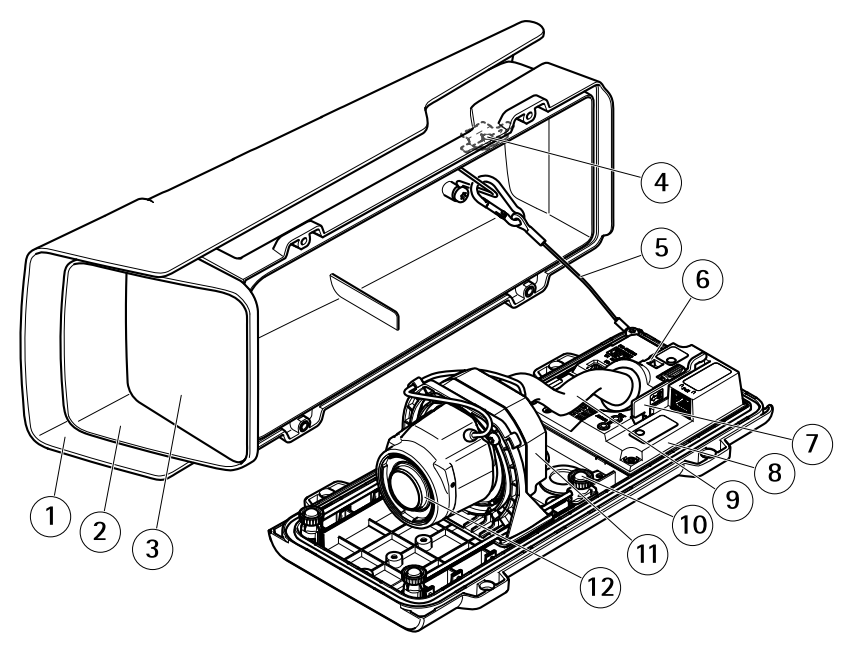

- *1 Parasol*
- *2 Cubierta superior*
- *3 Ventana*
- *4 Imán de alarma contra intrusiones*
- *5 Cable de seguridad*
- *6 Anclaje para abrazaderas de cable*
- *7 Herramienta IK10*
- *8 Sensor de alarma contra intrusiones*
- *9 Cubierta de cable*
- *<sup>10</sup> Tornillo de mariposa con resorte (4)*
- *11 Unidad óptica*
- *12 Objetivo*

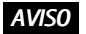

No levante el producto por la cubierta del cable.

## AXIS P1368-E Network Camera

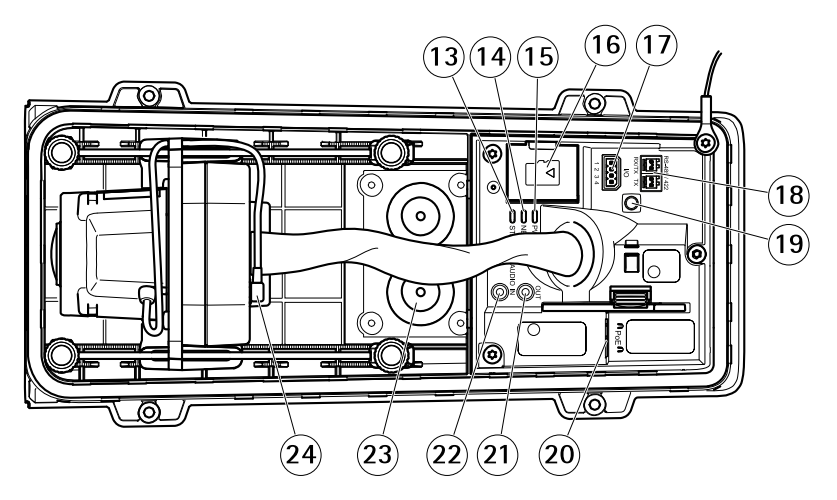

- *13 LED de estado*
- *14 LED de red*
- *15 LED de alimentación*
- *16 Ranura para tarjeta microSD*
- *17 Conector de E/S*
- *18 Conector RS485/422*
- *19 Botón de control*
- *20 Conector de red (PoE)*
- *21 Salida de audio*
- *22 Entrada de audio*
- *23 Junta de cable M20 (2)*
- *24 Conector de iris*

# Cómo instalar el producto

# **Instalación del hardware**

### *AVISO*

• Debido <sup>a</sup> la normativa local <sup>o</sup> <sup>a</sup> las condiciones ambientales y eléctricas en las que se vaya <sup>a</sup> utilizar el producto, puede que sea adecuado <sup>u</sup> obligatorio el uso de un cable de red blindado (STP). Todos los cables que conectan el producto <sup>a</sup> la red <sup>y</sup> que se utilicen en exteriores <sup>o</sup> en entornos eléctricos exigentes deberán estar blindados y diseñados para su uso específico. Asegúrese de que los dispositivos de red estén instalados de conformidad con las instrucciones del fabricante.

Para obtener información sobre los requisitos normativos, vea *[Regulatory](#page-3-0) information on [page](#page-3-0) [4](#page-3-0)*

• Preste atención para no arañar, dañar ni dejar las huellas en la ventana de la carcasa, puesto que esto puede provocar una disminución de la calidad de imagen.

El producto de Axis puede instalarse guiando los cables <sup>a</sup> través de la pared <sup>o</sup> sobre esta.

Lea todas las instrucciones antes de instalar el producto.

### **Instalación del montaje en pared ATENCIÓN**

Asegúrese de que los tornillos <sup>y</sup> tapones sean los adecuados para el material (p. ej. madera, metal, placas de yeso, piedra) <sup>y</sup> que el material sea lo suficientemente resistente para soportar el peso combinado de la cámara, la carcasa y el montaje en pared.

- 1. Prepare la pared para instalar el montaje en pared. Utilice la escuadra de pared como una plantilla y marque la ubicación de los orificios antes de perforarlos.
- 2. Guíe el cable de red <sup>a</sup> través de la escuadra de pared. Deje unos 30 cm de cable aproximadamente para conectarlo <sup>a</sup> la cámara.
- 3. Si se conecta un dispositivo auxiliar <sup>a</sup> la cámara, por ejemplo un dispositivo de alimentación externo, un dispositivo de E/S <sup>o</sup> uno de audio, repita el paso anterior aplicado <sup>a</sup> cada dispositivo en cuestión.
- 4. Fije la escuadra de pared <sup>a</sup> la pared apretando los tornillos.

Nota

• Para obtener instrucciones detalladas, vea la Guía de instalación del montaje en pared, incluida en el paquete y disponible en www.axis.com.

### **Instalación de la cámara**

1. Afloje los tornillos de la cubierta inferior y levante la cubierta superior.

### *AVISO*

• Si se utiliza más de un cable, deberá pasarse cada cable <sup>a</sup> través de una junta distinta.

- Solo abra un orificio en las juntas de cable que se vayan <sup>a</sup> utilizar y si alguna junta está desgastada, reemplácela con una nueva. Si deja la junta de cable abierta <sup>o</sup> utiliza una desgastada, el agua podría filtrarse y dañar el producto.
- 2. Seleccione la junta de cable que vaya <sup>a</sup> utilizar y tire de la lengüeta para abrir un orificio para el cable de red.

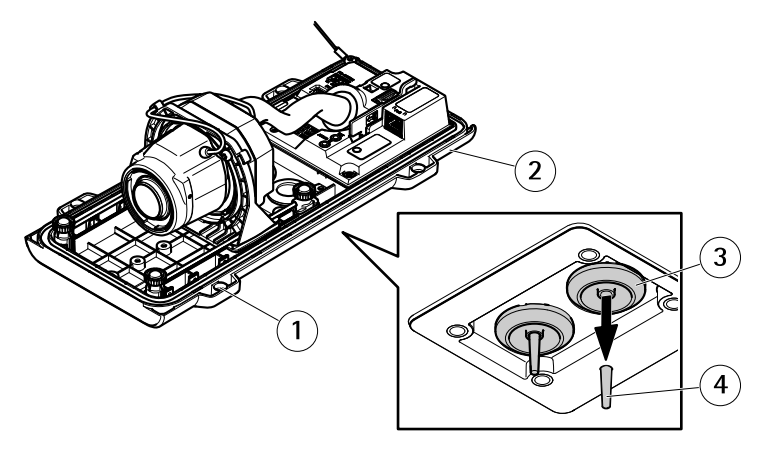

- *1 Cubierta inferior*
- *2 Tornillo T20 de cubierta inferior (4x)*
- *3 Junta de cable M20 (2)*
- *4 Lengüeta*
- 3. Empuje el cable de red <sup>a</sup> través de la junta de cable.

#### *AVISO*

Si el cable de red incluye un conector de red premontado, retire la junta de cable y utilice el protector del conector para evitar que la junta de cable se rompa. Evite utilizar cables de red con conectores de red recubiertos ya que podrían rasgar la junta de cable <sup>a</sup> pesar de utilizar el protector.

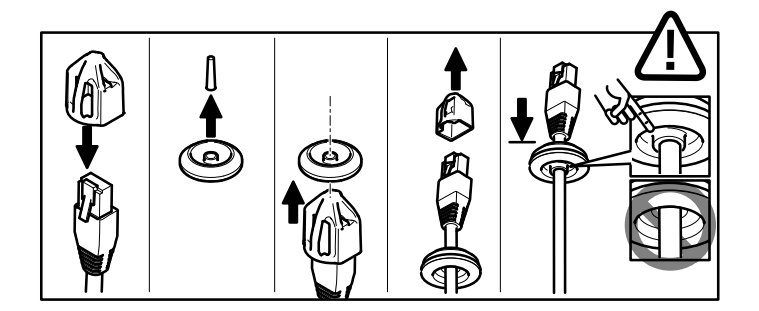

4. Tire del cable de red hacia atrás suavemente de manera que la junta de cable se ajuste en el cable.

#### *AVISO*

Si no se tira del cable hacia atrás, podría filtrarse agua y dañar el producto.

- 5. Asegúrese de que la junta de cable encaje correctamente.
- 6. Si se conecta un dispositivo auxiliar <sup>a</sup> la cámara, por ejemplo un dispositivo de alimentación externo, un dispositivo de E/S <sup>o</sup> uno de audio, repita los pasos anteriores aplicados <sup>a</sup> cada dispositivo en cuestión.

#### *AVISO*

Monte los conectores después de haber encajado los cables en la junta de cable.

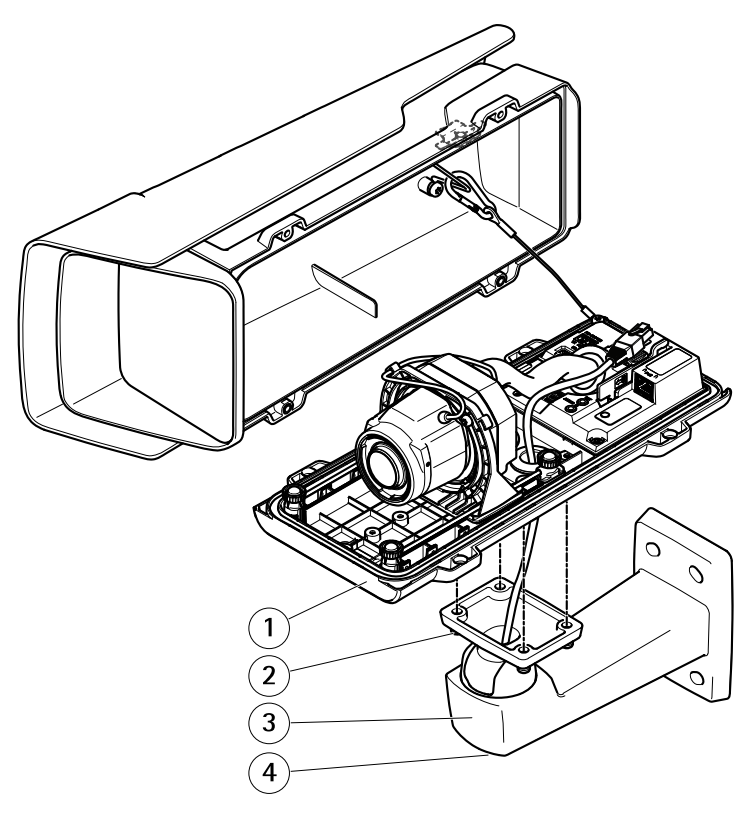

- *1 Cubierta inferior*
- *2 Tornillo T20 (4)*
- *3 Escuadra de pared*
- *4 Tornillo de ajuste de escuadra T30*
- 7. Coloque la cubierta inferior sobre el montaje en pared <sup>y</sup> apriete los tornillos (par de torsión de 2 Nm).
- 8. Si procede, conecte dispositivos de E/S externos <sup>o</sup> de audio <sup>a</sup> la cámara.

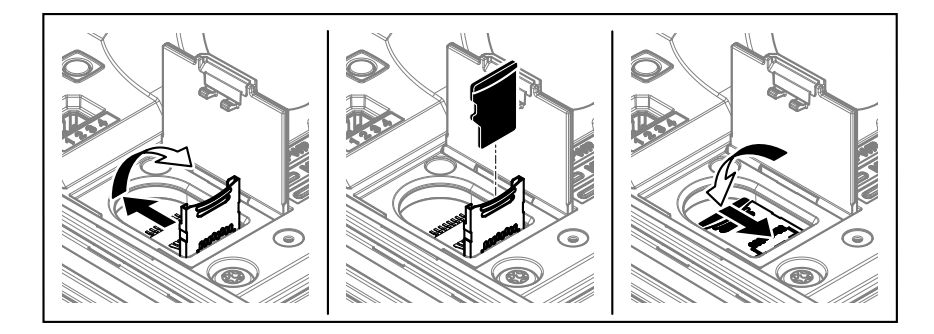

- 9. En caso de utilizar una tarjeta SD como unidad de almacenamiento local, inserte la tarjeta en la ranura para tarjetas SD de la cámara.
- 10. Conecte el cable de red.
- 11. Asegúrese de que los indicadores LED de la cámara indican la condición correcta. Consulte *[Indicadores](#page-97-0) LED en la página [98](#page-97-0)*.
- 12. Afloje el tornillo de ajuste de la escuadra para orientar la cámara hacia el punto de interés. Para obtener más información sobre cómo ver la transmisión de vídeo, consulte *Localice el [dispositivo](#page-93-0) en la red en la página [94](#page-93-0)*
- 13. En la entrega, el objetivo está correctamente posicionado para IK10. Si mueve <sup>o</sup> desplaza el objetivo, tendrá que reposicionar el sistema óptico para IK10. Para ello, consulte *[Cómo](#page-93-0) colocar el [objetivo](#page-93-0) para IK10 en la página [94](#page-93-0)*.

# AXIS P1368-E Network Camera

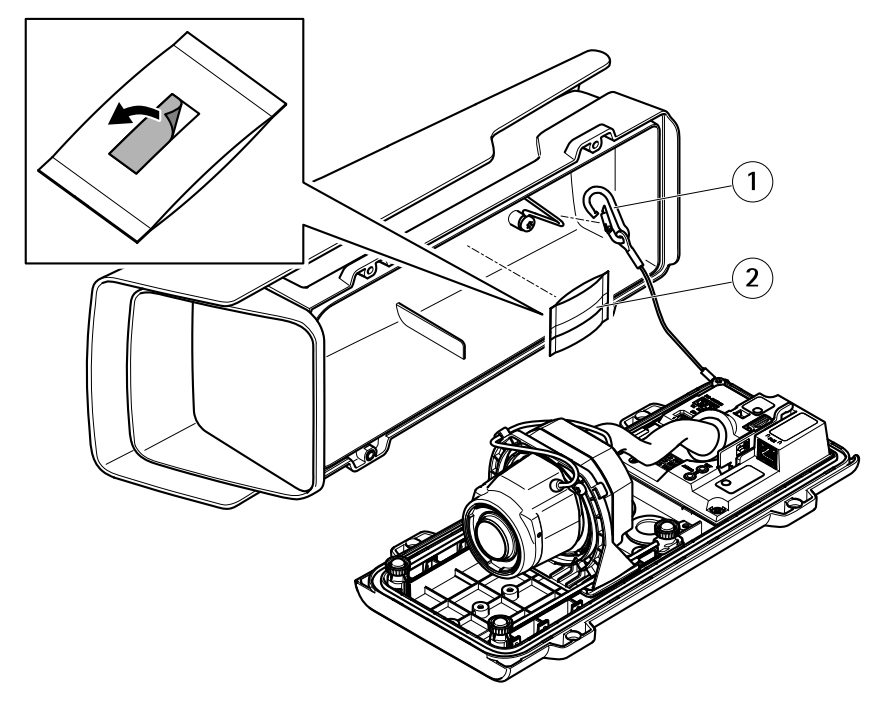

- *1 Gancho de seguridad*
- *2 Bolsa desecante*
- 14. Retire el envoltorio de plástico de la bolsa desecante.
- 15. Retire la tira protectora del adhesivo y coloque la bolsa desecante en la cubierta superior.
- 16. Cierre la carcasa. Asimismo, puede apretar los tornillos de la cubierta inferior poco <sup>a</sup> poco, de forma alterna, hasta que estén bien apretados (par de torsión de 1,5 Nm). De este modo, comprimirá la junta de la cubierta inferior de manera uniforme.

#### *AVISO*

No pille ningún cable al cerrar la carcasa.

17. Si es necesario, afloje los tornillos del parasol, ajuste este en su posición y apriete los tornillos.

### **Cómo configurar el formato pasillo**

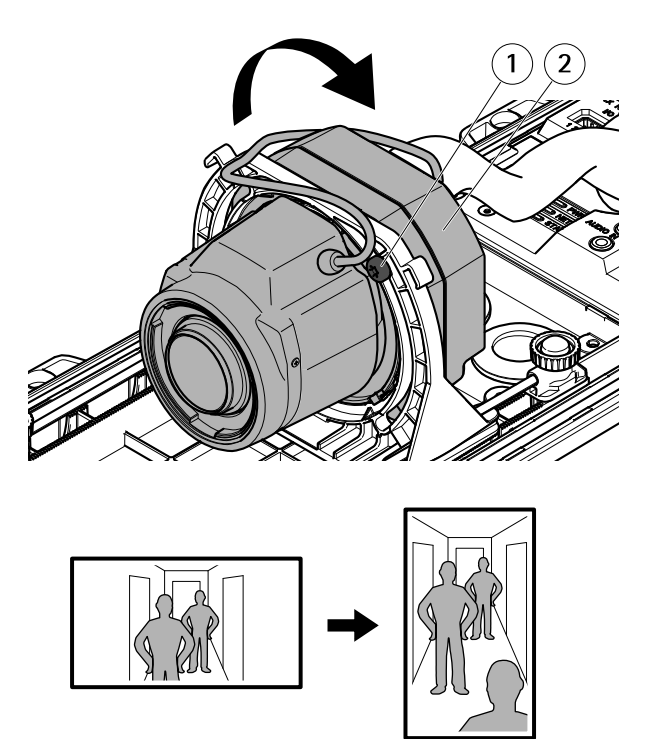

- *<sup>1</sup> Tornillo de bloqueo (2)*
- *2 Unidad óptica*
- 1. Afloje los dos tornillos de bloqueo.
- 2. Gire la unidad óptica.
- 3. Apriete los tornillos de bloqueo.
- 4. Vaya <sup>a</sup> la pestaña **Stream (Flujo)** en la página web del producto <sup>y</sup> gire la vista 90°.

### <span id="page-93-0"></span>**Cómo colocar el objetivo para IK10**

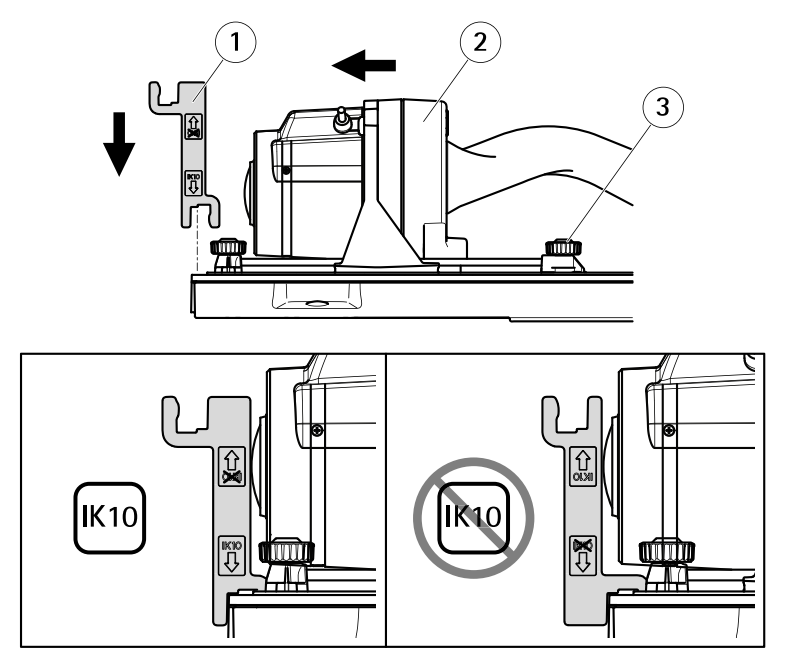

- *1 Herramienta IK10*
- *2 Unidad óptica*
- *<sup>3</sup> Tornillo de mariposa con resorte (4)*
- 1. Coloque el zoom del objetivo en la posición más amplia.
- 2. Fije la herramienta IK10 <sup>a</sup> la cubierta inferior.
- 3. Afloje los tornillos de mariposa con resorte.
- 4. Desplace el objetivo de manera que toque la herramienta.
- 5. Apriete los tornillos de mariposa.

### **Localice el dispositivo en la red**

Para localizar dispositivos Axis en la red y asignarles direcciones IP en Windows®, utilice AXIS IP Utility <sup>o</sup> AXIS Device Manager. Ambas aplicaciones son gratuitas y pueden descargarse desde *[axis.com/support](https://www.axis.com/support)*.

Para obtener más información acerca de cómo encontrar y asignar direcciones IP, consulte el documento How to assign an IP address and access your device (Cómo asignar una dirección IP y acceder al [dispositivo\)](https://www.axis.com/products/online-manual/i90000).

#### Importante

Es preciso tener cuidado si se va <sup>a</sup> restablecer la configuración predeterminada de fábrica. Todos los valores, incluida la dirección IP, se restablecerán <sup>a</sup> la configuración predeterminada de fábrica.

Para restablecer el producto <sup>a</sup> la configuración predeterminada de fábrica:

- 1. Desconecte la alimentación del producto.
- 2. Mantenga pulsado el botón de control mientras vuelve <sup>a</sup> conectar la alimentación. Consulte *[Información](#page-85-0) general del producto en la página [86](#page-85-0)*.
- 3. Mantenga pulsado el botón de control durante 15-30 segundos hasta que el indicador LED de estado parpadee en ámbar.
- 4. Suelte el botón de control. El proceso finaliza cuando el indicador LED de estado se pone verde. El producto se ha restablecido <sup>a</sup> la configuración predeterminada de fábrica. Si no hay ningún servidor DHCP disponible en la red, la dirección IP predeterminada será 192.168.0.90.
- 5. Utilice las herramientas del software de instalación y gestión para asignar una dirección IP, establecer la contraseña y acceder <sup>a</sup> la transmisión de vídeo.

Las herramientas de software de instalación y gestión están disponibles en las páginas de servicio técnico en *[axis.com/support](https://www.axis.com/support)*.

También es posible restablecer los parámetros <sup>a</sup> los valores predeterminados de fábrica mediante la interfaz web. Vaya <sup>a</sup> **Settings <sup>&</sup>gt; System <sup>&</sup>gt; Maintenance (Ajustes <sup>&</sup>gt; Sistema <sup>&</sup>gt; Mantenimiento)** <sup>y</sup> haga clic en **Default (Predeterminado)**.

# Más información

- Para consultar la versión más reciente de este documento, vaya <sup>a</sup> *[axis.com](https://www.axis.com)*.
- El manual de usuario se encuentra disponible en *[axis.com](https://www.axis.com)*.
- Para comprobar si existe un firmware actualizado disponible para su dispositivo, vaya <sup>a</sup> *[axis.com/support](https://www.axis.com/support)*.
- Para consultar webinars y cursos en línea que pueden resultarle útiles, vaya <sup>a</sup> *[axis.com/academy](https://www.axis.com/academy)*.

### **Accesorios opcionales**

Para conocer una lista completa de los accesorios disponibles para este producto, vaya <sup>a</sup> la página *[axis.com](https://www.axis.com)* y seleccione Software y accesorios.

# <span id="page-97-0"></span>Especificaciones

### **Indicadores LED**

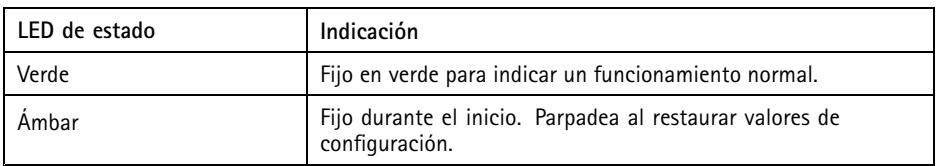

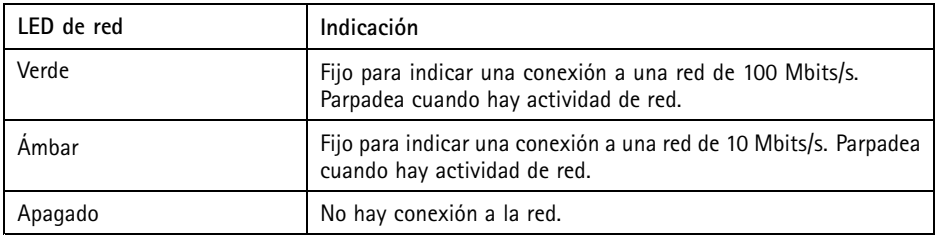

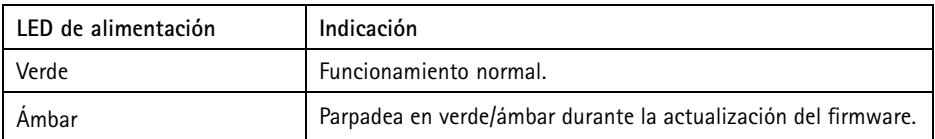

### **Ranura para tarjetas SD** *AVISO*

- Riesgo de daños en la tarjeta SD. No emplee herramientas afiladas, objetos de metal ni demasiada fuerza al insertar <sup>o</sup> extraer la tarjeta SD. Utilice los dedos para insertar <sup>o</sup> extraer la tarjeta.
- Riesgo de pérdida de datos y grabaciones dañadas. No extraiga la tarjeta SD mientras el producto esté en funcionamiento. Desinstale la tarjeta SD desde la página web de producto antes de retirarla.

Este producto admite tarjetas microSD/microSDHC/microSDXC.

Para conocer las recomendaciones sobre tarjetas SD, consulte *[axis.com](https://www.axis.com)*.

### **Botones**

### **Botón de control**

El botón de control se utiliza para lo siguiente:

• Restablecer el producto <sup>a</sup> la configuración predeterminada de fábrica. Consulte .

### **Conectores**

#### **Conector de red**

Conector Ethernet RJ45 con alimentación <sup>a</sup> través de Ethernet (PoE).

#### **Conector de audio**

El producto de Axis integra los siguientes conectores de audio:

- • **Entrada de audio**: Entrada de 3,5 mm para micrófono mono, <sup>o</sup> entrada de línea de señal mono (se usa el canal izquierdo de una señal estéreo).
- • **Salida de audio**: Salida para audio (nivel de línea) de 3,5 mm que se puede conectar <sup>a</sup> un sistema de megafonía pública <sup>o</sup> <sup>a</sup> un altavoz con amplificador incorporado. Debe utilizarse un conector estéreo para la salida de audio.

Conectores de audio de 3,5 mm (estéreo)

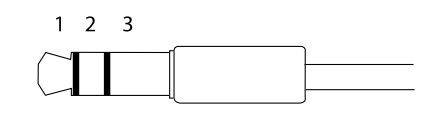

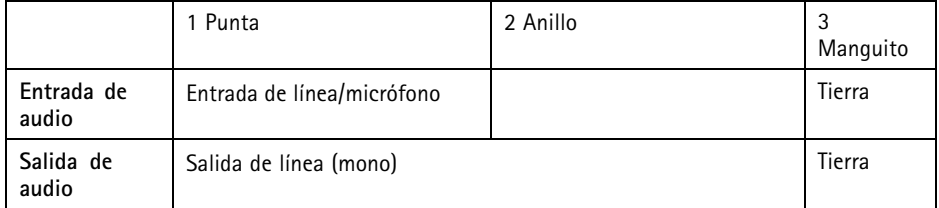

### **Conector de E/S**

Utilice el conector de E/S con dispositivos externos en combinación con detección de movimiento, activación de eventos y notificaciones de alarma, por ejemplo. Además del punto de referencia de <sup>0</sup> V CC <sup>y</sup> la alimentación (salida de CC), el conector de E/S ofrece una interfaz para:

**Entrada digital -** Conectar dispositivos que puedan alternar entre circuitos cerrados y abiertos, por ejemplo, sensores PIR, contactos de puertas y ventanas <sup>o</sup> detectores de cristales rotos.

**Salida digital -** Conectar dispositivos externos como relés y LED. Los dispositivos conectados se pueden activar mediante la interfaz de programación de aplicaciones VAPIX®, mediante un evento <sup>o</sup> desde la página web del producto.

# AXIS P1368-E Network Camera

#### Bloque de terminales de 4 pines

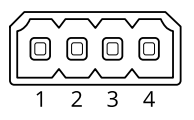

**Ejemplo**

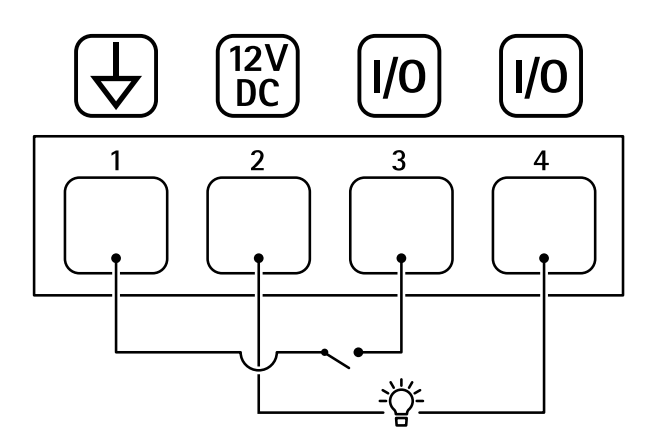

- *1 Tierra CC*
- *2 Salida de CC 12 V, 50 mA máx.*
- *<sup>3</sup> E/S configurada como entrada*
- *<sup>4</sup> E/S configurada como salida*

### **Conector RS485/RS422**

Dos bloques de terminales de <sup>2</sup> pines para la interfaz serie RS485/RS422 usada para controlar equipos auxiliares, como dispositivos de movimiento horizontal/vertical.

El puerto serie puede configurarse para admitir:

- •Semidúplex RS485 de dos cables
- Dúplex completo RS485 de cuatro cables
- Símplex RS422 de dos cables
- •Dúplex completo RS422 de cuatro cables para comunicación dúplex punto <sup>a</sup> punto

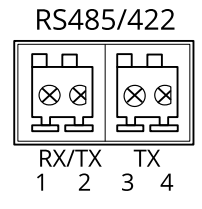

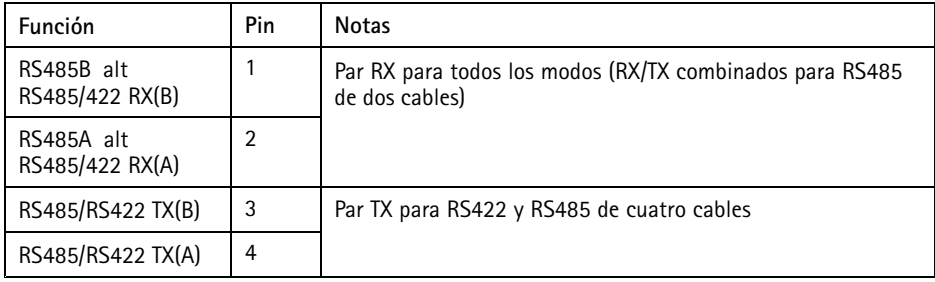

Importante

La longitud de cable máxima es 30 m.

# **Condiciones de funcionamiento**

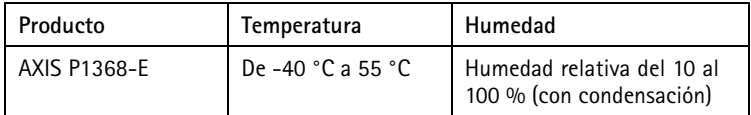

### **Consumo de energía** *AVISO*

Utilice una fuente de alimentación limitada (LPS) con una potencia nominal de salida limitada a ≤100 W o una corriente nominal de salida limitada a ≤5 A.

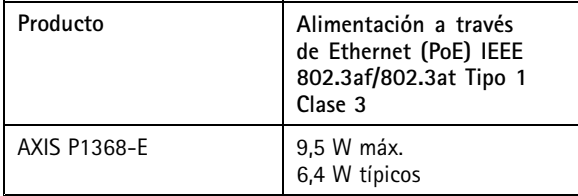

# Información de seguridad

# **Niveles de peligro**

#### **APELIGRO**

Indica una situación peligrosa que, si no se evita, provocará lesiones graves <sup>o</sup> la muerte.

#### **ADVERTENCIA**

Indica una situación peligrosa que, si no se evita, puede provocar lesiones graves <sup>o</sup> la muerte.

### **ATENCIÓN**

Indica una situación peligrosa que, si no se evita, puede provocar lesiones moderadas <sup>o</sup> leves.

#### *AVISO*

Indica una situación peligrosa que, si no se evita, puede provocar daños materiales.

### **Otros niveles de mensaje**

#### Importante

Indica información importante que es fundamental para que el producto funcione correctamente.

Nota

Indica información útil que ayuda <sup>a</sup> aprovechar el producto al máximo.

# Instrucciones de seguridad

### *AVISO*

- Este producto de Axis debe utilizarse de acuerdo con las leyes y normativas locales.
- Axis recomienda utilizar un cable de red de categoría CAT5e <sup>o</sup> superior.
- Almacene el producto de Axis en un entorno seco y ventilado.
- Evite la exposición del producto de Axis <sup>a</sup> choques <sup>o</sup> <sup>a</sup> una fuerte presión.
- No instale el producto en postes, soportes, superficies <sup>o</sup> paredes inestables.
- Utilice solo las herramientas correspondientes cuando instale el producto de Axis. La aplicación de una fuerza excesiva con herramientas eléctricas puede provocar daños en el producto.
- No utilice limpiadores en aerosol, agentes cáusticos ni productos químicos.
- Limpie con un paño limpio humedecido con agua pura.
- Utilice solo accesorios que cumplan con las especificaciones técnicas de su producto. Estos accesorios los puede proporcionar Axis <sup>o</sup> un tercero. Axis recomienda utilizar un equipo de suministro de alimentación de Axis compatible con su producto.
- Utilice solo piezas de repuesto proporcionadas <sup>o</sup> recomendadas por Axis.
- No intente reparar el producto usted mismo. Póngase en contacto con el servicio de asistencia técnica de Axis <sup>o</sup> con su distribuidor de Axis para tratar asuntos de reparación.

### **Transporte**

### *AVISO*

• Cuando transporte el producto de Axis, utilice el embalaje original <sup>o</sup> un equivalente para evitar daños en el producto.

# **Batería**

Este producto de Axis utiliza una batería de litio CR2032 de 3,0 V como fuente de alimentación del reloj interno en tiempo real. En condiciones normales, esta batería durará un mínimo de cinco años.

#### **ATENCIÓN**

No sustituya la batería usted mismo. Póngase en contacto con el servicio de asistencia técnica de Axis si el mensaje de registro solicita un cambio de batería.

Las pilas de botón de litio de 3,0 V contienen 1,2-dimetoxietano; éter dimetílico de etilenglicol (EGDME), n.<sup>º</sup> CAS 110-71-4.

# パッケージの内容

- AXIS P1368-E ネットワークカメラ
- 外部デバイス接続用4ピンI/Oコネクタブロック
- 2ピン RS485/422 コネクタブロック (×2)
- 壁面取付ブラケット
- トルクスT20ドライバー
- トルクススクリュービットT30
- **●** RJ45用取付ツール
- IK10ツール
- 乾燥剤
- 印刷物
	- -インストールガイド (本書)
	- 予備のシリアル番号ラベル (2枚)
	- AVHS認証キー

**JA**

# AXIS P1368-E Network Camera

製品の概要

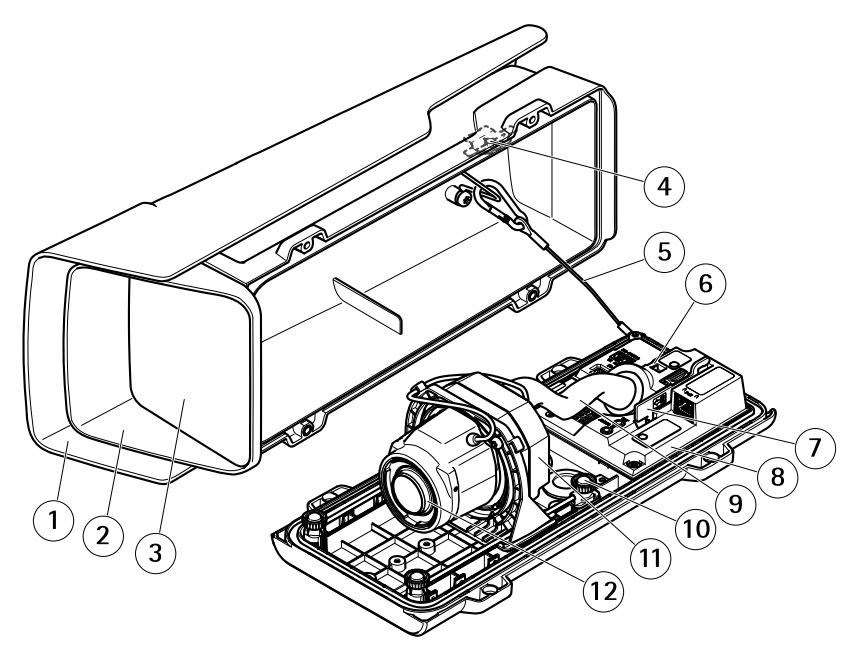

- 1 ウェザーシールド<br>2 *ト蓄*
- 2 上蓋
- 3 ウィンドウ
- 4 侵⼊アラームマグネット
- 5 安全ワイヤー
- 6 ケーブルタイアンカー
- 7 IK10ツール
- 8 侵⼊アラームセンサー
- 9 ケーブルカバー
- 10 バネ付きつまみネジ (×4)
- 11 光学ユニット
- 12 レンズ

**注記**

ケーブルカバーを付けたまま本製品を持ち上げないでください。

### AXIS P1368-E Network Camera

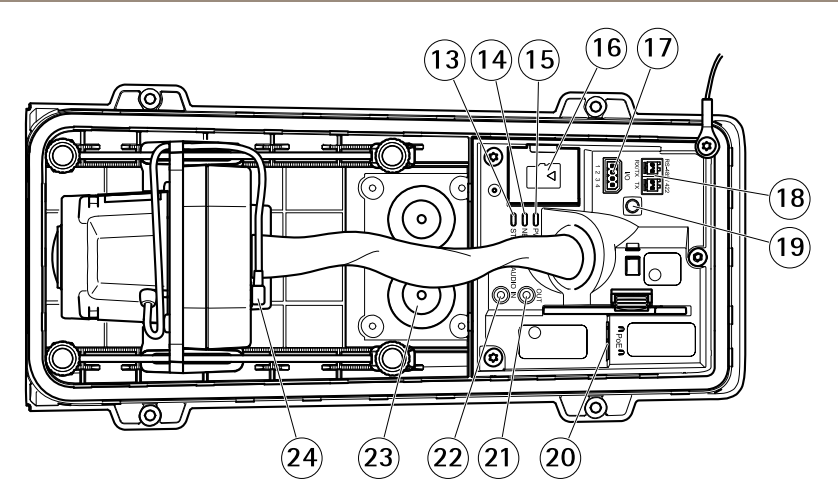

- 13 ステータスLED
- 14 ネットワークLED
- 15 電源LED
- 16 microSDカードスロット
- 17 I/Oコネクタ
- 18 RS485/422コネクタ
- 19 コントロールボタン
- 20 ネットワークコネクタ (PoE)
- 21 音声出力
- $22$  音声入力
- 23 ケーブルガスケットM20 (×2)
- 24 アイリスコネクタ

**JA**

製品の取り付け方法

# ハードウェアのインストール

**注記**

● 本製品を使用する場所の地域条例、環境、電気的条件によっては、シールド ネットワークケーブル (STP) の使用が推奨または必須になります。本製品を ネットワークに接続して屋外または電気的に厳しい環境に配線する場合は、 ⽤途に合ったネットワークケーブルを使⽤してください。ネットワーク装置 ん」。<br>ボメーカーの指示どおりに設置されていることを確認します。

法的要件については、[Regulatory](#page-3-0) information on page [4](#page-3-0)を参照してください

• 画質低下の原因になるため、ウィンドウに傷や指紋を付けたり、損傷しない ように注意してください。

本製品は、ケーブルを壁に沿わせたり、壁の中を通して配線して、設置すること ができます。

製品を取り付ける前に、すべての説明に⽬を通してください。

#### 壁面取付ブラケットの取り付け

#### **注意**

ネジやプラグ類が、壁の材質 (木、金属、乾式壁、石) に適しているか確認し てください。また、壁の材質が、カメラ、ハウジング、壁⾯取付ブラケット の合計重量を十分に支えられることを確認してください。

- 1. 壁面取付ブラケットを取り付ける壁面の準備を行います。 壁面ブラケット を壁に合わせ、⽳を開ける位置に印を付けます。
- 2. ネットワークケーブルを壁面ブラケットに通します。カメラとの接続用 に30 cmほどケーブルを残します。
- 3. I/O、音声、外部電源デバイスなどの補助デバイスをカメラに接続する場 合、それぞれのデバイスについて同じ⼿順を繰り返します。
- 4. ネジを締め、壁面ブラケットを壁面に固定します。

#### 注意

● 詳しい取り付け手順については、壁面取付ブラケットに同梱のインストール ガイド、およびwww.axis.comを参照してください。

### カメラの設置

1. 裏蓋ネジを緩め、上蓋を持ち上げます。

**注記**

● 複数のケーブルを使用する場合、各ケーブルをそれぞれ別のケーブルガ スケットに通す必要があります。
- 使用するケーブルガスケットのみ穴を開けます。ケーブルガスケットが破損 した場合には、新品のケーブルガスケットに交換してください。ケーブルガ スケットに穴を開けたままにしたり、破損したケーブルガスケットを使用し たりすると、浸⽔し、製品が破損するおそれがあります。
- 2. 使用するケーブルガスケットを選び、タブを引いてネットワークケーブル 用の穴を開けます。

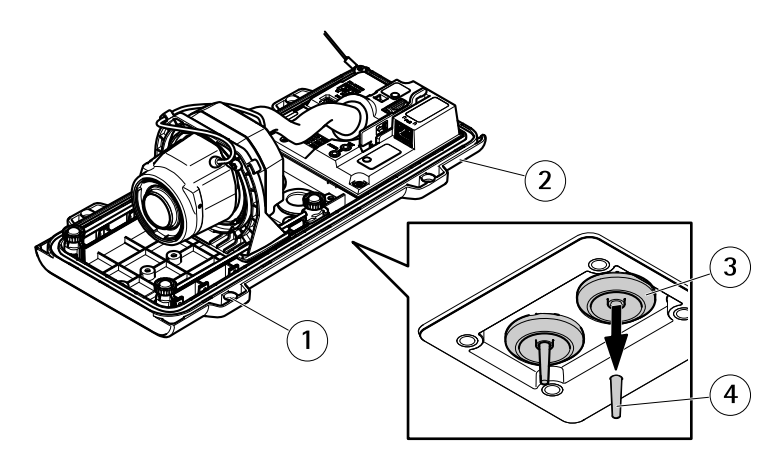

- 1 裏蓋
- 2 裏蓋ネジT20 (x4)
- 3 ケーブルガスケットM20 (x2)
- 4 タブ
- 3. ネットワークケーブルをケーブルガスケットに通します。

#### **注記**

ネットワークケーブルにネットワークコネクタが付いている場合、ケーブ ルガスケットを取り外し、コネクタガードを使用して、ケーブルガスケッ トの破損を防止します。キャップ付きネットワークコネクタの付いたネッ トワークケーブルは使用しないでください。コネクタガードを使用しても ケーブルガスケットが破損するおそれがあります。

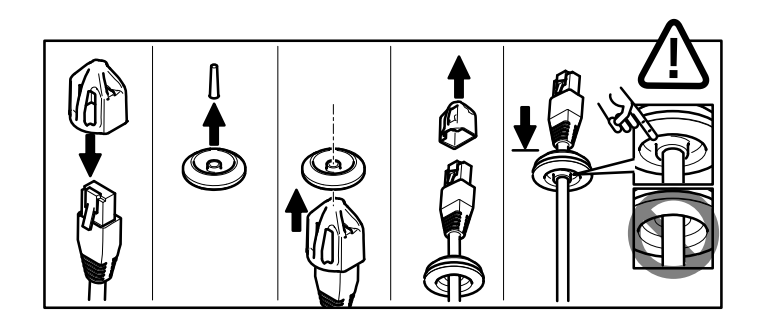

4. ネットワークケーブルを少し手前に引き、ケーブルガスケットをケーブル にぴったりと合わせます。

#### **注記**

ケーブルを引いて手前に戻さないと、浸水して製品が損傷するおそれが あります。

- 5. ケーブルガスケットが正しく取り付けられていることを確認します。
- 6. I/O、音声、外部雷源デバイスなどの補助デバイスをカメラに接続する場 合、それぞれのデバイスについて同じ⼿順を繰り返します。

#### **注記**

ケーブルをケーブルガスケットに通した後にコネクタを取り付けます。

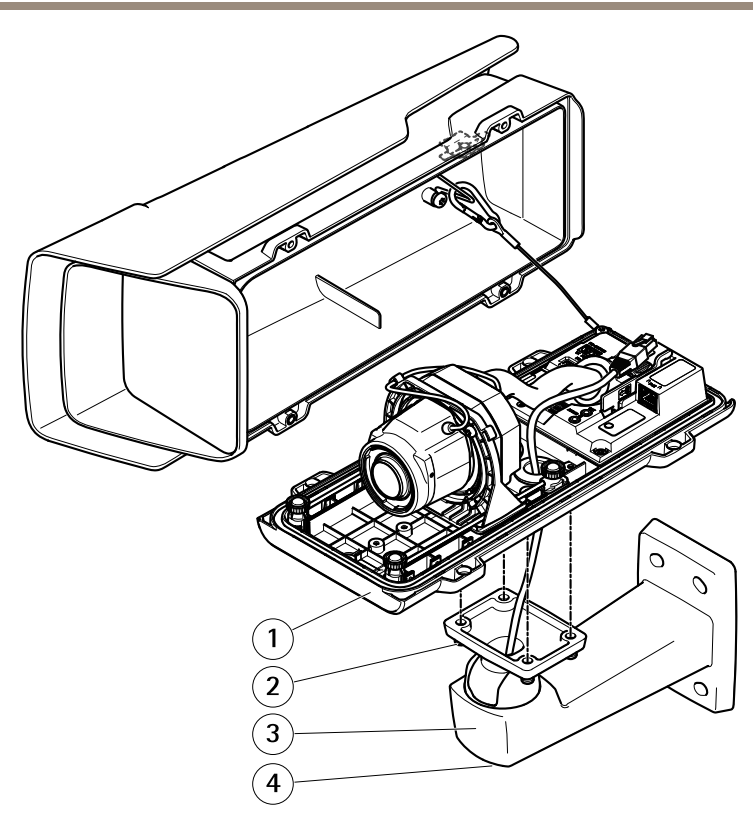

- 1 裏蓋
- $2 \times 720 (x4)$
- 3 壁面ブラケット
- 4 ブラケット調節ネジT30
- 7. 裏蓋を壁⾯取付ブラケットに取り付け、ネジを締めます (トルク2 Nm)。
- 8. 必要に応じて、外部I/Oデバイスまたは音声デバイスをカメラに接続します。

**JA**

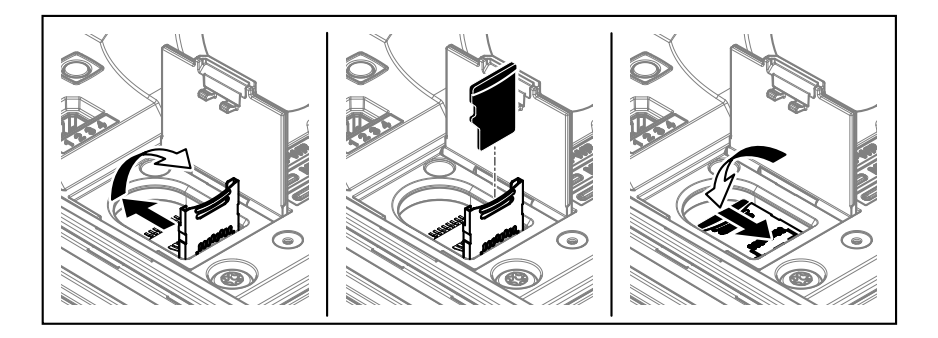

- 9. SDカードをローカルストレージとして使用する場合は、カメラのSDカード スロットにSDカードを挿⼊します。
- 10. ネットワークケーブルを接続します。
- 11. カメラのLEDが正しい状態を示しているかを確認します。 [118ページの、](#page-117-0) [LEDインジケーター](#page-117-0) を参照してください。
- 12. ブラケット調整ネジを緩め、カメラを撮影方向に向けます。ビデオスト リームを表⽰する⽅法については、[115ページの、ネットワーク上のデバイ](#page-114-0) [スを検索する](#page-114-0)を参照してください
- 13. 納入時に、レンズはIK10用に対応するよう正しく配置されています。レンズ を移動または交換する場合は、光学部をIK10に合うように再配置する必要 があります。詳細については、 115ページの、 IK10のレンズの配置方法を 参照してください。

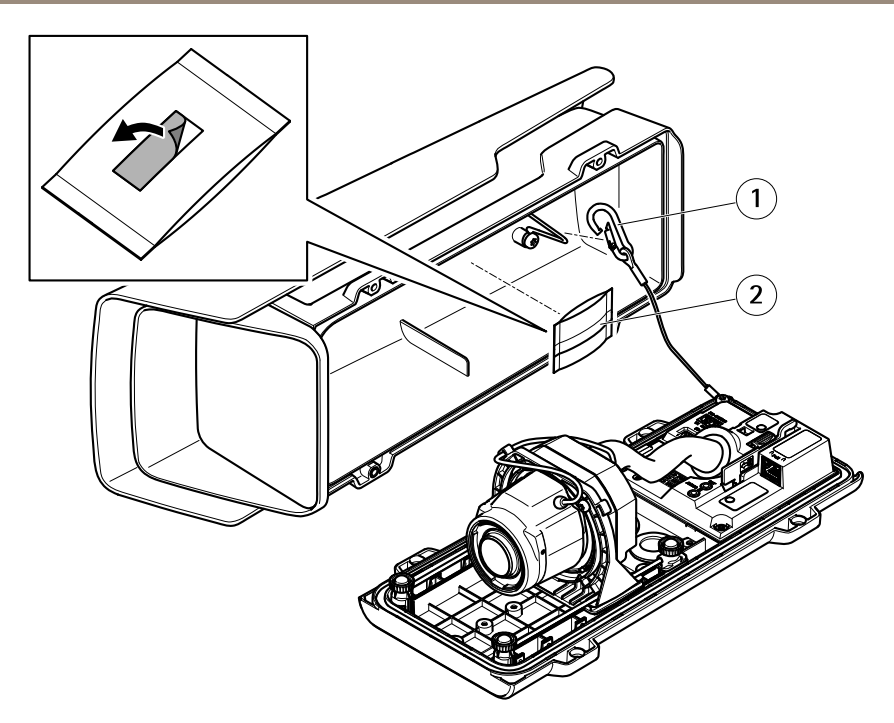

- 1 安全フック 2 乾燥剤
- 14. 乾燥剤のビニール包装を取り外します。
- 15. 接着保護ストリップを剥がして乾燥剤を上蓋に取り付けます。
- 16. ハウジングを閉じます。裏蓋ネジを数回ずつ回して、すべてのネジが締 まるまでこれを繰り返します (トルク1.5 Nm)。これにより、裏蓋のガス ケットに均等に⼒が掛かります。

**注記**

- ハウジングを閉じるときに、ケーブルを挟まないようにしてください。
- 17. 必要に応じて、ウェザーシールドのネジを緩め、位置を調節してネジを 締めます。

# Corridor Format の設定方法

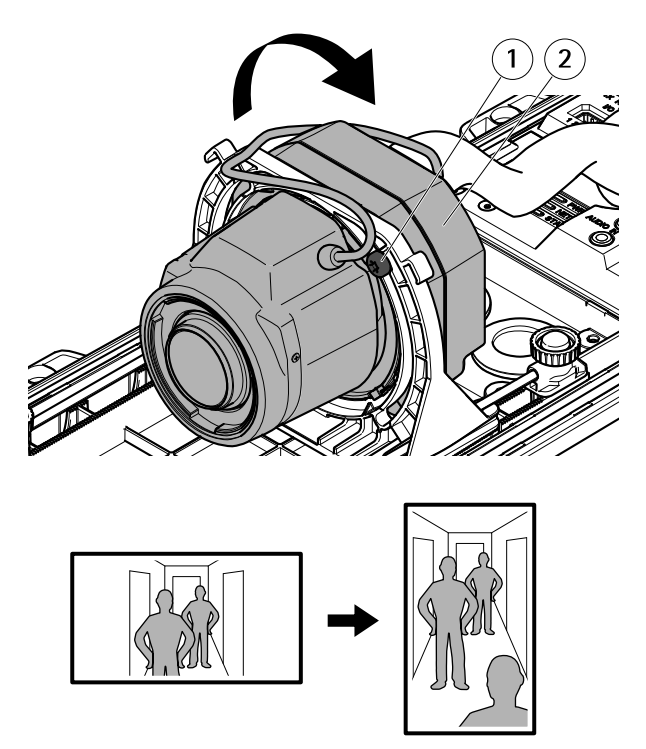

- 1 固定ネジ (×2) 2 光学ユニット
- 1. 固定ネジを緩めます。
- 2. 光学ユニットを回転させます。
- 3. 固定ネジを締めます。
- 4. 本製品のWebページで [Stream (ストリーム)] タブに移動し、視野を90° 回転させます。

### <span id="page-114-0"></span>IK10のレンズの配置方法

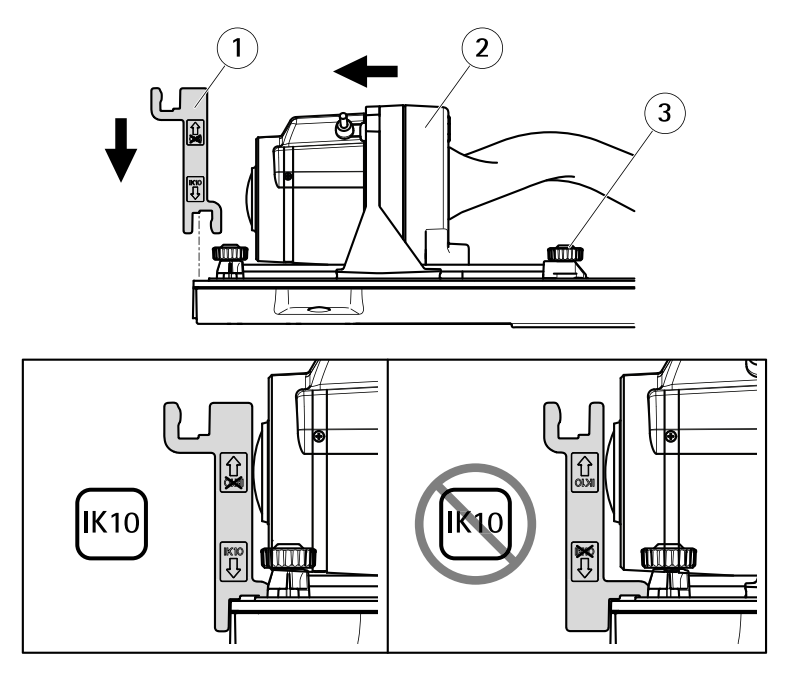

- 1 IK10ツール
- 2 光学ユニット
- 3 バネ付きつまみネジ (×4)
- 1. レンズを最も広角の位置までズームします。
- 2. 裏蓋にIK10ツールを取り付けます。
- 3. バネ付きつまみネジを緩めます。
- 4. ツールに触れる位置までレンズを動かします。
- 5. バネ付きつまみネジを締めます。

# ネットワーク上のデバイスを検索する

Windows®でAxisデバイスを探してIPアドレスの割り当てを⾏う⽅法については、 AXIS IP UtilityまたはAXIS Device Managerを使⽤してください。 いずれのアプリケー ションも無料で、*[axis.com/support](https://www.axis.com/support)*からダウンロードできます。

IPアドレスの検索や割り当てを⾏う⽅法の詳細については、ドキュメン ト*IPアドレスの割り当てとデバイスへのアクセス方法*を参照してください。

#### 重要

工場出荷時の設定へのリセットは慎重に行ってください。 工場出荷時の 設定へのリセットを⾏うと、IPアドレスを含むすべての設定が⼯場出荷時 の値にリセットされます。

本製品を工場出荷時の設定にリセットするには、以下の手順を実行します。

- 1. 本製品の電源を切ります。
- 2. コントロールボタンを押した状態で電源を再接続します。 [106ページの、](#page-105-0) [製品の概要](#page-105-0)を参照してください。
- 3. ステータスLEDインジケーターがオレンジ色に点滅するまで、コントロール ボタンを15〜30秒間押し続けます。
- 4. コントロールボタンを離します。 プロセスが完了すると、ステータスLEDが 緑色に変わります。これで本製品は工場出荷時の設定にリセットされまし た。 ネットワーク上に利⽤可能なDHCPサーバーがない場合、デフォルトの IPアドレスは192.168.0.90になります。
- 5. インストールおよび管理ソフトウェアツールを使用して、IPアドレスの割り 当て、パスワードの設定、ビデオストリームへのアクセスを⾏います。 [axis.com/support](https://www.axis.com/support)のサポートページに、インストールおよび管理ソフト ウェアツールが⽤意されています。

Webインターフェースを使用して、各種パラメーターを工場出荷時の設定に戻すこ ともできます。 Settings Settings> System <sup>&</sup>gt; Maintenance Maintenance (設定 <sup>&</sup>gt; システム <sup>&</sup>gt; メンテナン ス) を選択し、Default (デフォルト) をクリックします。

関連情報

- 本書の最新バージョンについては、[axis.com](https://www.axis.com)にアクセスしてください。
- ユーザーズマニュアルは、*[axis.com](https://www.axis.com)*で入手できます。
- ご使用のデバイスの新しいファームウェアがリリースされていないかを確 認するには、[axis.com/support](https://www.axis.com/support)にアクセスしてください。
- 役に立つオンライントレーニングおよびWebセミナーをご用意しておりま す。*[axis.com/academy](https://www.axis.com/academy)*をご覧ください。

# オプションアクセサリー

本製品で利用可能なすべてのアクセサリーについては、[axis.com](https://www.axis.com)で本製品のページを 開いて「ソフトウェア&アクセサリー」を参照してください。

# <span id="page-117-0"></span>仕様

## LEDインジケーター

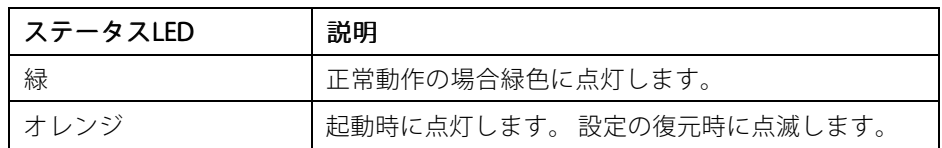

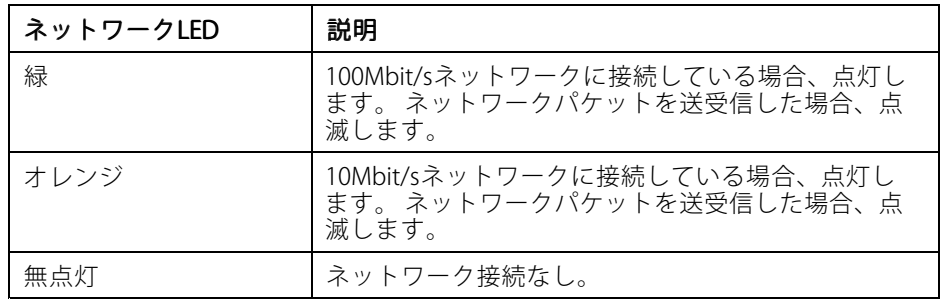

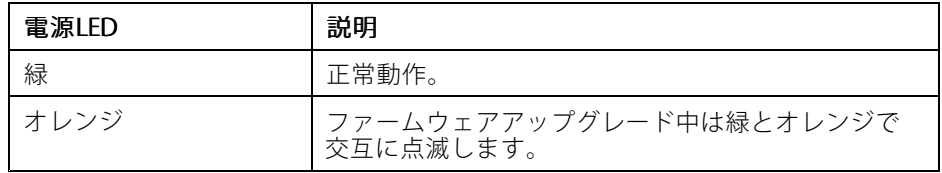

# SDカードスロット

**注記**

- SDカード損傷の危険があります。 SDカードの挿入と取り外しの際には、鋭 利な工具や金属性の物を使用したり、過剰な力をかけたりしないでくださ い。カードの挿入や取り外しは指で行ってください。
- データ損失や録画データ破損の危険があります。 本製品の稼働中はSDカード を取り外さないでください。 取り外しの前に、製品のWebページからSD カードをマウント解除してください。

本製品は、microSD/microSDHC/microSDXCカードに対応しています。

推奨するSDカードについては、[axis.com](https://www.axis.com)を参照してください。

**JA**

## ボタン

### コントロールボタン

コントロールボタンは、以下の⽤途で使⽤します。

● 製品を工場出荷時の設定にリセットする。 を参照してください。

## コネクター

### ネットワークコネクタ

Power over Ethernet (PoE) 対応RJ45イーサネットコネクタ

### 音声コネクター

本製品は、以下の⾳声コネクタを搭載しています。

- **音声入力** モノラルマイクロフォンまたはラインインモノラル信号用 (左 チャンネルはステレオ信号で使用) 3.5 mm入力。
- 音声出力 3.5 mm音声 (ラインレベル) 出力 (パブリックアドレス (PA) システ ー・ー・・<br>ムまたはアンプ内蔵アクティブスピーカーに接続可能)。 音声出力には、 ステレオコネクタを使用する必要があります。

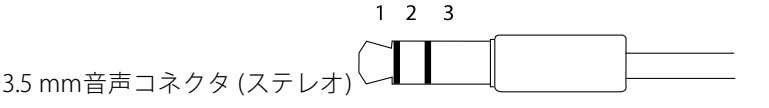

1 チップ 2 リング 3 スリー ブ 音声入力 ┃マイクロフォン/ライン入  $\overline{u}$ グランド 音声出力 │ ライン出力 (モノラル) │ グランド

### I/Oコネクタ

I/Oコネクタに外部装置を接続し、動体検知、イベントトリガー、アラーム通知など と組み合わせて使⽤することができます。 I/Oコネクタは、0 V DC基準点と電⼒ (DC 出力) に加えて、以下のインターフェースを提供します:

デジタル入力 - 開回路と閉回路の切り替えが可能なデバイス (PIRセンサー、ドア/窓 の接触、ガラス破損検知器など)を接続するための入力です。

**デジタル出力 -** リレーやLEDなどの外部デバイスを接続します。 接続されたデバイス は、VAPIX®アプリケーションプログラミングインターフェースを通じたイベントま たは製品のWebページからアクティブにすることができます。

4ピンターミナルブロック

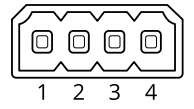

例

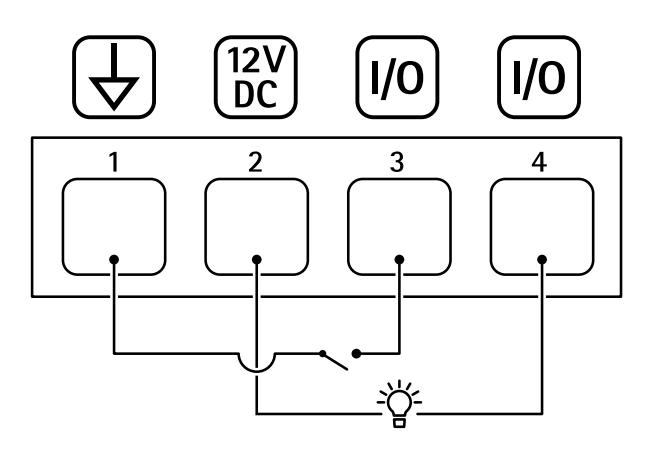

- 1 DCグランド
- 2 DCHカ12V、最大50 mA
- 3 I/O (入力として設定)
- 4 I/O (出力として設定)

### RS485/RS422 コネクター

パン/チルトデバイスなど補助装置の制御に使用する、RS485/RS422シリアルイン ターフェース⽤の2ピンターミナルブロック×2。

シリアルポートの設定により、次のモードをサポート可能。

- 2ワイヤーRS485半二重
- 4ワイヤーRS485全二重
- 2ワイヤーRS422単方向

**JA**

• 4ワイヤーRS422全⼆重ポイントツーポイント通信

### RS485/422

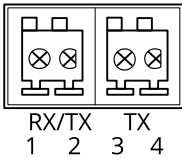

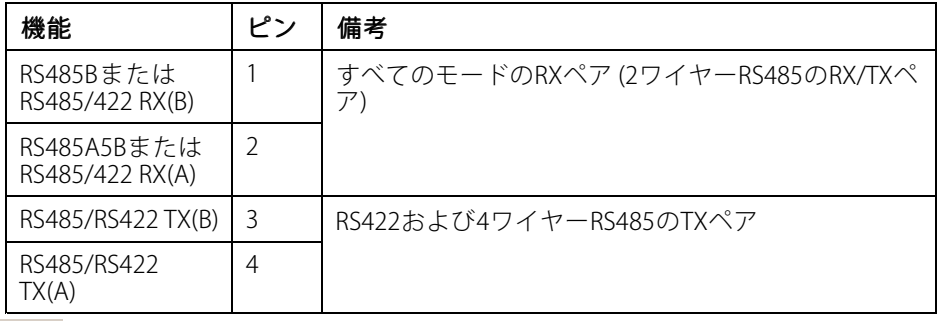

重要

ケーブルの最大長は30 mです。

# 動作条件

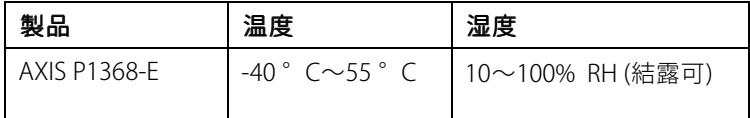

### 消費電力 **注記**

定格出力が100Wまたは5A以下の有限電源 (LPS) を使用します。

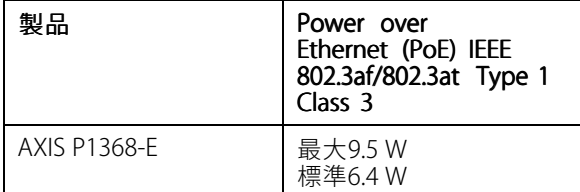

安全情報

危険レベル **危険**

回避しない場合、死亡または重傷につながる危険な状態を⽰します。

**警告**

回避しない場合、死亡または重傷につながるおそれのある危険な状態を 示します。

**注意**

回避しない場合、軽傷または中程度の怪我につながるおそれのある危険 な状態を示します。

**注記**

回避しない場合、器物の破損につながるおそれのある状態を示します。

## その他のメッセージレベル

製品を正しく機能させるために不可欠な重要情報を示します。

注意

重要

製品を最大限に活用するために役立つ有用な情報を示します。

# 安全⼿順

#### **注記**

- 本製品は、お使いになる地域の法律や規制に準拠して使用してください。
- Axisは、カテゴリーCAT5e以上のネットワークケーブルの使用を推奨します。
- 本製品は乾燥した換気のよい環境に保管してください。
- 本製品に衝撃または強い圧力を加えないでください。
- 本製品を不安定なポール、ブラケット、表⾯、または壁に設置しないで ください。
- 本製品を設置する際には、適切な工具のみを使用してください。 電動工具を 使用して過剰な力をかけると、製品が損傷することがあります。
- 化学薬品、腐食剤、噴霧式クリーナーは使用しないでください。
- 清掃には、きれいな水に浸した清潔な布を使用してください。
- 製品の技術仕様に準拠したアクセサリーのみを使用してください。 これらの アクセサリーは、Axisまたはサードパーティから⼊⼿できます。 Axisは、ご使 田の製品と互換性のあるAxis給電ネットワークスイッチの使田を推奨します。
- Axisが提供または推奨する交換部品のみを使用してください。
- 製品を⾃分で修理しないでください。 修理については、Axisサポートまたは 販売代理店にお問い合わせください。

## 輸送 **注記**

• 本製品を運搬する際は、製品が損傷しないよう、元の梱包か同等の梱包を 使⽤してください。

# バッテリー

本製品は、内部リアルタイムクロック (RTC) 用電源として、3.0 V CR2032リチウムバッ テリーを使用します。 このバッテリーは、通常条件下で最低5年間使用できます。

#### **注意**

⾃分でバッテリーを交換しないでください。 ログメッセージがバッテリーの 交換を要求している場合は、アクシスサポートに連絡してください。

リチウムコイン型3.0 V電池は、1,2-ジメトキシエタン (エチレングリコールジメチル エーテル (EGDME)、CAS番号110-71-4) を含有しています。

# 包装内容

- AXIS P1368-E 网络摄像机
- 用于连接外部设备的 4 针 I/O 连接器块
- 2 针 RS485/422 连接器块(2 个)
- 墙壁式安装
- Torx 螺丝刀 T20
- Torx 螺丝批头 T30
- 适用于 RJ45 的安装工具
- IK10 工具
- 干燥剂袋
- 印刷资料
	- 安装指南(本文档)
	- 额外的序列号标签(2 个)
	- AVHS 身份验证密钥

**ZH**

<span id="page-125-0"></span>产品概述

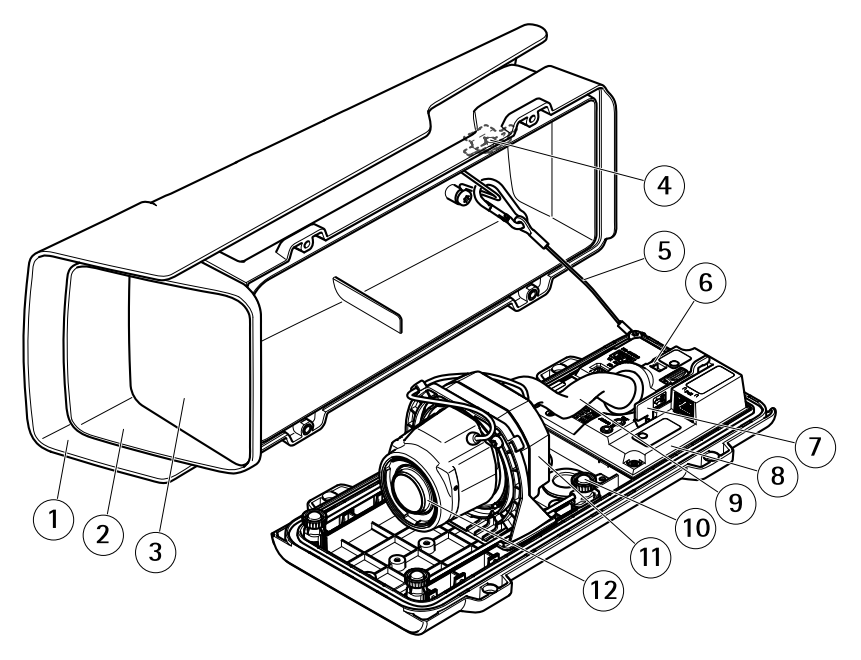

- 1 耐候保护罩<br>*2 而盖*
- 2 顶盖
- 窗片
- 4 入侵报警磁铁
- 5 安全线
- 6 扎线带固定点
- 7 IK10 工具
- 8 入侵报警传感器
- 9 电缆盖板
- 10 带弹簧的拇指螺丝(4 颗)
- 11 光学单元
- 12 镜头

### 注意

请勿使用电缆盖板提起该产品。

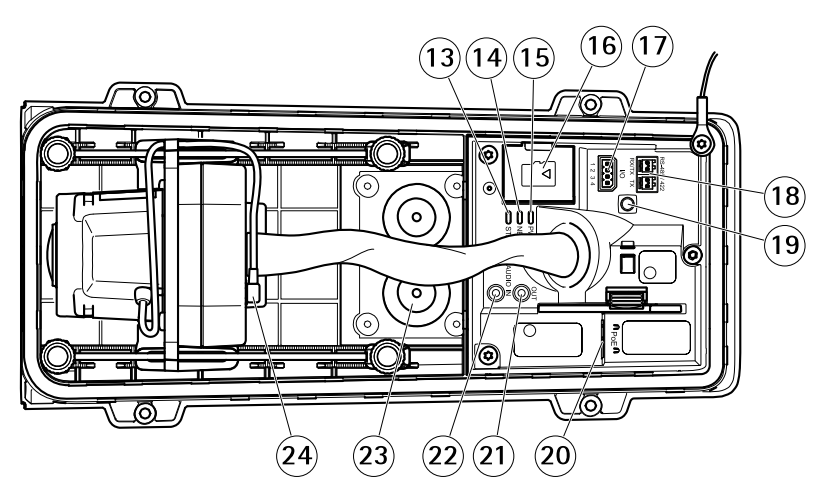

- 13 状态 LED
- 14 网络 LED
- 15 电源 LED
- 16 microSD 卡插槽
- 17 I/O 连接器
- 18 RS485/422 连接器
- 19 控制按钮
- 20 网络连接器 (PoE)
- 21 音频输出
- 22 音频输入
- 23 电缆垫片 M20(2 个)
- 24 光圈连接器

如何安装产品

# 安装硬件

注意

● 由于当地法规或产品使用场所的环境和电气条件,可能需要使用屏蔽网络电缆 (STP)。将产品连接到网络的电缆以及在室外或恶劣电气环境中布放的电缆应专 用于其特定用途。确保根据制造商的说明安装网络设备。

有关法规要求的信息,请参见[Regulatory](#page-3-0) information on page [4](#page-3-0)

● 小心不要划伤、损坏或在窗片上留下指纹,因为这可能会降低图像质量。 安装安讯士产品时,可以穿过或沿着墙壁布线。

安装产品之前,请阅读说明。

#### 安装壁式支架

小心

请确保螺丝和插头适用于相关材料(如木材、金属、干式墙、石头),且材料 足够坚固,能够承受摄像机、护罩和壁式支架的全部重量。

- 1. 为安装壁式支架对墙壁实施前期准备工作将壁式支架用作样板,标记待钻的 孔。
- 2. 将网线穿过壁式支架。留出近 30 厘米(11.8 英寸)线缆用于连接摄像机。
- 3. 如果将辅助设备 (如 I/O、音频或外部电源设备)连接至摄像机, 请重复上 述适用于特定设备的步骤。
- 4. 拧紧螺丝,将壁式支架紧固在墙壁上。

#### 备注

• 如欲了解详细说明,请查阅壁式支架的安装指南,它随附在包装内,同时 发布于 www.axis.com

#### 安装摄像机

1. 松开底盖螺丝,然后提起顶盖。

- 注意
	- 如果使用多条电缆,每条电缆都必须穿过单独的电缆垫片。
	- 仅在要使用的电缆垫片上开一个孔,如果垫片破损,请使用新的电缆垫片进行 更换。让电缆垫片打开或使用破损的电缆垫片可能导致水渗入并损坏产品。
	- 2. 选择要使用的电缆垫片,然后拉动卡舌为网络电缆开一个孔。

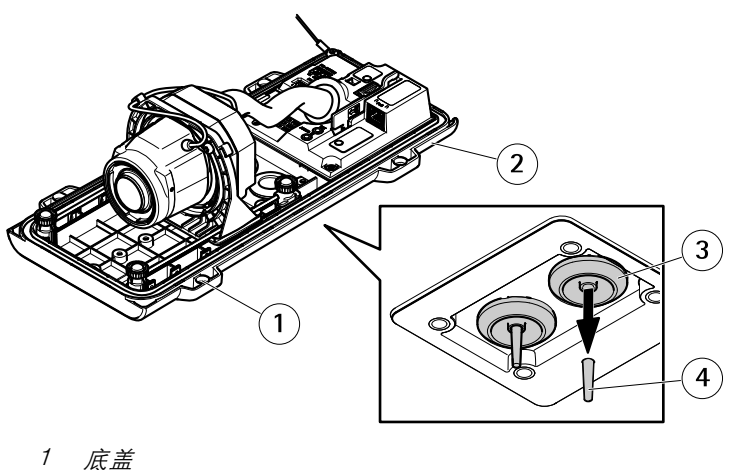

- 
- 2 底盖螺丝 T20(4 颗)
- 3 电缆垫片 M20(2 个)
- 4 卡舌
- 3. 将网络电缆穿过电缆垫片。

#### 注意

如果网络电缆具有预装网络连接器,请移除电缆垫片并使用连接器防护件防止 电缆垫片破损。避免使用具有带帽网络连接器的网络电缆,因为即使使用连接 器防护件,它们也可能导致电缆垫片破损。

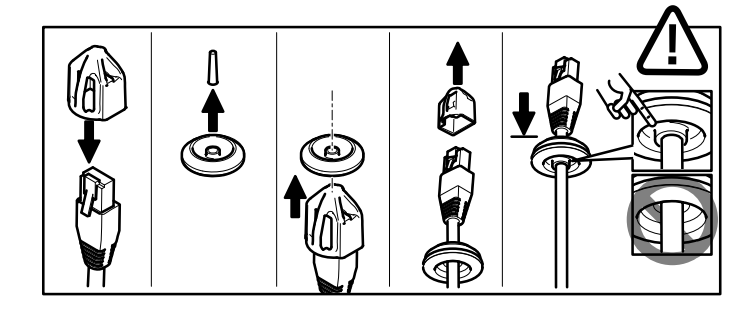

4. 轻轻回拉网络电缆,以便调整电缆垫片在电缆上的位置。

#### 注意

不回拉电缆可能会导致水渗入而损坏产品。

5. 确保电缆垫片正确安装。

6. 如果将辅助设备(例如,I/O、音频或外部电源设备)连接到摄像机,请 重复上述适用于特定设备的步骤。

#### 注意

将电缆穿过电缆垫片,然后安装连接器。

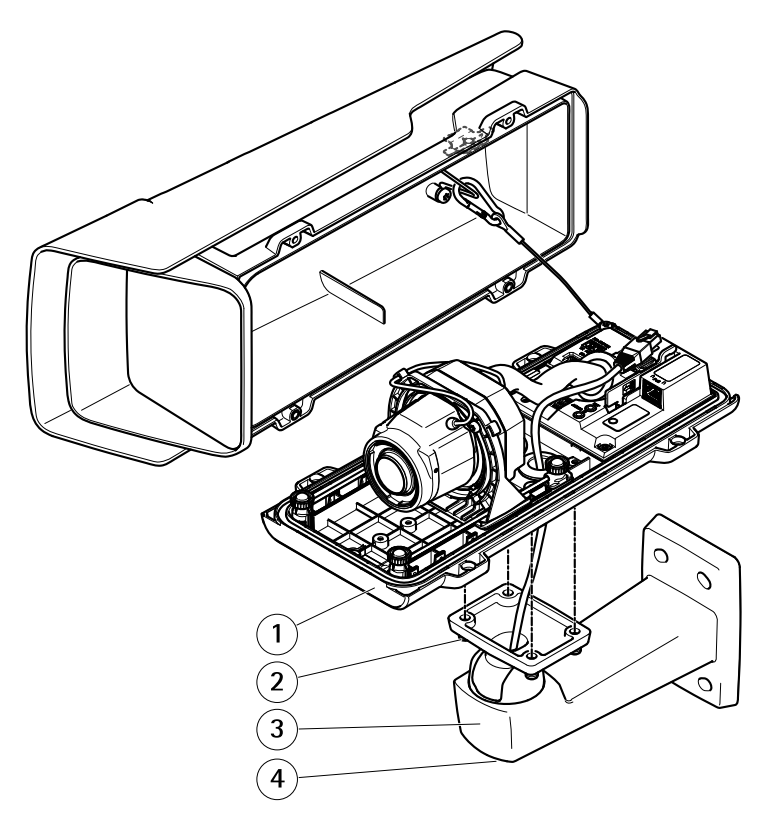

- 1 底盖
- 2 螺丝 T20(4 颗)
- 3 墙挂支架
- 4 支架调整螺丝 T30
- 7. 将底盖放在墙挂支架上,然后拧紧螺丝(扭矩 2 Nm)。
- 8. 如果适用,将外部 I/O 设备或音频设备连接到摄像机。

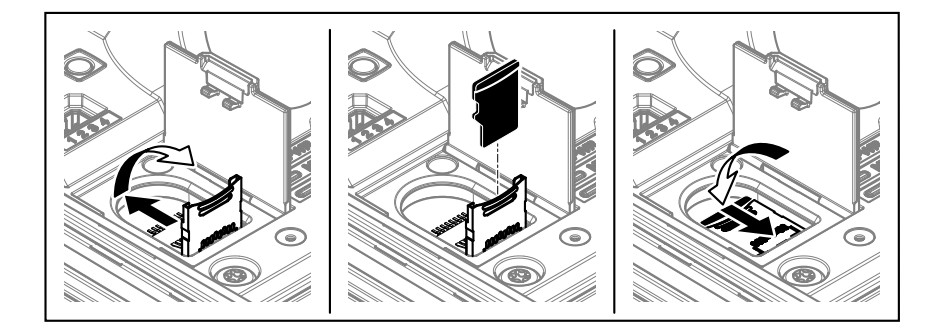

- 9. 如果使用 SD 卡进行本地存储,请将卡插入摄像机的 SD 卡插槽。
- 10. 连接网线。
- 11. 确保摄像机 LED 指示正确的情况。请参见LED [指示灯](#page-136-0) 在[第137页](#page-136-0)。
- 12. 松开支架调整螺丝,将摄像机朝向感兴趣的地方。有关如何查看视频流的信 息,请参见[在网络上查找设备](#page-133-0) 在[第134页](#page-133-0)
- 13. 在交货时, 镜头已正确定位, 满足 IK10 防护等级。如果移动或更换镜头, 您 需要重新定位光学总成以确保 IK10 防护等级, 请参见*[如何定位镜头以满足](#page-133-0)* IK10 [防护等级](#page-133-0) 在[第134页](#page-133-0)。

**ZH**

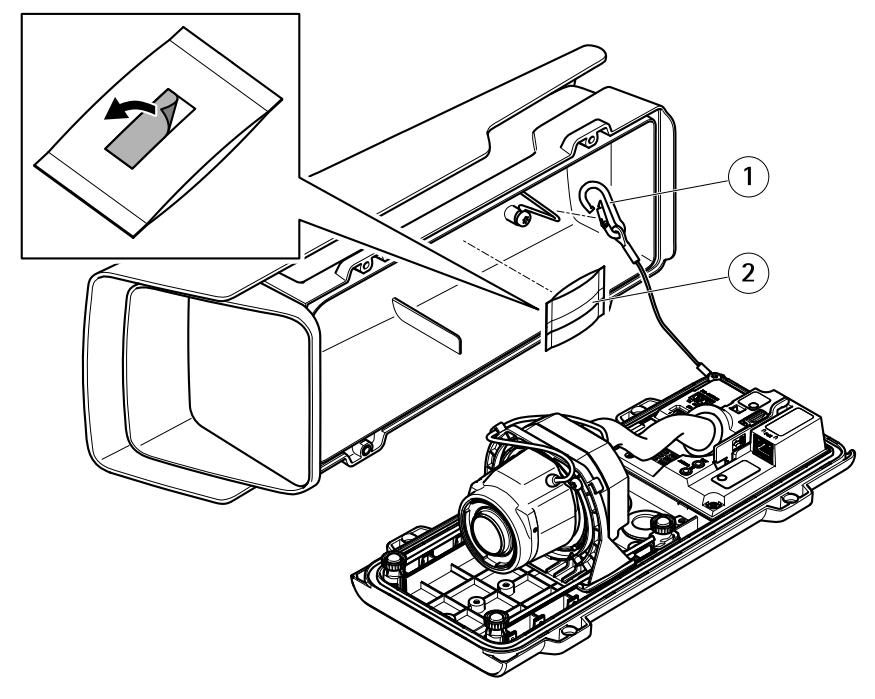

1 安全挂钩 2 干燥剂袋

14. 从干燥剂袋中取出塑料包装。

15. 移除粘合剂上的保护条, 然后将干燥剂袋粘贴在顶盖上。

16. 关上护罩。交替拧几次底盖螺丝,直到将其拧紧为止(扭矩 1.5 Nm)。这将 均匀压缩底盖垫片。

注意

关闭护罩时,请勿夹住电缆。

17. 如果需要, 请松开耐候保护罩上的螺丝, 调整其位置, 然后拧紧螺丝。

## 如何设置走廊模式

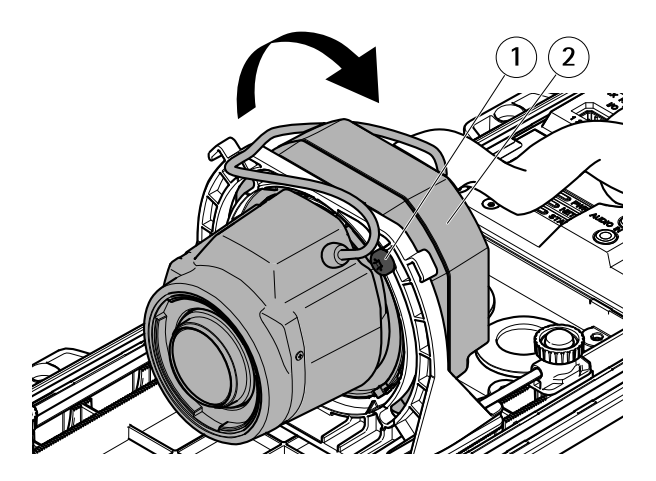

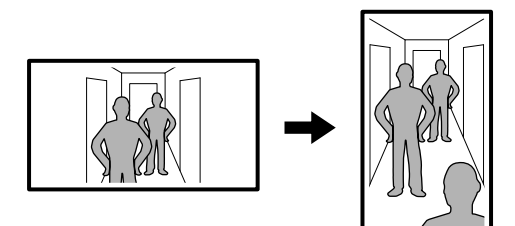

- 1 锁定螺丝(2 颗)
- 2 光学单元
- 1. 松开两颗锁定螺丝。
- 2. 旋转光学单元。
- 3. 拧紧锁定螺丝。
- 4. 转到产品网页中的 Stream (流)选项卡, 然后将视图旋转 90°。

### <span id="page-133-0"></span>如何定位镜头以满足 IK10 防护等级

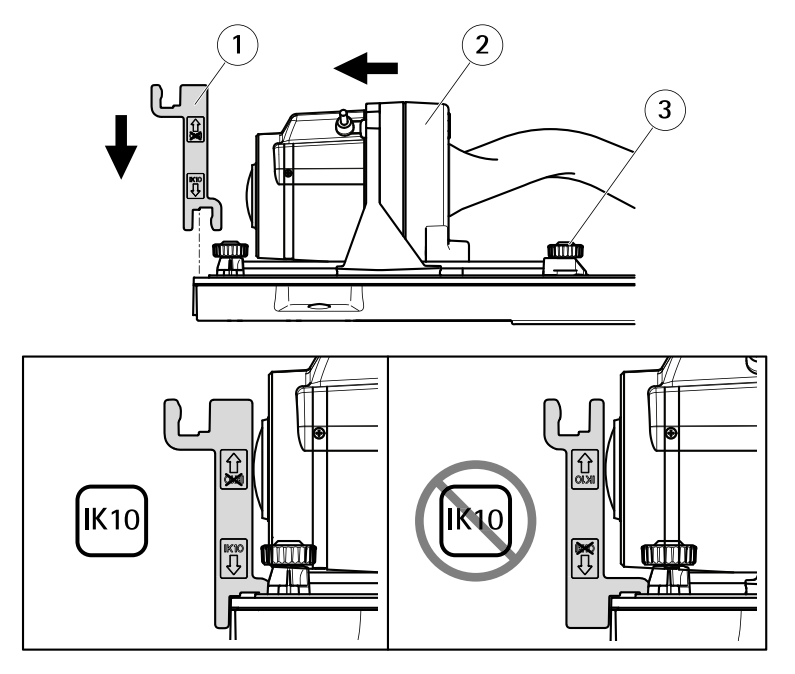

- 1 IK10 工具
- 2 光学单元
- 3 带弹簧的拇指螺丝(4 颗)
- 1. 将镜头变焦到其最宽位置。
- 2. 将 IK10 工具安装到底盖上。
- 3. 松开带弹簧的拇指螺丝。
- 4. 移动镜头以使其接触该工具。
- 5. 拧紧拇指螺丝。

## 在网络上查找设备

若要在网络中查找 Axis 设备并为它们分配 Windows® 中的 IP 地址,请使用 AXIS IP Utility 或 AXIS 设备管理器。 这两种应用程序都是免费的,可以从 [axis.com/support](https://www.axis.com/support) 上下载。

有关如何查找和分配 IP 地址的更多信息,请参 阅文档如何分配一个 IP [地址和访问您的设备](https://www.axis.com/products/online-manual/i90000)。

#### 重要

重置为出厂默认设置时应谨慎。 重置为出厂默认设置会将全部设置(包括 IP 地址)重置为出厂默认值。

将产品重置为出厂默认设置:

- 1. 断开产品电源。
- 2. 按住控制按钮,同时重新连接电源。 请参见*[产品概述](#page-125-0) 在[第126页](#page-125-0)*。
- 3. 按住控制按钮 15–30 秒,直到 LED 状态指示灯呈橙色闪烁。
- 4. 松开控制按钮。 当 LED 状态指示灯变绿时,此过程完成。 产品已重置为 出厂默认设置。 如果网络上没有可用的 DHCP 服务器,则默认 IP 地址为 192.168.0.90。
- 5. 使用安装和管理软件工具分配 IP 地址、设置密码和访问视频流。 安装和管理软件工具可在 [axis.com/support](https://www.axis.com/support) 的支持页上获得。

也可通过网页界面将参数重置为出厂默认设置。 转到**设置 > 系统 > 维护**, 然后单 击默认。

**ZH**

# 更多信息

- 若要获取本文档的新版本,请参见 *[axis.com](https://www.axis.com)*
- 用户手册可从 [axis.com](https://www.axis.com) 获取
- 要检查是否有设备的可用更新固件,请参见 *[axis.com/support](https://www.axis.com/support)*
- 如需有用的在线培训和在线研讨会,请参见 *[axis.com/academy](https://www.axis.com/academy)*

# 可选附件

欲查看本产品可用附件的完整列表,请转到 [axis.com](https://www.axis.com) 上的产品页并选择"软件和 附件"。

# <span id="page-136-0"></span>规格

### LED 指示灯

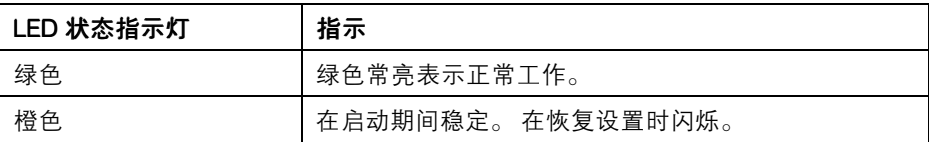

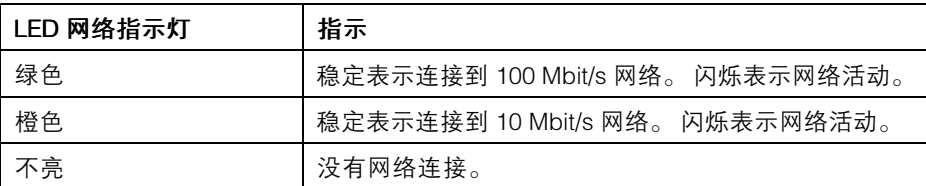

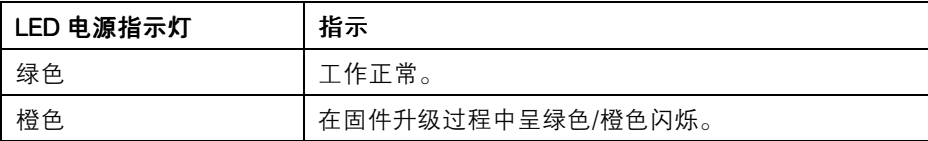

## SD 卡插槽

- 注意 ● 损坏 SD 卡的风险。 插入或取出 SD 卡时,请勿使用锋利的工具、金属物体或 过大力气。 使用手指插入和取出该卡。
	- 数据丢失和录制内容损坏的风险。 产品正在运行时,请勿取出 SD 卡。 在取 出 SD 卡之前,请先从产品的网页上卸载 SD 卡。

本产品支持 microSD/microSDHC/microSDXC 卡。

有关 SD 卡的建议, 请参见 [axis.com](https://www.axis.com)。

## 按钮

### 控制按钮

控制按钮用于:

• 将产品重置为出厂默认设置。 请参见。

# 接口

### 网络连接器

采用以太网供电 (PoE) 的RJ45 以太网连接器。

### 音频连接器

安讯士产品具有以下音频连接器:

- •音频输入 – 3.5 毫米输入, 用于单声道麦克风或线路输入单声道信号 (左声道 用于立体声信号)。
- **音频输出 –** 用于音频(线路级)的 3.5 毫米输出,可连接到公共地址 (PA) 系 统或带有内置放大器的有源扬声器。立体声连接器必须用于音频输出。

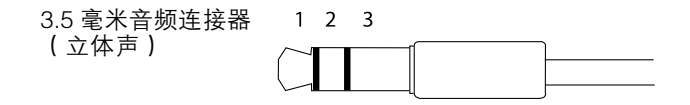

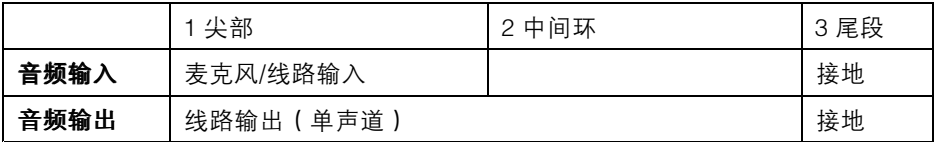

### I/O 连接器

使用 I/O 连接器连接外部设备,并结合应用移动侦测、事件触发和报警通知等功能。 除 0 V DC 参考点和电源 (DC 输出)外, I/O 连接器还提供连接至以下模块的接口:

**数字输入 -** 用于连接可在开路和闭路之间切换的设备, 例如 PIR 传感器、门/窗触 点和玻璃破碎侦测器。

数字输出 - 用于连接继电器和 LED 等外部设备。 已连接的设备可通过 VAPIX® 应 用程序编程接口、通过事件或从产品网页进行激活。

4 针接线端子

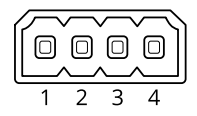

示例

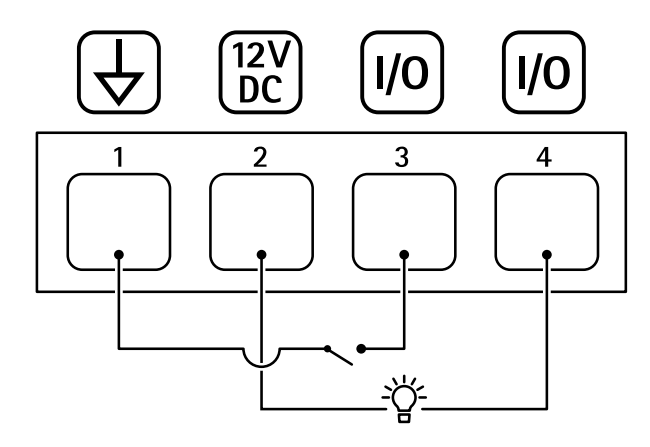

- 1 DC 接地
- 2 DC 输出 12 V,最大 50mA
- 3 I/O 配置为输入
- 4 I/O 配置为输出

### RS485/RS422 连接器

两个用于 RS485/RS422 串行接口的 2 针接线端子, 用于控制辅助设备 ( 如水平转 动-垂直转动设备)。

串行端口可配置为支持:

- 两线 RS485 半双工
- 四线 RS485 全双工
- 两线 RS422 单工
- •四线 RS422 全双工点对点通信

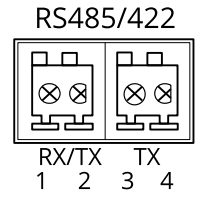

**ZH**

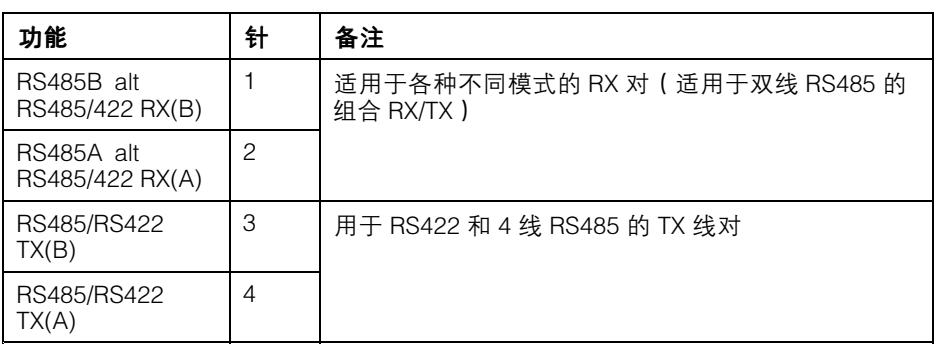

重要

最大电缆长度为 30 米(98 英尺)。

# 工作条件

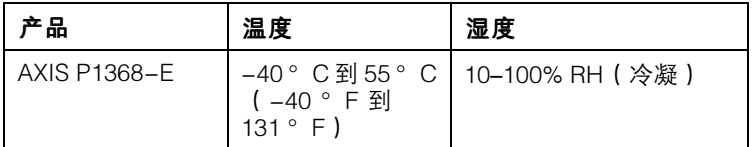

### 功耗 注意

使用额定输出功率限制为 ≤100W 或额定输出电流限制为 ≤5A 的限制电源 (LPS)。

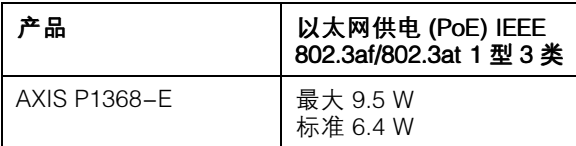

# 安全信息

# 危险等级

危险

表示如果不避免则会导致死亡或严重伤害的危险情况。

警告

表示如果不避免则可能导致死亡或严重伤害的危险情况。

小心

表示如果不避免则可能导致轻微或中度伤害的危险情况。

注意

表示如果不避免则可能导致财产损失的情况。

## 其他消息等级

重要

表示产品正常工作所必需的重要信息。

备注

表示有助于充分利用产品的有用信息。

**ZH**

# 安全说明

#### 注意

- 使用 Axis 产品时应遵守当地法律和法规。
- Axis 建议使用类别 CAT5e 或更高级别的网线。
- 在干燥通风的环境中存放 Axis 产品。
- 避免将 Axis 产品暴露在冲击或高压环境下。
- 请勿将产品安装在不稳固的立杆、支架、表面或墙壁上。
- 安装 Axis 产品时,仅使用适用的工具。 使用电动工具过度施力可能导致 产品损坏。
- 请勿使用化学品、腐蚀剂或气雾剂。
- 使用蘸纯净水的干净布进行清洁。
- 仅使用符合产品技术规格的附件。 这些附件可由 Axis 或第三方提供。 Axis 推 荐使用与产品兼容的 Axis 电源设备。
- 仅使用 Axis 提供或推荐的备件。
- 请勿尝试自行维修产品。 有关服务事项,请联系 Axis 支持部门或 Axis 经销商。

### 运输 注意

• 安讯士产品运输途中,应使用其原包装或等效包装,以防对产品造成损坏。

### 电池

安讯士产品使用 3.0 V CR2032 锂电池作为其内部实时时钟 (RTC) 的电源。 在正常情况 下,此电池将持续至少五年。

#### 小心

请勿自行更换电池。 如果日志消息要求更换电池,请联系安讯士支持部门。

3.0 V 纽扣锂电池内含 1,2-二甲氧基乙烷;乙二醇二甲醚 (EGDME),CAS 编号为  $110 - 71 - 4$ 。

Installation Guide AXIS P1368 - E Network Camera Date: April 20 © 2017 - 20 2 1 Axis Communications AB

Ver . M3.2 :021 Part No. 1741440